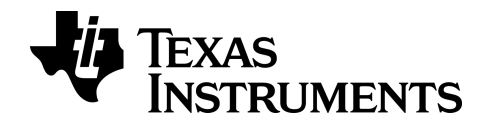

**BA II PLUS™ Kalkylator**

# *Viktig information*

Texas Instruments lämnar inga uttryckliga eller underförstådda garantier för något program eller bok. Detta innefattar, men är inte begränsat till, underförstådda garantier om säljbarhet eller lämplighet för ett visst ändamål. Materialet tillhandahålles enbart på "som det är"-basis.

Inte i något fall skall Texas Instruments kunna hållas ansvarigt för speciella eller sekundära skador, skador på grund av olyckor eller följdskador i anslutning till eller härrörande från inköp eller användning av detta material. Det enda betalningsansvaret som Texas Instruments påtar sig, oaktat handling, skall inte överstiga något av de inköpspris som tillämpas för denna artikel eller detta material. Dessutom skall inte Texas Instruments ha något betalningsansvar för några krav avseende användning av detta material från annan part.

© 2011-2024 Texas Instruments Incorporated

# *Innehåll*

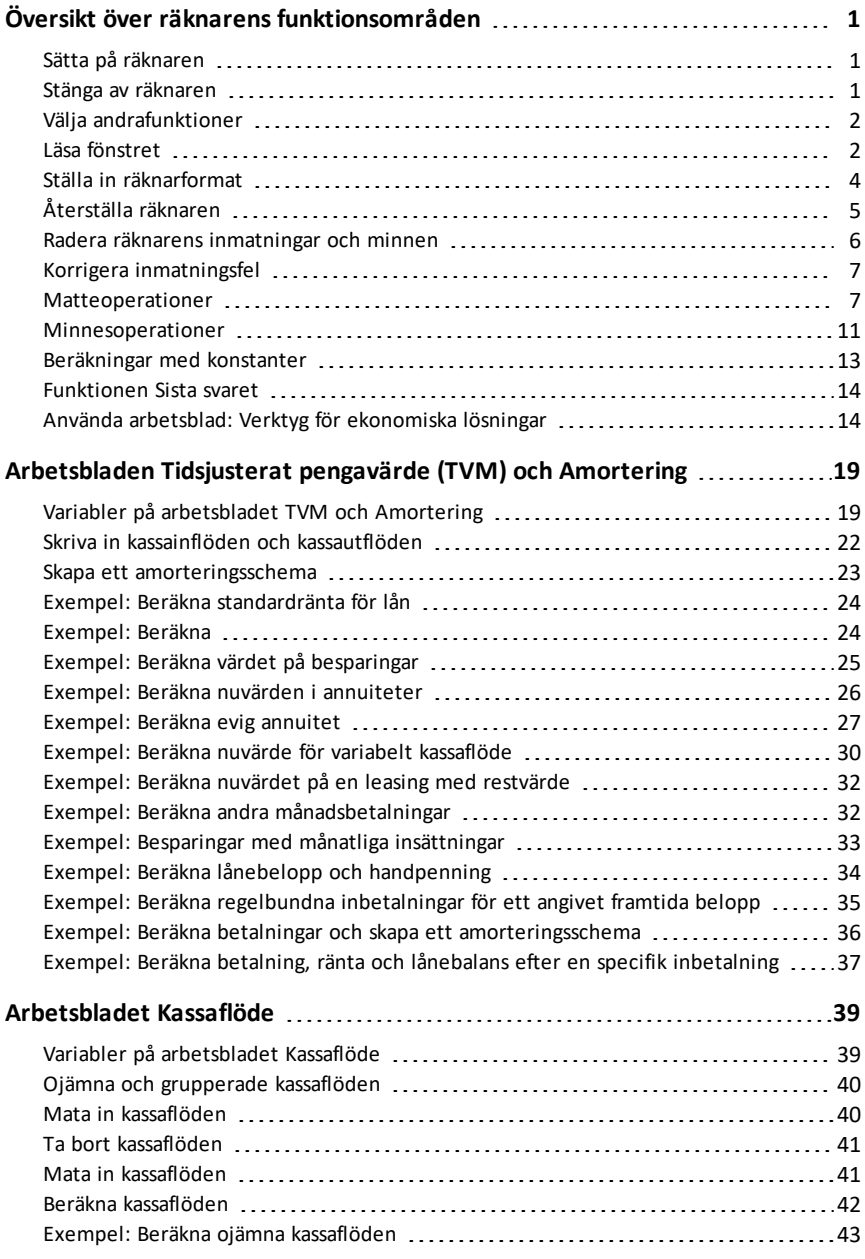

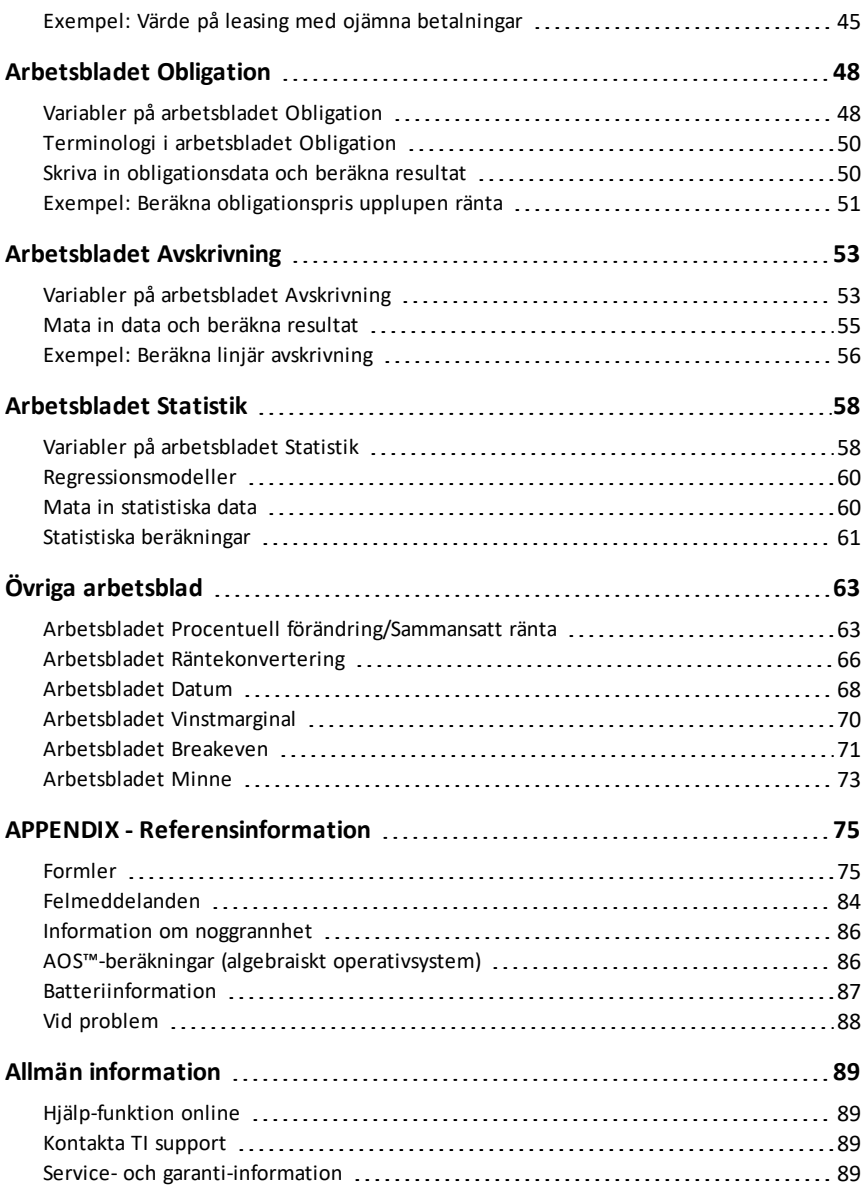

# <span id="page-4-0"></span>**Översikt över räknarens funktionsområden**

Det här kapitlet beskriver den grundläggande användningen av din BA II PLUS™ räknare, inklusive hur du:

- Sätter på och stänger av räknaren
- Väljer andrafunktioner
- Läser information i fönstret och ställer in räknarformat
- Tömmer räknaren och rättar inmatningsfel
- Utför matematiska operationer och minnesoperationer
- Använder funktionen Sista svaret
- <span id="page-4-1"></span>• Använder arbetsblad

# *Sätta på räknaren*

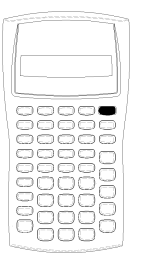

Tryck på  $\overline{ON/OFF}$ .

Om du har stängt av räknaren genom att trycka på  $\overline{ON/OFF}$ , återgår räknaren till standardläget och visar värdet noll.

Alla arbetsblad och sifferformat, vinkelenheter, datum, avdelare och beräkningsmetoder bibehåller tidigare värden och inställningar.

• Om funktionen Automatisk avstängning ((APD™) har stängt av räknaren sätts räknaren på precis där du lämnade den med alla uppgifter i fönstret, lagrat minne, vilande operationer och feltillstånd.

# <span id="page-4-2"></span>*Stänga av räknaren*

Tryck på  $\overline{ON/OFF}$ .

- Det värde som visas och eventuellt feltillstånd raderas.
- Alla ofullbordade beräkningar i räknarens standardläge och på arbetsblad avbryts.
- Funktionen Konstant minne™ kommer ihåg alla inställningar och värden på arbetsbladet, inklusive innehållet i de 10 minnena och alla formatinställningar. .

### **Funktionen Automatisk avstängning ™ (APD™)**

För att spara på batterierna stänger funktionen Automatisk avstängning (APD) av räknaren automatiskt om den inte har använts under ca 5 minuter.

Nästa gång du trycker på  $\overline{ON/OFF}$ , sätts räknaren på i de lägen som gällde när du stängde av den, med alla fönstrets inställningar intakta, värden lagrade i minnen och pågående beräkningar och feltillstånd.

# <span id="page-5-0"></span>*Välja andrafunktioner*

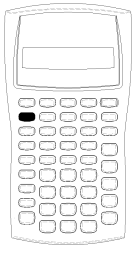

Den primära funktionen för en tangent finns skriven på själva tangenten. Den primära funktionen för tangenten **MOFF** är exempelvis att sätta på eller stänga av räknaren.

De flesta tangenter har en andrafunktion skriven ovanför tangenten. För att välja en andrafunktion, tryck på [2nd] och motsvarande tangent. (När du trycker på 2nd), visas indikatorn 2nd i övre vänstra hörnet av fönstret.)

Om du t ex trycker på [2nd] [QUIT] lämnar du det aktuella arbetsbladet och återgår till räknarens standardläge.

Obs: Om du vill avbryta efter att du tryckt på **[2nd]**, tryck en gång till  $p\aa$   $2nd$ .

### <span id="page-5-1"></span>*Läsa fönstret*

Fönstret visar de markerade variabelsymbolerna med upp till 10 siffror.(Räknaren visar resultat med mer än 10 siffror i grundpotensform.)

2nd INV HYP COMPUTE ENTER SET 14 DEL INS BGN RAD 349

Indikatorn längst upp i fönstret talar om vilka tangenter som är aktiva och ger information om räknarens status.

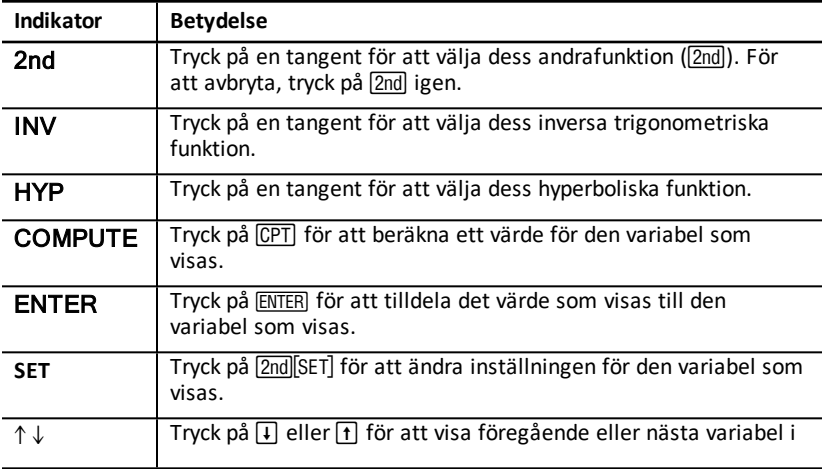

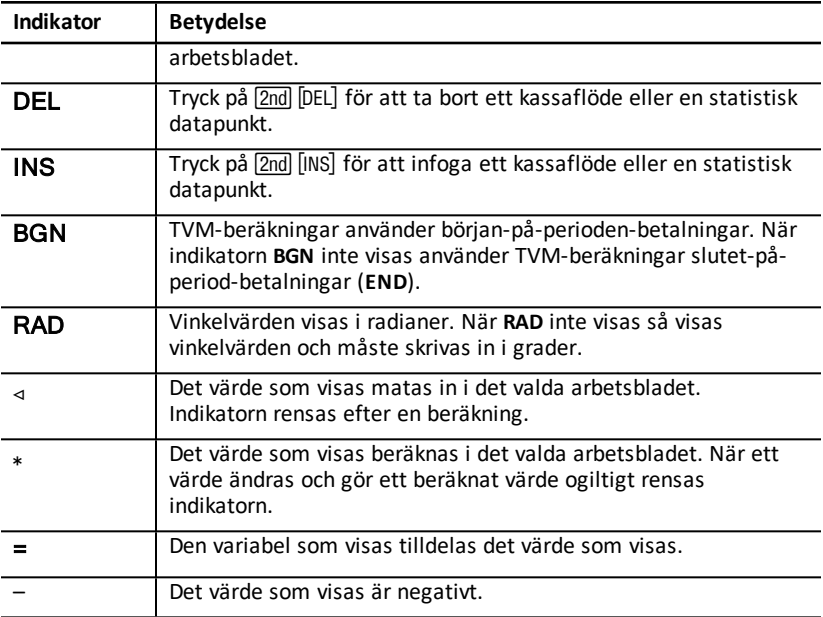

# <span id="page-7-0"></span>*Ställa in räknarformat*

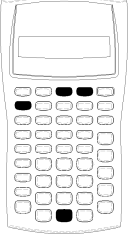

Du kan ändra följande räknarformat:

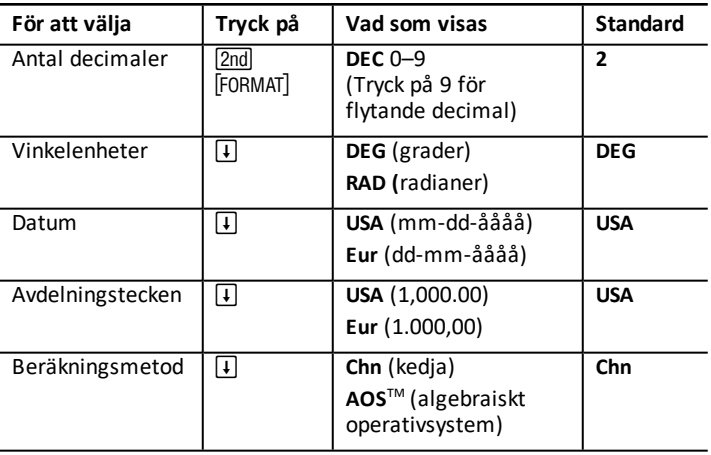

- 1. För att visa formatalternativ, tryck på **[2nd] [FORMAT]**, Indikatorn **DEC** visas med det valda antalet decimaler.
- 2. Om du vill ändra antalet decimaler som visas skriver du in ett värde och trycker på ENTER).
- 3. Om du vill visa ett annat räknarformar trycker du på  $\lceil \cdot \rceil$  eller  $\lceil \cdot \rceil$  en gång för varje format.

Om du t ex vill ändra formatet för vinkelenhet trycker du på  $\Box$ . Om du vill ändra formatet för avdelare trycker du på  $\overline{1}$   $\overline{1}$   $\overline{1}$  eller  $\overline{1}$   $\overline{1}$   $\overline{1}$ .

- 4. Du ändrar det valda formatet genom att trycka på 2nd SET.
- 5. Om du vill ändra något annat räknarformat upprepar du steg 3 och steg 4. — eller —

Om du vill återgå till räknarens standardläge trycker du på [2nd] [QUIT]. — eller —

Om du vill öppna ett arbetsblad trycker du på en tangent eller tangentkombination för arbetsbladet.

#### **Välja antalet decimaler som ska visas**

Räknaren lagrar numeriska värden internt med 13 siffrors noggrannhet, men du kan ange hur många decimaler som du vill ska visas. Räknaren visar upp till 10 siffror med alternativet flytande-decimal. Resultat med mer än 10 siffror visas i grundpotensform.

Att ändra antalet decimaler påverkar bara vad som visas i fönstret. Räknaren rundar inte av interna värden förutom vid amorteringar och avskrivningar. Om du vill runda av det interna värdet använder du funktionen Avrunda.

**Obs:** Alla exempel i den här handboken använder inställningen två decimaler. Andra inställningar kan visa andra resultat.

#### **Välja Vinkelenheter**

Värdet på vinkelenhet påverkar hur resultaten från trigonometriska beräkningar visas. När du väljer radianer kommer indikatorn **RAD** att visas i fönstrets övre högra hörn. Ingen indikator visas när du väljer den förvalda inställningen grader.

### **Använda datum**

Räknaren använder datum i arbetsbladen Obligation och Datum och de franska avskrivningsmetoderna. När du skriver in datum använder du följande format: *mm.ddåå* (USA) eller *dd.mmåå* (europeiskt). När du har skrivit in datumet trycker du på **[ENTER]**.

### <span id="page-8-1"></span>**Välja beräkningsmetoder**

När du väljer beräkningsmetoden kedja (**Chn**) löser räknaren problemen i den ordning som du skriver in dem. (De flesta ekonomiräknare använder **Chn**.)

Om du t ex skriver in 3  $\pm$  2  $\times$  4  $\equiv$ , är svaret enligt **Chn**-metoden 20 (3 + 2 = 5, 5  $*$  4 = 20).

Om du istället använder **AOS™** (algebraiskt operativsystem), löser räknaren problemen enligt standardreglerna för algebraisk hierarki, där multiplikation och division beräknas före addition och subtraktion. (De flesta vetenskapliga räknare använder **AOS**.)

När du t ex skriver in 3  $\pm$  2  $\times$  4  $\equiv$ , är svaret enligt **AOS**-metoden 11 (2  $\times$  4 = 8; 3 + 8 = 11).

### **Återställa standardvärden**

Om du vill återställa standardvärden för alla räknarformat trycker du på <u>2nd</u> [CLR W0RK] när ett av formaten syns i fönstret.

# <span id="page-8-0"></span>*Återställa räknaren*

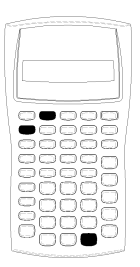

Återställa räknaren:

- Raderar fönstret, alla 10 minnen, alla oavslutade beräkningar och alla data på arbetsbladen.
- Återställer alla standardinställningar
- Återför räknaren till dess standardläge

Eftersom räknaren har alternativa metoder som du kan använda för att radera data selektivt bör du vara försiktig med återställning av hela räknaren för att undvika att förlora data i onödan. ((Se "Radera räknarens inmatningar och minnen" på sidan 6.)

Du kan t ex återställa räknaren innan du använder den första gången, när du påbörjar en ny beräkning, eller när du har problem att använda räknaren och andra möjliga lösningar inte fungerar. (Se "Vid problem" på sidan 110.)

### **Trycka på 2nd Reset ENTER**

1. Trycka på 2nd RESET. Indikatorerna RST ? och ENTER visas..

**Obs:** Om du vill avbryta återställningen trycker du på [2nd] [QUIT]. 0.00 visas.

2. Tryck på **ENTER.** RST och 0.00 visas, vilket bekräftar att räknaren är återställd.

**Ops:** Om ett felmeddelande visas, tryck på CE/C för att radera fönstret innan du försöker återställa räknaren.

#### **Utföra en hård återställning**

Du kan också återställa räknaren genom att försiktigt föra in ett spetsigt objekt (såsom ett uppvikt gem eller liknande) i hålet märkt **RESET** på räknarens baksida.

### <span id="page-9-0"></span>*Radera räknarens inmatningar och minnen*

**Obs:** För att radera variabler selektivt, se de olika kapitlen om arbetsblad i den här handboken.

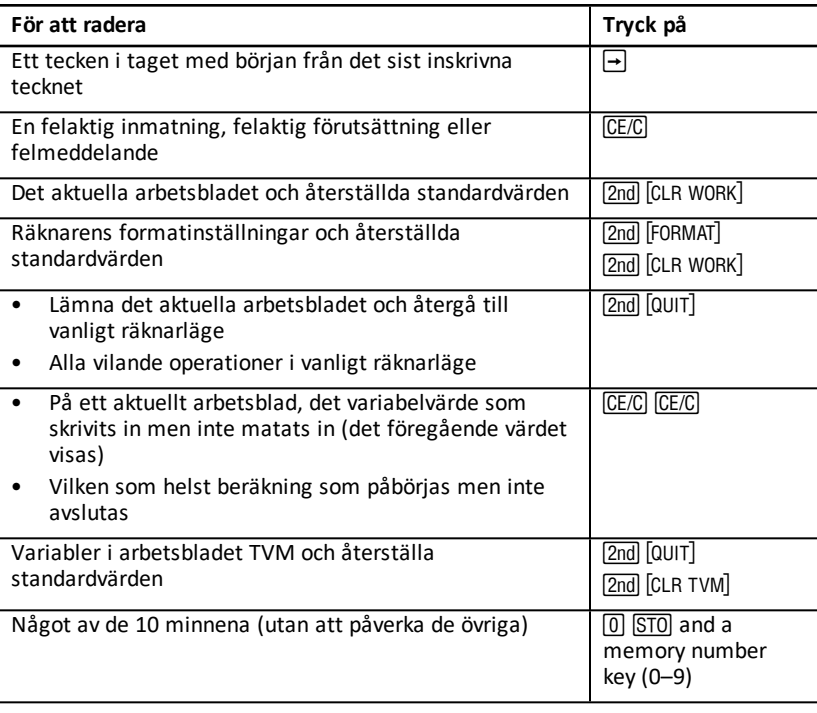

# <span id="page-10-0"></span>*Korrigera inmatningsfel*

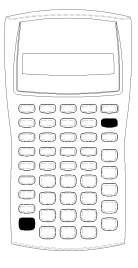

Du kan korrigera en inmatning utan att radera en beräkning, om du gör korrigeringen innan du trycker på en operationstangent (t ex,  $\boxed{+}$  eller  $\boxed{x^2}$ ).

- För att radera den sist visade siffran, tryck på  $\Box$ .
- Om du vill radera hela det tal som visas, tryck på  $\overline{CE/C}$ .

**Obs:** Om du trycker på CE/C efter att du tryckt på en operationstangent raderas den beräkning som pågår.

**Exempel:** Du har tänkt beräkna 3 x 1234,56 men skriver istället in 1234,86.

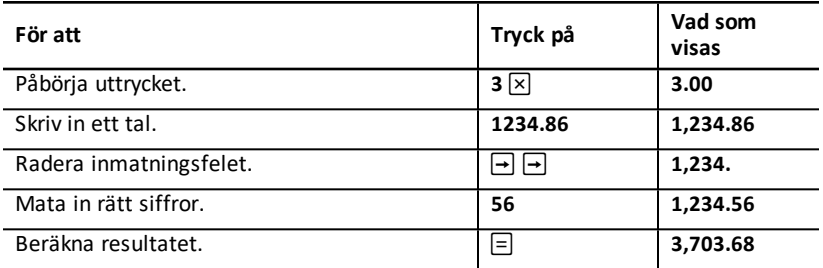

### <span id="page-10-1"></span>*Matteoperationer*

När du väljer beräkningsmetoden kedja (Chn) utvärderar räknaren matematiska uttryck i den ordning som du skriver in dem (t ex  $3 + 2$  Q 4).

#### **Exempel på matematiska beräkningar**

Dessa operationer kräver att du trycker på  $\equiv$  för att fullborda dem.

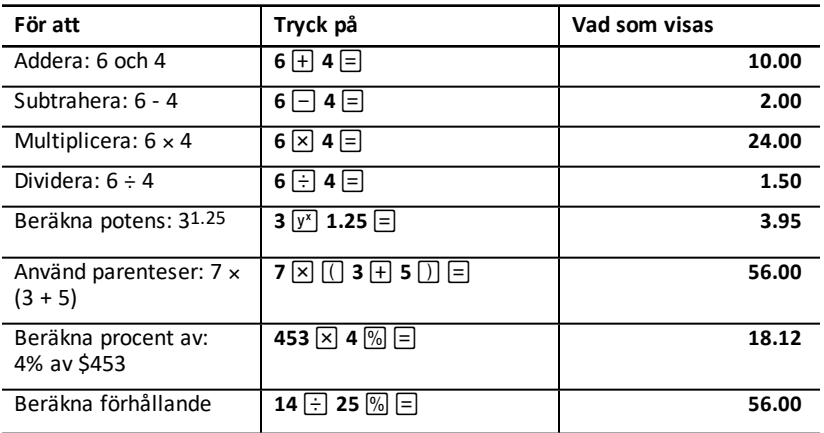

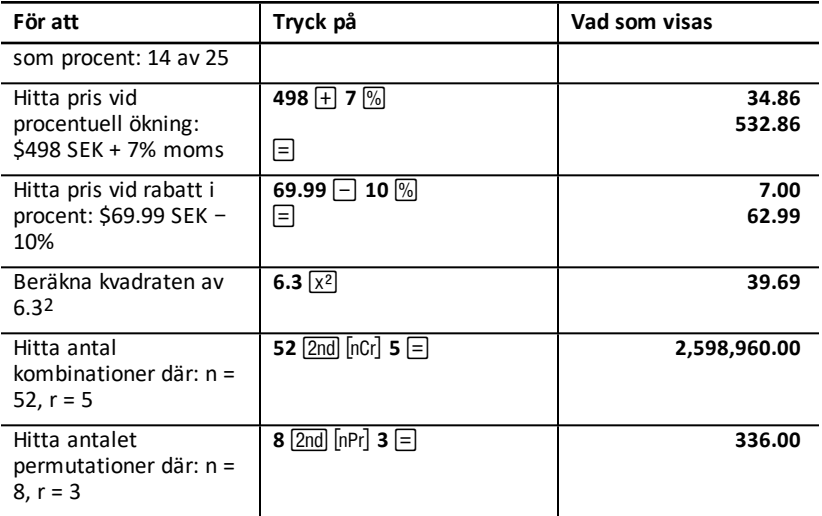

För att avsluta dessa operationer behöver du inte trycka på  $\equiv$ .

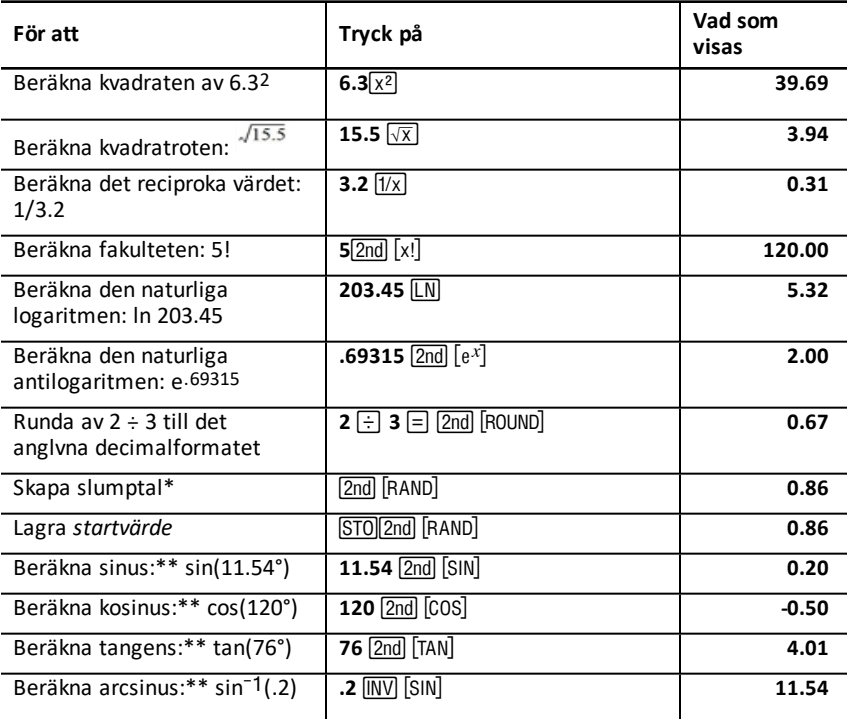

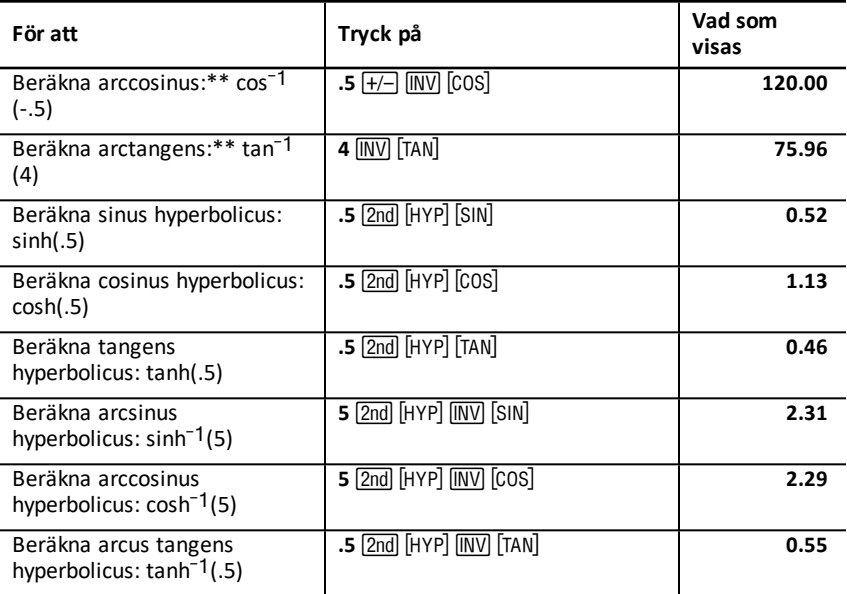

\* Det slumptal som du skapar kan vara annorlunda.

\*\* Vinklar kan beräknas i grader eller i radianer. Exemplen visar vinklar i grader. (Se "Välja Vinkelenheter" på sidan 5.)

### **Allmän** potens  $\overline{y^x}$

Tryck på  $\sqrt{y}$  för att upphöja det *positiva* tal som visas till valfri potens (t ex, 2<sup>-5</sup> eller 2  $(1/3)$ .)

**Obs:** Du kan endast upphöja ett negativt tal till ett heltal eller till det inverterade talet av ett udda tal.

### **Parenteser**  $\Box$

Använd parenteser för att styra den ordning i vilken räknaren utvärderar ett numerisk uttryck i beräkningar med division, multiplikation, potenser, rötter och logaritmer. Räknaren kan hantera upp till 15 nivåer med parenteser och upp till 8 vilande operationer.

**Obs:** Du behöver inte trycka på  $\Box$  för uttryck som avslutas med en rad högerparenteser. Genom att trycka på  $\equiv$  avslutas parenteserna automatiskt, uttrycket utvärderas och resultatet visas. Om du vill se mellanliggande resultat, tryck på  $\Box$  en gång för varje vänsterparentes.

#### **Fakultet** [2nd] [x!]

Det tal för vilket du beräknar fakulteten måste vara ett positivt heltal mindre än eller lika med 69.

### **Slumptal [2nd] [RAND]**

Räknaren skapar ett slumpmässigt reellt tal mellan noll och ett (0<x<1) från en likformig fördelning.

Du kan upprepa en sekvens med slumptal genom att lagra ett *startvärde* i slumpgeneratorn. Startvärden hjälper dig att återskapa experiment genom att använda samma serie med slumptal.

Du kan lagra ett startvärde genom att mata in ett heltal större än noll och trycka på  $[STO]$   $[2nd]$   $[RAND]$ .

**Kombinationer** [2nd] [nCr]

Räknaren beräknar antalet kombinationer av *r* objekt ur *n* stycken givna. Både variablerna *n* och *r* måste vara större än eller lika med 0. .

$$
nCr = \frac{n!}{(n-r)! \times r!}
$$

**Permutationer** [2nd] [nPr]

Räknaren beräknar antalet permutationer av *r* objekt ur *n* stycken givna. Både variablerna *n* och *r* måste vara större än eller lika med 0.

$$
nPr = \frac{n!}{(n-r)!}
$$

### **Avrundning [2nd] [ROUND]**

Räknaren utför beräkningen med det avrundade tal som visas istället för det värde som lagras internt.

Om du exempelvis arbetar i arbetsbladet Obligation kan det hända att du vill runda av ett beräknat försäljningspris till närmaste öre (två decimaler) innan du fortsätter med dina beräkningar.

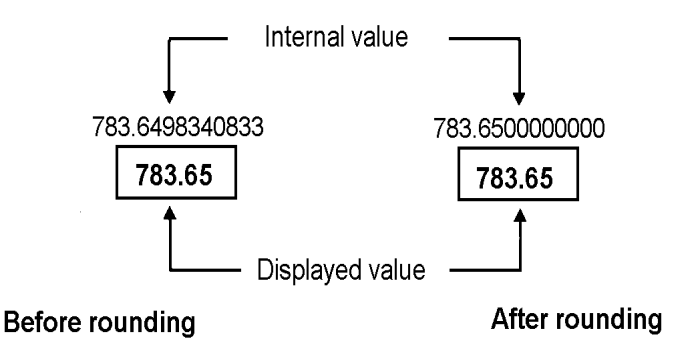

**Obs:** Räknaren lagrar värden med upp till 13 siffrors noggrannhet. Decimalformatinställningen rundar av det värde som visas men inte det värde som sparas internt i räknaren. (Se "Välja antalet [decimaler](#page-7-0) som ska".)

### **Grundpotensform**  $y^x$

När du beräknar ett värde i vanligt decimalformat som antingen är för stort eller för litet för att visas, visar räknaren talet i grundpotensform, dvs ett basvärde (eller *mantissa*), följt av ett mellanslag och sedan följt av en exponent.

Om du har valt AOS™ kan du trycka på  $\sqrt{y}$  för att skriva in ett tal i grundpotensform. (Se "Välja [beräkningsmetoder"](#page-8-1).)

<span id="page-14-0"></span>Om du t ex vill skriva in  $3 \times 10$ <sub>3</sub>, matar du in  $3 \times 10$   $\boxed{y^x}$  3.

### *Minnesoperationer*

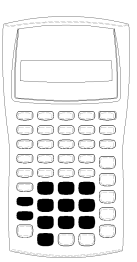

Du kan lagra värden i något av de 10 minnena med hjälp av vanliga räknartangenter.

**Obs:** Du kan också använda arbetsbladet Minne. (Se ["Arbetsbladet](#page-76-0) [Minne.](#page-76-0)".)

- Du kan lagra valfritt numeriskt värde inom räknarens omfång i ett minne.
- För att få åtkomst till minne **M0** t o m **M9**, trycker du på en siffertangent (0 t o m 9).

#### **Radera minne**

Att radera minnet innan du påbörjar en ny beräkning är ett kritiskt steg för undvikande av fel.

- Om du vill radera ett enskilt minne sparar du värdet noll i det.
- Om du vill radera alla 10 räknarminnen trycker du på [2nd] [MEM] [2nd] [CLR WORK].

#### **Lagra i minnet**

Om du vill lagra ett visat värde i minnet, trycker du på  $\overline{ST0}$  och en siffertangent (0–9).

- Det värde som visas ersätter eventuella tidigare värden i minnet.
- Funktionen Konstant minne kommer ihåg alla lagrade värden när du stänger av räknaren.

#### **Hämta från minnet**

För att hämta ett tal som lagrats i minnet, tryck på RCL och en siffertangent (0–9).

**Obs:** Det hämtade talet ligger kvar i minnet.

#### **Minnesexempel**

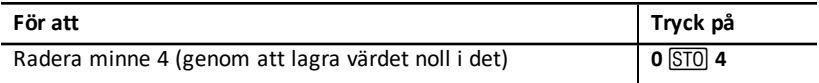

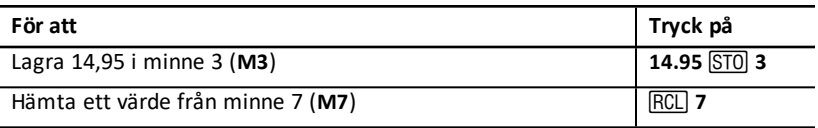

#### **Minnesaritmetik**

Med hjälp av minnesaritmetik kan du utföra en beräkning med ett lagrat värde och spara resultatet med en enstaka operation.

- Minnesaritmeteik ändrar bara värdet i det minne som påverkas och inte det värde som visas.
- Minnesaritmetik fullbordar inte några pågående beräkningar.

Tabellen visar de tillgängliga funktionerna för minnesaritmetik. Det angivna minnet lagrar alltid resultatet.

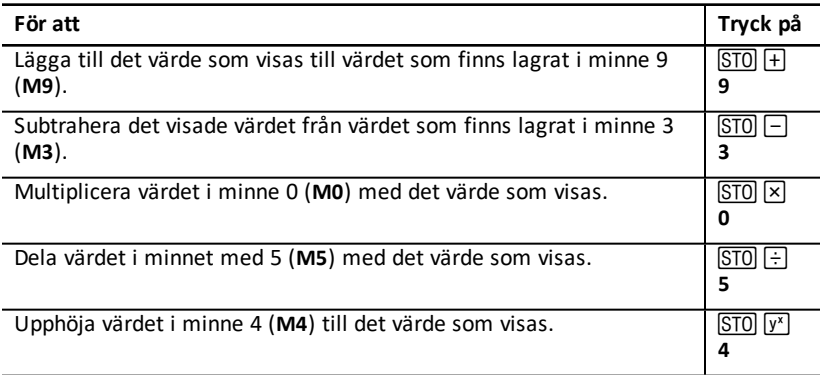

# <span id="page-16-0"></span>*Beräkningar med konstanter*

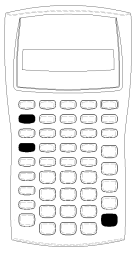

Om du vill lagra en konstant för att använda i upprepade beräkningar, skriver du in ett tal och en operation och trycker sedan  $p\land$   $[2nd]$   $[K]$ .

• När du vill använda den lagrade konstanten matar du in ett värde och trycker på  $\equiv$ .

**Obs:** Om du trycker på någon annan tangent än en siffra eller  $\equiv$ raderas konstanten.

#### **Exempel: Multiplicera 3, 7 och 45 med 8**

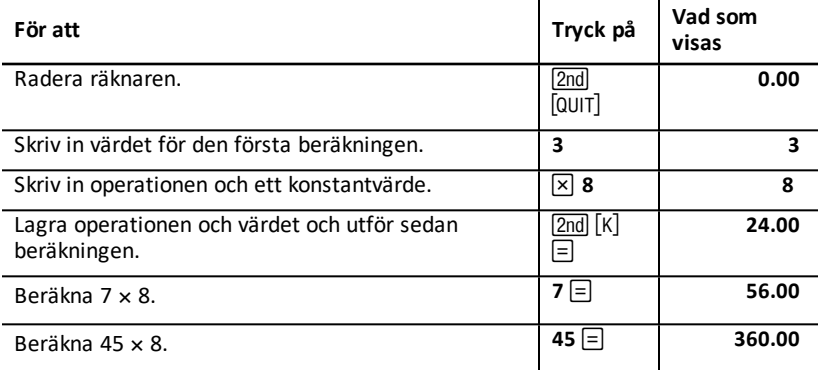

#### **Tangenttryckningar för konstantberäkningar**

Den här tabellen visar hur du skapar en konstant för olika operationer.

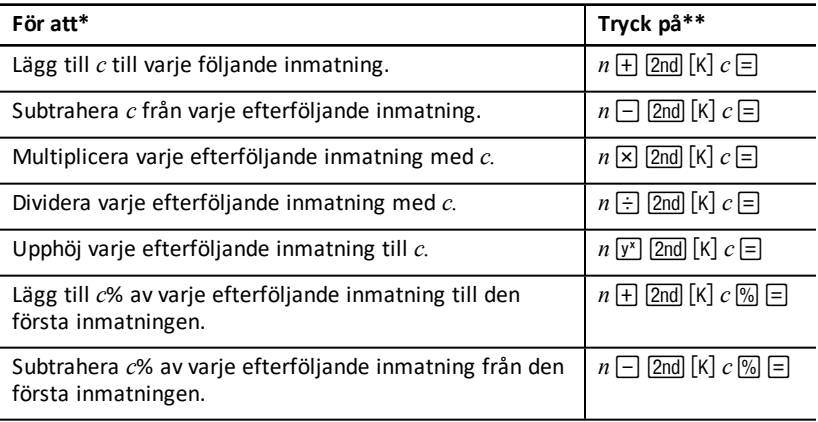

\* Bokstaven *c* står för konstantvärdet.

<span id="page-17-0"></span>**\*\*** Upprepa konstantberäkningar med  $n \equiv 0$ .

# *Funktionen Sista svaret*

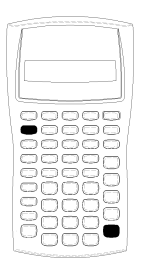

Använd funktionen Sista svaret (**ANS**) för problem som upprepade gånger kräver samma värde eller att ett värde kopieras:

- Från en plats till en annan inom samma arbetsblad
- Från ett arbetsblad till ett annat
- Från ett arbetsblad till räknarens standardläge
- Från räknarens standardläge till ett arbetsblad

För att visa det senast beräknade svaret, tryck på [2nd] [ANS].

**Obs:** Räknaren ändrar värdet på det sista svaret när den beräknar ett värde automatiskt eller när du:

- Trycker på **ENTER** för att mata in ett värde.
- Trycker på CPT för att beräkna ett värde.
- Trycker på  $\equiv$  för att fullborda en beräkning.

### **Exempel: Använda Sista svaret i en beräkning**

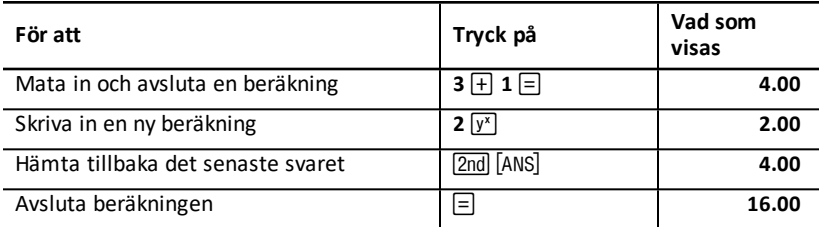

# <span id="page-17-1"></span>*Använda arbetsblad: Verktyg för ekonomiska lösningar*

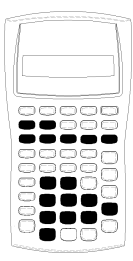

Räknaren innehåller arbetsblad med inbyggda formler för att lösa specifika problem. Du tillämpar inställningar eller tilldelar kända värden till arbetsbladsvariabler och beräknar sedan det okända värdet. Genom att ändra värden kan du ställa *vad händer* om-frågor och jämföra resultat.

Förutom TVM-variabler som används i räknarens standardläge är alla variabler *efterfrågade*.

Om du t ex vill tilldela värden till amorteringsvariabler måste du först trycka på  $\boxed{2nd}$   $\boxed{AMORT}$  för att ta fram arbetsbladet Amortering.

Varje arbetsblad är oberoende av de andra: beräkningar på ett arbetsblad påverkar inte variablerna på andra arbetsblad. När du lämnar ett arbetsblad eller stänger av räknaren, kommer räknaren ihåg alla data på arbetsbladet.

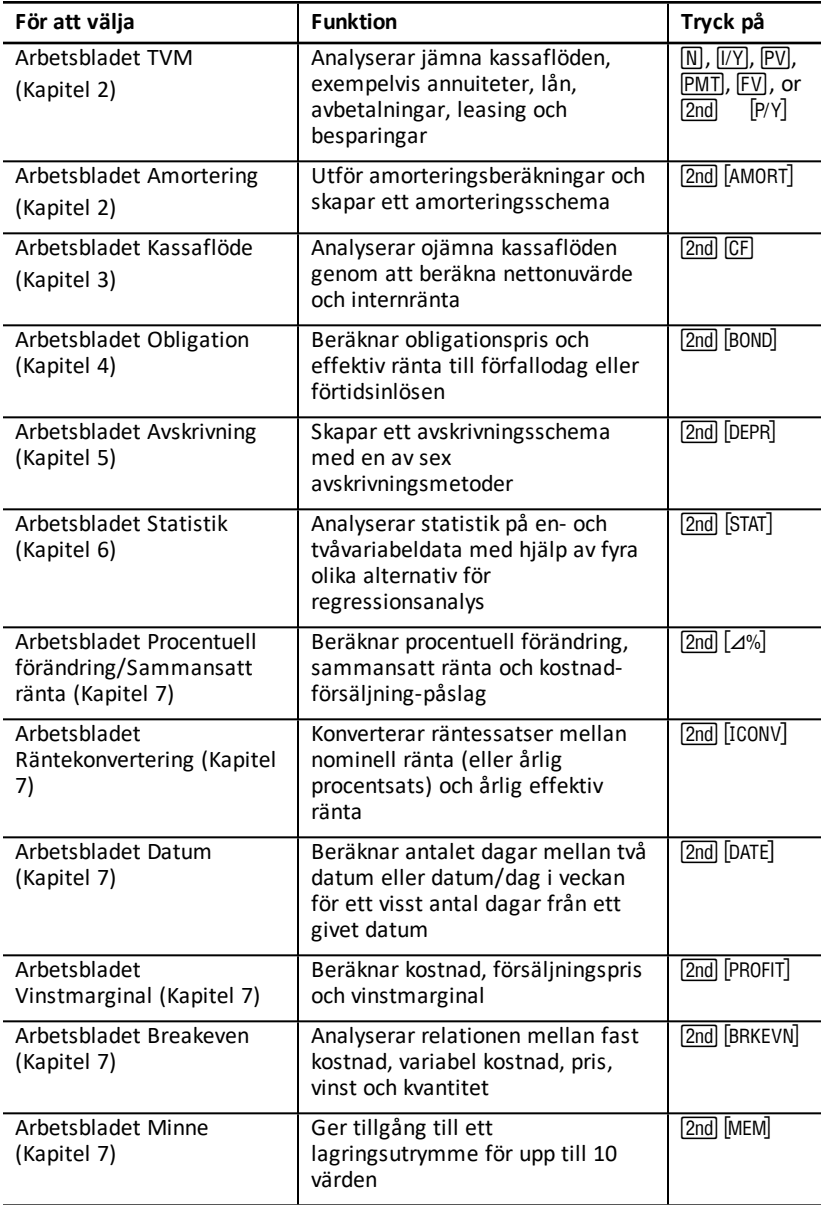

#### **Använda variablerna på arbetsbladet TVM**

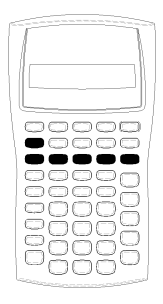

- Om du vill tilddela värden till variablerna på arbetsbladet TVM använder du de fem TVMtangenterna  $(\overline{N}, \overline{[IV]}, \overline{[PV]}, \overline{[PMT]}, \overline{[FV]})$ .
- För att använda andra funktioner på arbetsbladet TVM trycker du på tangenten [2nd] och trycker sedan på en TVMfunktionstangent (**xP/Y**, **P/Y**, **BGN**). (Se "Variabler på arbetsbladet TVM och Amortering".)

**Obs:** Du kan tilldela värden till TVM-variabler när du befinner dig på arbetsbladet, men du måste återvända till räknarens standardläge för att beräkna TVM-värden eller radera arbetsbladet TVM.

#### **Använda variabler på aktuella arbetsblad**

När du har tagit fram ett arbetsblad trycker du på  $\lceil \cdot \rceil$  eller  $\lceil \cdot \rceil$  för att välja variabler. Du trycker exempelvis på 2nd [AMORT] ör att ta fram arbetsbladet Amortering och trycker sedan på # eller " för att välja amorteringsvariablerna (**P1**, **P2**, **BAL**, **PRN**, **INT**). (Se "TVM and Amortization Worksheet Variables".)

Indikatorer ber dig att välja inställningar, skriva in värden eller beräkna resultat. Till exempel påminner indikatorerna  $\left| \cdot \right|$   $\left| \cdot \right|$  dig om att trycka på  $\left| \cdot \right|$  eller  $\left| \cdot \right|$  för att välja andra variabler.

Om du vill återvända till räknarens standardläge trycker du på [2nd] [QUIT].

#### **Typer av variabler på arbetsblad**

- Endast-inmatning
- Beräkna-endast
- Auto-beräkning
- Mata in-eller-beräkna
- Inställningar

**Obs:** Tecknet = som visas mellan variabelsymbolen och värdet anger att variabeln har tilldelats värdet.

#### *Endast-inmatning-variabler*

Värden för endast-inmatning-variabler måste skrivas in och kan inte beräknas och är ofta begränsade till ett visst intervall, t ex **P/Y** och **C/Y**. Värdet på en endast-inmatningvariabel kan vara:

- Inmatad direkt från tangentbordet.
- Resultatet av en matematisk beräkning.
- Hämtad från minnet.
- Hämtad från ett annat arbetsblad med funktionen Sista svaret.

När du använder en endast-inmatning-variabel visar räknaren variabelsymbolen och indikatorn **ENTER**. Indikatorn **ENTER** påminner dig om att trycka på **ENTER** efter att ha matat in ett värde för att tilldela värdet till variabeln. När du har tryckt på [ENTER], bekräftar indikatorn  $\triangleleft$  att värdet har tilldelats variabeln.

#### *Beräkna-endast-variabler*

Du kan inte ange värden manuellt till beräkna-endast-variabler, exempelvis nettonuvärde (NPV). Om du vill beräkna ett värde tar du fram en beräkna-endastvariabel och trycker på CPT. Räknaren beräknar och visar värdet baserat på värden hos andra variabler.

När du visar en beräkna-endast-variabel påminner indikatorn **COMPUTE** dig om att trycka på CPT för att beräkna dess värde. När du har tryckt på CPT, bekräftar indikatorn \* att det värde som visas har beräknats.

#### *Auto-beräkning-variabler*

När du trycker på  $\lceil \cdot \rceil$  eller  $\lceil \cdot \rceil$  ör att visa en auto-beräkning-variabel (t ex variabeln **INT** på arbetsbladet Amortering), beräknar räknaren resultatet och visar upp värdet automatiskt utan att du behöver trycka på CPT.

#### *Mata in-eller-beräkna-variabler på arbetsbladet TVM*

Du kan antingen skriva in eller beräkna värden för variablerna på arbetsbladet TVM (**N**, **I/Y**, **PV**, **PMT**, och **FV**).

**Obs:** Även om du inte behöver befinna dig i räknarens standardläge för att tilldela värden till dessa variabler måste du befinna dig i räknarens standardläge för att beräkna deras värden.

- För att tilldela värdet på en TVM-variabel matar du in ett tal och trycker på en variabeltangent.
- För att beräkna värdet på en TVM-variabel trycker du på  $\overline{CPT}$ , och trycker sedan på variabeltangenten. Räknaren beräknar och visar värdet baserat på värdena hos andra variabler.

#### *Mata in-eller-beräkna-variabler på aktuella arbetsblad*

Du kan antingen skriva in eller beräkna värden för vissa efterfrågade variabler på arbetsblad (exempelvis variablerna **YLD** och **PRI** på arbetsbladet Obligation). När du väljer en mata in-eller-beräkna-variabel visar räknaren variabelsymbolen med indikatorerna **ENTER** och **COMPUTE**.

- Indikatorn **ENTER** anger att du ska trycka på **ENTER** för att tilldela det inskrivna värdet till den variabel som visas.
- Indikatorn **COMPUTE** ber dig att trycka på CPT för att beräkna ett värde på variabeln.

#### **Göra inställningar för arbetsblad**

Många efterfrågade arbetsblad innehåller variabler som har två eller flera alternativ inställningar (exempelvis variabeln **ACT/360** på arbetsbladet Datum). När du gör inställningar för variabler visar räknaren indikatorn **SET** och den aktuella inställningen.

Du kan bläddra genom inställningarna för en variabel genom att trycka på  $[2nd]$  [SET] en gång för varje inställning.

#### **Visningsindikatorer**

- Indikatorn « bekräftar att räknaren har matat in det visade värdet på arbetsbladet.
- Indikatorn \* bekräftar att räknaren har beräknat det visade värdet.
- När en ändring av arbetsbladet gör inmatade eller beräknade värden ogiltiga försvinner indikatorerna  $\triangleleft$  och  $\ast$ .

# <span id="page-22-0"></span>**Arbetsbladen Tidsjusterat pengavärde (TVM) och Amortering**

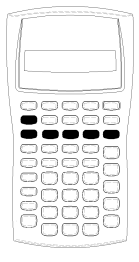

Använd TVM-variablerna (tidsjusterat pengavärde) för att lösa problem med lika och regulära kassaflöden som antingen alla är inflöden eller utflöden (till exempel, annuiteter, lån, avbetalningar, leasing och besparingar). För kassaflödesproblem med ojämna kassaflöden, använd arbetsbladet Kassaflöde.

Efter att du har löst ett TVM-problem kan du använda arbetsbladet Amortering för att skapa ett amorteringsschema.

- Du får åtkomst till en TVM-variabel genom att trycka på en TVMtangent ( $\overline{N}$ ),  $\overline{V}$ ,  $\overline{V}$ ,  $[PV]$ ,  $[PMT]$ , eller  $[FV]$ ).
- <span id="page-22-1"></span>För att få tillgång till det efterfrågade amorteringsschemat, tryck på  $[2nd]$   $[AMORT]$ .

# *Variabler på arbetsbladet TVM och Amortering*

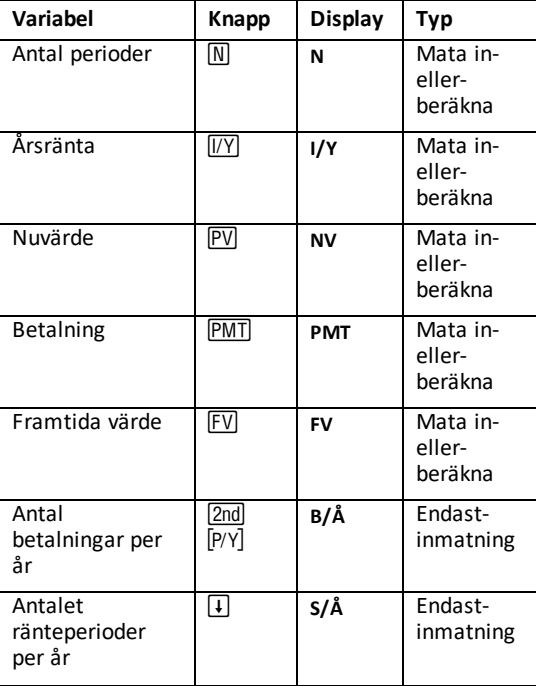

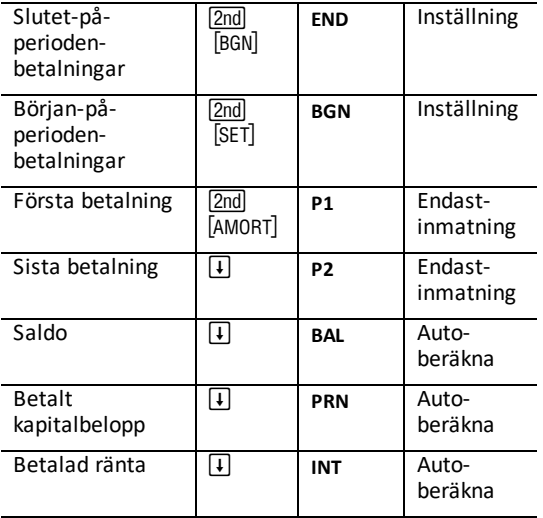

**Obs:** Den här handboken kategoriserar räknarvariabler efter deras inmatningsmetod. (Se "Typer av variabler på arbetsblad").

#### **Använda TVM- och Amorteringsvariabler**

Eftersom räknaren sparar värden som tilldelats TVM-variablerna tills du raderar eller ändrar dem så ska du inte behöva utföra alla steg varje gång du arbetar med ett problem.

- Om du vill tilldela ett värde till en TVM-variabel skriver du in ett tal och trycker på en TVM-tangent ( $[N]$ ,  $[VY]$ ,  $\overline{PV}$ ),  $\overline{PMT}$ ,  $\overline{FV}$ ).
- Om du vill ändra antalet betalningar  $(P/Y)$ , trycker du på  $[2nd]$   $[P/Y]$ , matar in ett tal och trycker på **[ENTER]**. Om du vill ändra antalet ränteperioder (C/Y), trycker du på  $[2nd]$   $[P/Y]$   $[I]$ , skriver du in ett värde och trycker på  $[ENTER]$ .
- Om du vill ändra betalningsperioden (END/BGN), trycker du på 2nd [BGN], och trycker sedan på 2nd [SET].
- För att beräkna ett värde på den okända variabeln trycker du på CPT, och trycker sedan på tangenten för den okända variabeln.
- För att skapa ett amorteringsschema trycker du på [2nd] [AMORT], skriver in det första och sista betalningsnumret i serien (P1 och P2) och trycker på  $\lceil f \rceil$  eller  $\lceil f \rceil$  för att beräkna värden för varje variabel (**BAL**, **PRN**, och **INT**).

#### **Återställa variablerna på arbetsbladen TVM och Amortering**

• För att återställa alla räknarens format och variabler (inklusive variablerna på arbetsbladen TVM och Amortering), tryck på 2nd [RESET] [ENTER]:

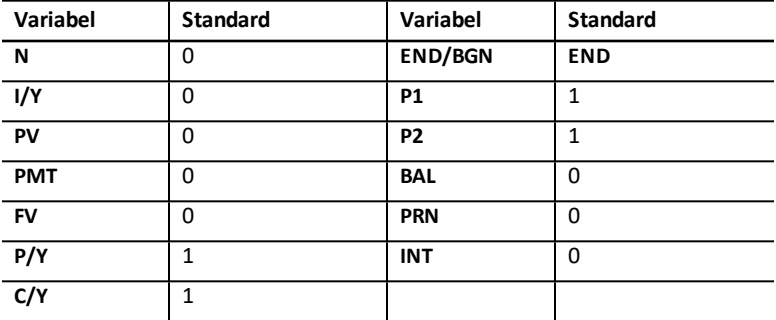

- För att endast återställa TVM-variablerna (**N**, **I/Y**, **PV**, **PMT**, **FV**) till standardvärden trycker du på  $\sqrt{2nd}$   $\sqrt{CLR}$  TVM $\sqrt{2}$ .
- Om du vill återställa **P/Y** och C/Y till standardvärden trycker du på [2nd] [P/Y] [2nd] [CLR WORK].
- För att återställa variablerna på arbetsbladet Amortering (**P1**, **P2**, **BAL**, **PRN**, **INT**) till standardvärden trycker du på  $\overline{2n}$  CLR WORK] när du befinner dig på arbetsbladet Amortering.
- Om du vill återställa END/BGN till dess standardvärde trycker du på 2nd [BGN] 2nd [CLR WORK].

#### **Radera den oanvända variabeln**

För problem som bara använder fyra av de fem TVM-variablena skriver du in värdet noll för den oanvända variabeln.

Om du t ex vill bestämma nuvärdet (PV) för ett känt framtida värde (FV) med en känd räntesats (I/Y) och inga betalningar, skriver du in 0 och trycker på **PMT**.

#### **Skriv in positiva och negativa värden för utflöden respektive inflöden**

Skriv in negativa värden för utflöden (utbetalningar) och positiva värden för inflöden (mottagna pengar).

Obs: För att skriva in ett negativt tal trycker du på FI- efter att ha skrivit in talet. Om du vill ändra ett negativt värde till ett positivt trycker du på  $\boxed{+/-}$ .

#### **Skriva in värden på I/Y, P/Y och C/Y**

- Skriv in **I/Y** som nominell räntesats. Arbetsbladet TVM konverterar automatiskt **I/Y** till en per period-ränta baserad på värdena på **P/Y** och **C/Y**.
- När du skriver in ett värde på **P/Y** skrivs automatiskt samma värde in på **C/Y**. (Du kan ändra **C/Y**.)

#### **Ange förfallna betalningar med annuiteter**

Använd **END**/**BGN** för att ange om transaktionen är en ordniär annuitet eller en förfallen annuitet.

- Ange **END** för ordinära annuiteter där betalningar sker i *slutet* av varje betalningsperiod. (Den här kategorin omfattar de flesta lån.)
- Använd **BGN** för *innestående annuiteter*, när betalningsperioderna inträffar i *början* av varje betalningsperiod. (Denna kategori inkluderar de flesta leasingar.)

**Obs:** När du väljer början-på-perioden-betalningar visas indikatorn **BGN**. (Ingen indikator visas för **END**-betalningar.)

#### **Uppdatera P1 och P2**

För att uppdatera P1 och P2 för en kommande serie betalningar, tryck på CPT när P1 eller **P2** visas.

#### **Olika värden på BAL och FV**

Det beräknade värdet på **BAL** efter ett angivet antal betalningar kan skilja sig från det beräknade värdet på **FV** efter samma antal betalningar.

- När du beräknar **BAL**, **PRN** och **INT**, använder räknaren värdet **PMT** avrundat till det antal decimaler som angivits i decimalformatet.
- När du beräknar **FV**, använder räknaren det oavrundade värdet på **PMT**.

#### **Skriva in, hämta tillbaka och beräkna TVM-värden**

- För att skriva in ett TVM-värde matar du in värdet och sparar det genom att trycka på en TVM-tangent ( $\overline{N}$ ,  $\overline{IV}$ ,  $\overline{PV}$ ,  $\overline{PMT}$ ,  $\overline{FV}$ ).
- Om du vill visa ett lagrat TVM-värde trycker du på RCL och en TVMtangent.

Du kan skriva in eller återhämta ett värde på någon av de fem TVMvariablerna (**N**, **I/Y**, **PV**, **PMT** eller **FV**) antingen i räknarens standardläge eller i arbetsbladsläget. Vilken information som visas beror på vilket läge som har valts.

- I räknarens standardläge visar räknaren variabelsymbolen, tecknet = och värdet som skrivits in eller återhämtats.
- I arbetsbladslägen visar räknaren endast det värde som du skrivit in eller återhämtat, även om eventuella tidigare variabelsymboler fortfarande kan visas.

**Obs:** Du kan se att det värde som visas inte har tilldelats det värde som visas, eftersom indikatorn = inte visas.

För att beräkna ett TVM-värde trycker du på CPT och en TVM-tangent ibräknarens standardläge.

#### **Använda [xP/Y] för att beräkna ett värde på N**

- 1. Skriv in antalet år och tryck sedan på  $\sqrt{2n}$   $\sqrt{2\pi}$  för att multiplicera med det lagrade **P/Y**-värdet. Det totala antalet betalningar visas.
- <span id="page-25-0"></span>2. Om du vill tildela ett visat värde till N för en TVM-beräkning, trycker du på  $\overline{M}$ .

### *Skriva in kassainflöden och kassautflöden*

Räknaren behandlar mottagna pengar (inflöden) som ett positivt värde och investerade pengar (utflöden) som ett negativt värde.

- Du måste skriva in kassainflöden som positiva värden och kassautflöden som negativa värden.
- Räknaren visar beräknade inflöden som positiva värden och beräknade utflöden som negativa värden.

# <span id="page-26-0"></span>*Skapa ett amorteringsschema*

Arbetsbladet Amortering använder TVM-värden för att beräkna ett amorteringsschema, antingen manuellt eller automatiskt.

### **Skapa ett amorteringsschema manuellt**

- 1. Tryck på 2nd [AMORT]. Det aktuella värdet på **P1** visas.
- 2. För att ange den första i en rad av betalningar skriver du in ett värde på **P1** och trycker på [ENTER].
- 3. Tryck på  $\sqrt{4}$ . Det aktuella värdet på P2 visas.
- 4. För att ange den sista betalningen i en rad matar du in värdet på P2 och trycker på <u>[ENTER</u>].
- 5. Tryck på  $\lceil \cdot \rceil$  för att visa vart och ett av de automatiskt framräknade värdena:
	- **BAL** saldo efter betalning **P2**
	- **PRN** kapital
	- **INT** räntan som betalas under den specifika tiden
- 6. Tryck på  $\sqrt{2nd}$   $\sqrt{AMORT}$ .
	- eller —

Om **INT** visas trycker du på  $\lceil \cdot \rceil$  för att visa **P1** igen.

7. För att skapa ett amorteringsschema upprepar du steg 2 till 5 för varje serie betalningar.

#### **Skapa ett amorteringsschema automatiskt**

Efter att du har skrivit in de ursprungliga värdena på P1 och P2, kan du beräkna ett amorteringsschema automatiskt.

1. Tryck på  $\boxed{2nd}$   $\boxed{AMORT}$ .

— eller — Om **INT** visas trycker du på  $\overline{+}$  för att visa det aktuella värdet på P1.

2. Tryck på CPT. Både P1 och P2 uppdateras automatiskt för att visa nästa serie betalningar.

Räknaren beräknar nästa serie betalningar med samma antal perioder som använts för den förra betalningsserien. Om exempelvis den föregående serien var 1 t o m 12 (12 betalningar) och du trycker på  $\overline{CPT}$  så uppdateras serien till 13 t o m 24 (12 betalningar).

- 3. Tryck på  $\Box$  för att visa **P2**.
	- Om du trycker på CPT när P1 visas kommer ett nytt värde på P2 att visas automatiskt. (Du kan fortfarande skriva in ett nytt värde på **P2**.)
- Om du inte trycker på CPT när värdet **P1** visas kan du trycka på CPT när **P2** visas för att skriva in värden både på **P1** och **P2** i nästa betalningsserie.
- 4. Tryck på  $\lceil \cdot \rceil$  för att visa vart och ett av de automatiskt framräknade värdena på **BAL**, **PRN** och **INT** i nästa betalningsserie.
- <span id="page-27-0"></span>5. Upprepa steg 1 till och med 4 tills schemat är klart.

# *Exempel: Beräkna standardränta för lån*

Om du gör månatliga betalningar på 425,84 SEK på ett 30-årigt lån på 75.000 SEK, vad är räntesatsen på ditt lån?

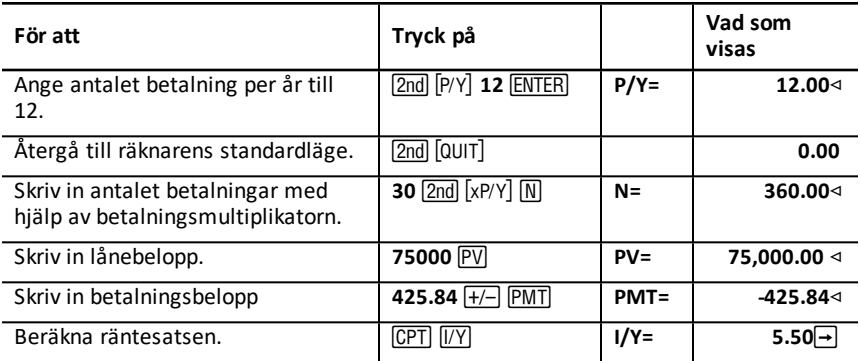

<span id="page-27-1"></span>**Svar:** Räntesatsen är 5,5% per år.

### *Exempel: Beräkna*

Dessa exempel visar hur du beräknar betalningar på ett 30-årigt standardlån på 75.000 SEK med 5,5% ränta.

**Obs:** När du har gjort klart det första exemplet behöver du inte skrivain värdena för lånebelopp och räntesats igen. Räknaren sparar värdena som du skriver in för senare användning.

#### **Beräkna månadsbetalningar**

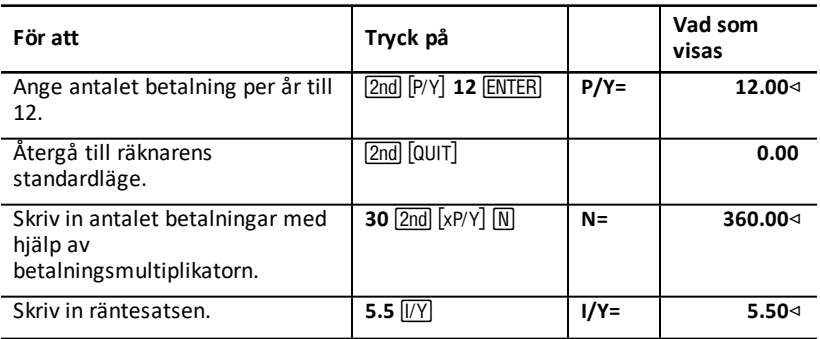

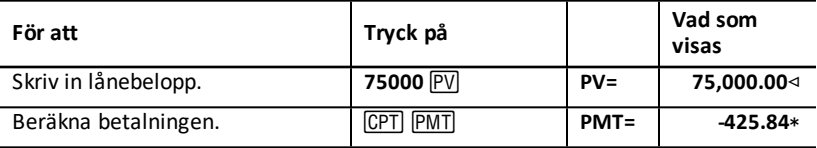

**Svar:** Den månatliga kostnaden är 425,84 SEK.

#### **Beräkna kvartalsbetalningar**

**Obs:** Räknaren ställer automatiskt in antalet ränteperioder (**C/Y**) till samma antal som betalningsperioderna (**P/Y**).

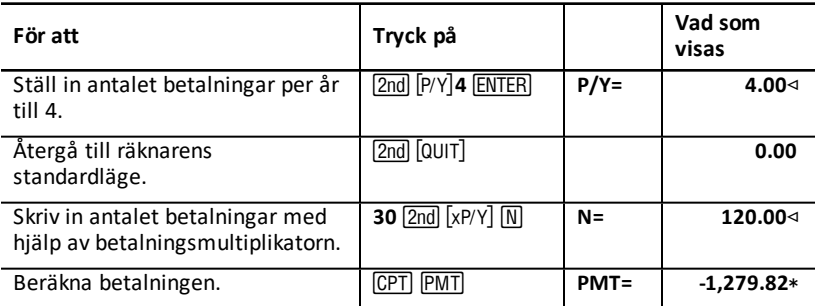

<span id="page-28-0"></span>**Svar:** Kvartalsbetalningen är 1.279,82 SEK.

### *Exempel: Beräkna värdet på besparingar*

Dessa exempel visar hur du beräknar det framtida värdet och nuvärdet på ett sparkonto som ger 0,5% sammansatt ränta i slutet av varje år under en 20-årsperiod.

#### **Beräkna framtida värde**

**Exempel:** Om du öppnar kontot med 5.000 SEK, hur mycket kommer du att ha om 20 år?

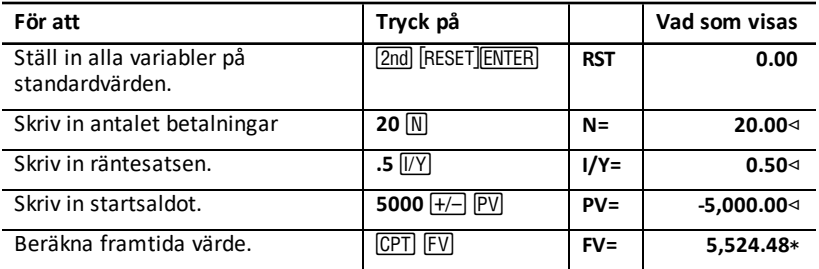

**Svar:** Efter 20 år kommer saldot på kontot att vara 5.524,48 SEK.

#### **Beräkna nuvärde**

Exempel: Hur mycket pengar måste du sätta in för att ha 10.000 SEK om 20 år?

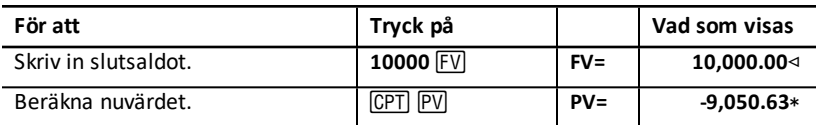

<span id="page-29-0"></span>**Svar:** Du måste sätta in 9.050,63 SEK.

### *Exempel: Beräkna nuvärden i annuiteter*

Företaget Furros köpte in utrustning som gav en årlig besparing på 20.000 SEK under 10 år. Om man förutsätter en årlig räntesats på 10%, vad är nuvärdet för besparingarna med en ordinär annuitet respektive en innestående annuitet?

#### **Kostnadsbesparingar för ett nuvärdeOrdinär annuitet**

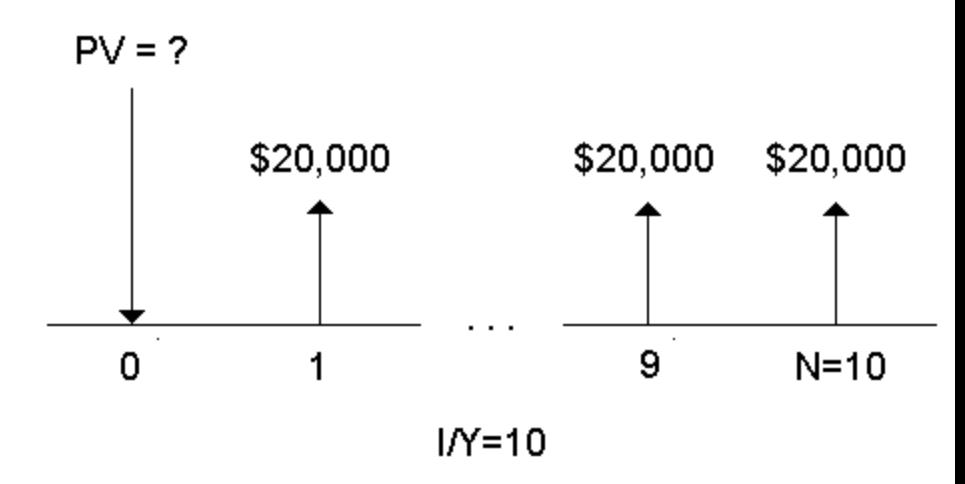

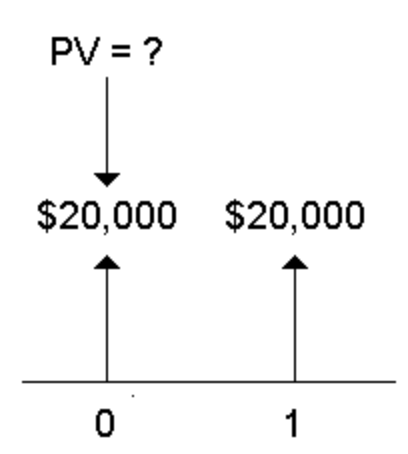

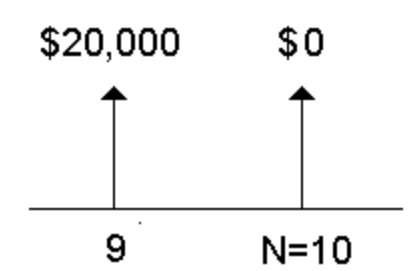

 $1/N=10$ 

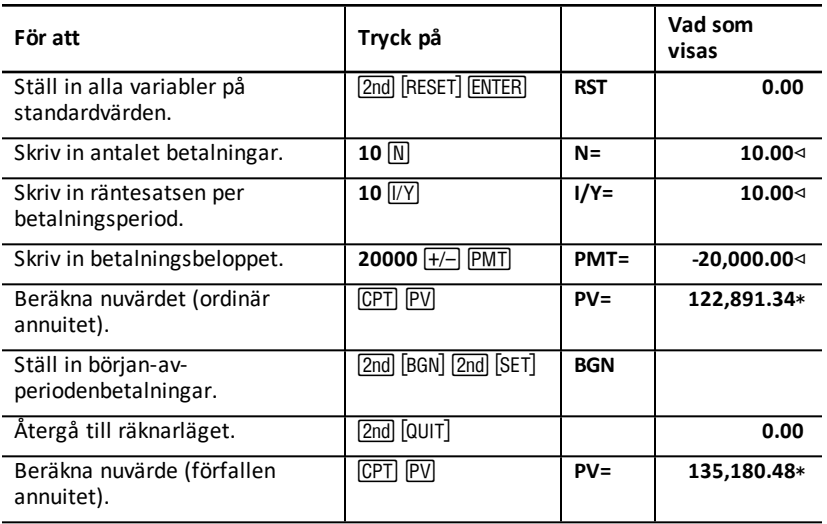

**Svar:** Nuvärdet på besparingarna är 122.891,34 SEK med en ordinär annuitet och 135.180,48 SEK med en förfallen annuitet.

# <span id="page-30-0"></span>*Exempel: Beräkna evig annuitet*

För att ersätta tegelstenar i sitt vägsystem har Landet Oz utfärdat evighetsobligationer som ger 110 SEK per obligation på 1000 SEK. Vilket pris bör du betala för obligationen för att tjäna 15% årligen?

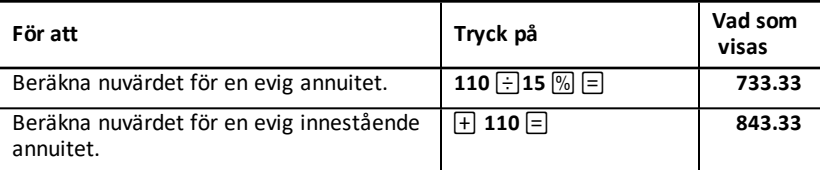

**Svar:** Du får betala 733,33 SEK för en ordinär evig annuitet och 843,33 SEK för en innestående evig annuitet.

En *evig annuitet* kan vara en ordinär annuitet eller en innestående annuitet och som består av lika stora betalningar som fortsätter i all oändlighet (exempelvis en aktie som ger en konstant avkastning).

#### **Evig ordinär annuitet**

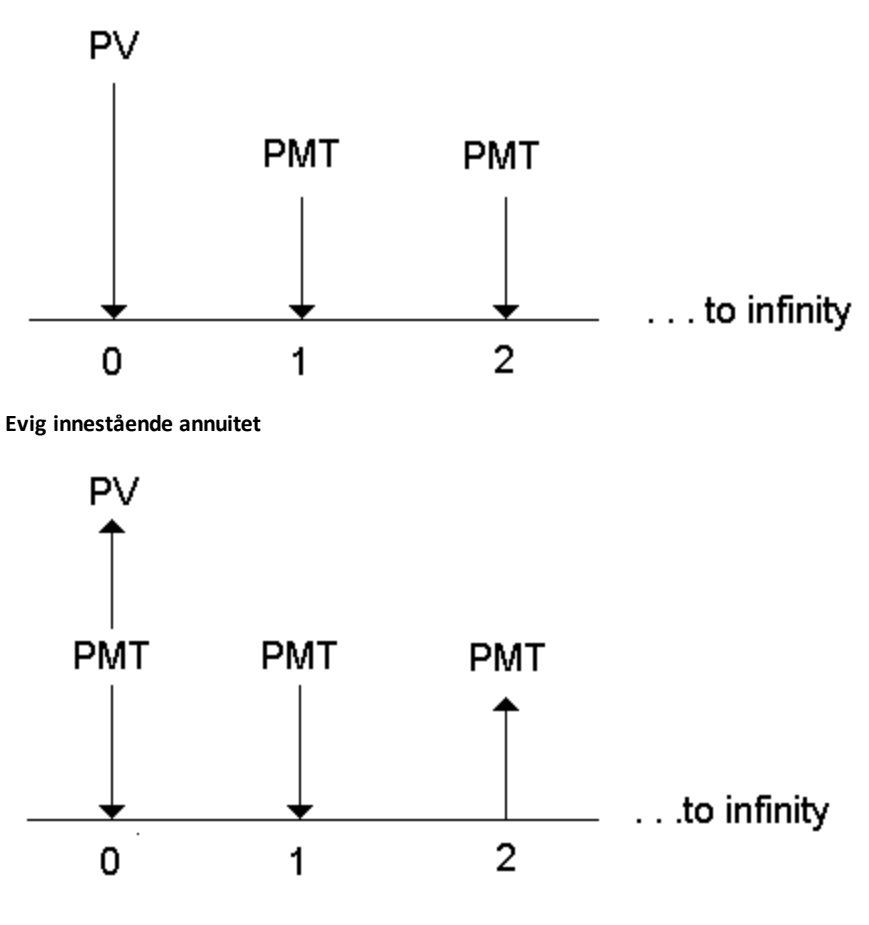

Eftersom termen (1 + I/Y / 100)-N i annuitetsekvationer för nuvärde närmar sig noll allteftersom N ökar, så kan du använda dessa ekvationer för att beräkna nuvärdet för en evig annuitet:

• Evig ordinär annuitet

$$
PV = \frac{PMT}{(I/Y) \div 100}
$$

• Evig innestående annuitet

 $PV = PMT + \frac{PMT}{(I/Y)/100}$ 

# <span id="page-33-0"></span>*Exempel: Beräkna nuvärde för variabelt kassaflöde*

Företaget ABC köpte in en maskin som kommer att spara in följande slutet-på-åretbelopp:

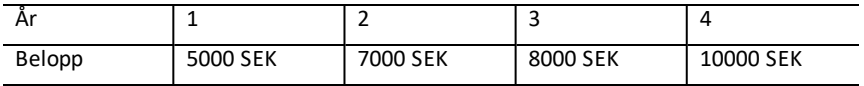

Om man antar räntesatsen 10%, kommer kassaflödets nuvärde att överstiga den ursprungliga kostnaden på 23.000 SEK?

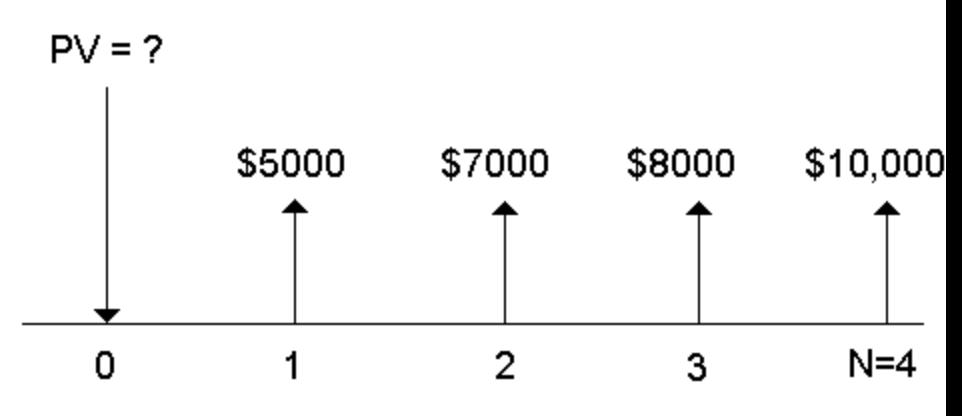

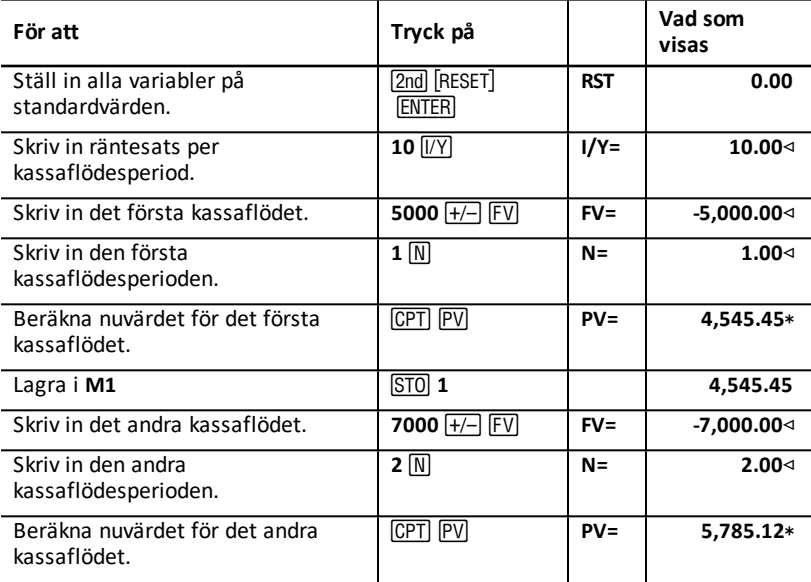

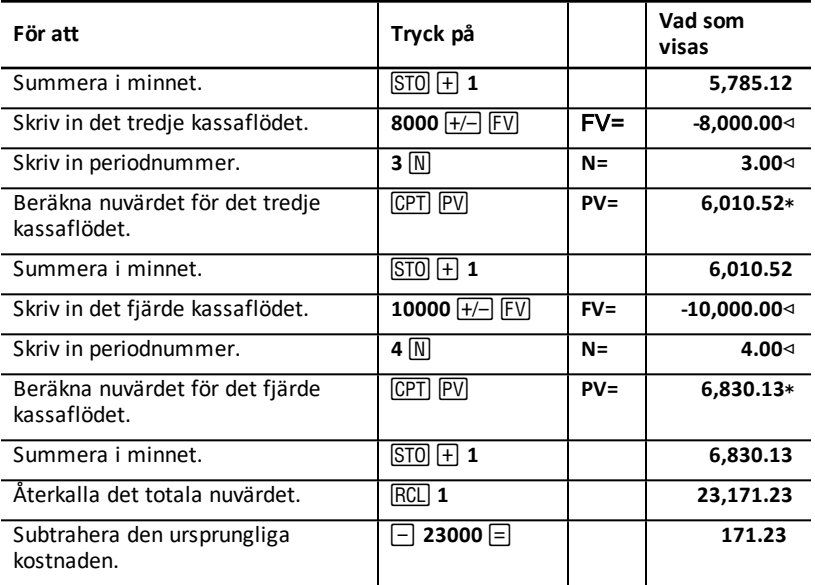

**Svar:** Nuvärdet för kassaflödet är 23.171,23 SEK vilket överstiger maskinens kostnad med 171,23 SEK. Detta är alltså en lönsam investering.

**Obs:** Även om variabla kassaflödesbetalningar inte är lika stora (till skillnad från annuitetsbetalningar) kan du beräkna nuvärdet genom att behandla kassaflödena som en serie betalningar med sammansatt ränta.

Nuvärdet för variabla kassaflöden är värdet på kassaflöden som uppstår i slutet på varje betalningsperiod och som diskonterats tillbaka till början på varje kassaflödesperiod (tid noll).

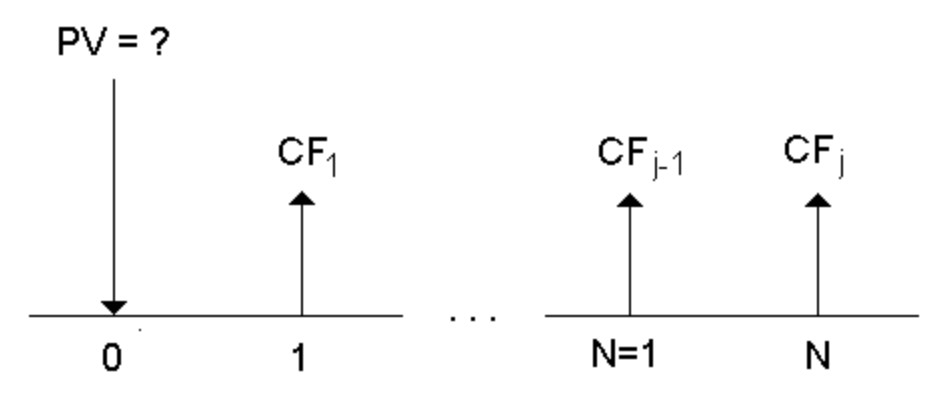

# <span id="page-35-0"></span>*Exempel: Beräkna nuvärdet på en leasing med restvärde*

Företaget Frukt och grönt vill köpa in en maskin som för närvarande leasas från ditt företag. Du erbjuder att sälja den för leasingens nuvärde diskonterad med en årlig räntesats på 22% beräknad månadsvis. Maskinen har ett restvärde på 6500 SEK med 46 månatliga betalningar om 1200 SEK kvar på leasingen. Om betalningarna förfaller i början av varje månad, hur mycket skall du ta för maskinen?

Det totala värdet på maskinen är nuvärdet på restvärdet plus nuvärdet på leasingsbetalningarna.

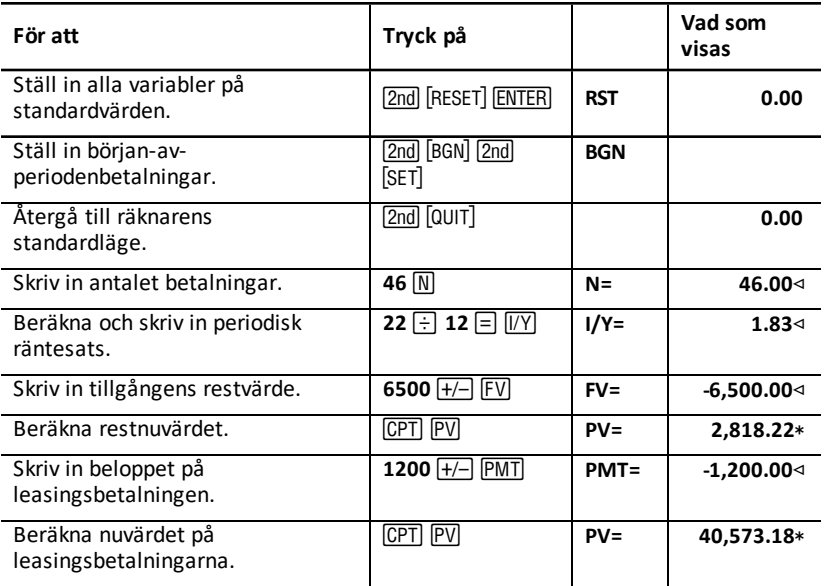

<span id="page-35-1"></span>**Svar:** Frukt och grönt bör betala ditt företag 40.573,18 SEK för maskinen.

### *Exempel: Beräkna andra månadsbetalningar*

Om du finansierar inköpet av ett nytt skrivbord med stol för 525 SEK med 20% ränta beräknad månadsvis i två år, hur stor blir månadsbetalningen?
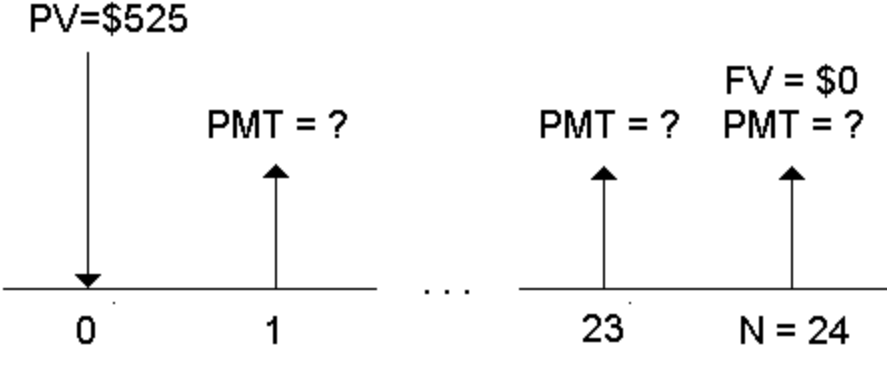

 $IN = 20/12$ 

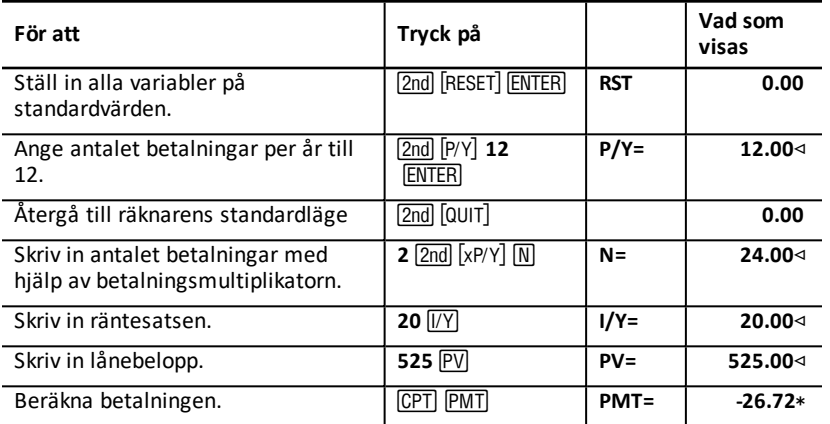

**Svar:** Månadsavgiften är 26,72 SEK.

## *Exempel: Besparingar med månatliga insättningar*

**Obs:** Konton med betalningar som görs i början på perioden kallas för konton med *innestående annuitet*. Räntan börjar ackumuleras tidigare och skapar något högre avkastning. .

Du sätter in 200 SEK i början av varje månad som ett pensionssparande. Vad kommer kontots saldo vara efter 20 år om räntesatsen är 7,5 % beräknat månadsvis och man använder sig början-av-periodenbetalningar?

# Interest  $(1/Y) = 7.5%$ Number of Payments (N) = 240

 $FV =$ 

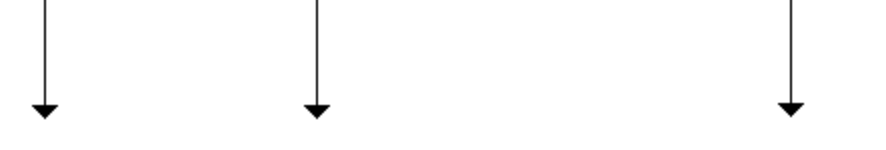

## Payment Amount (PMT) = \$200

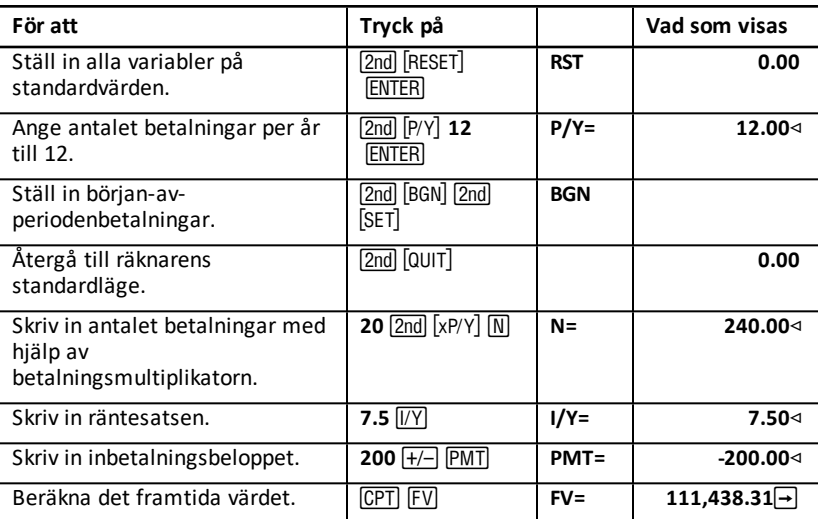

**Svar:** Om man sätter in 200 SEK i början av varje månad i 20 år kommer saldot då att vara 111.438,31 SEK.

## *Exempel: Beräkna lånebelopp och handpenning*

Du övervägar att köpa en bil för 15.100 SEK. Finansbolaget tar ut 7,5% ränta som beräknas månadsvis på ett 48-månaderslån. Om du kan klara av en månadskostnad på 325 SEK, hur mycket kan du låna? Hur stor handpenning behöver du?

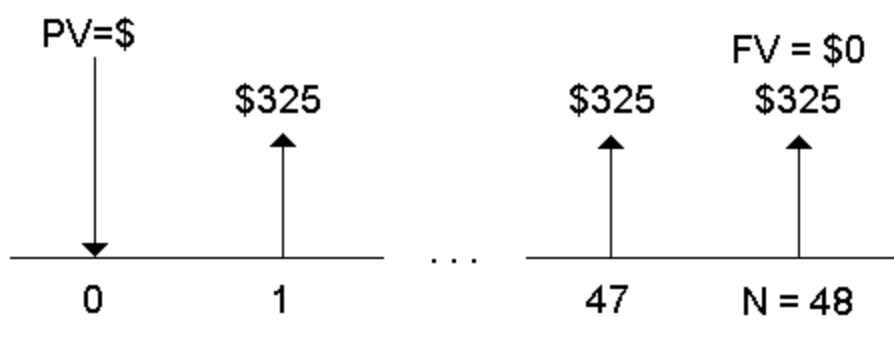

 $IN = 7.5/12$ 

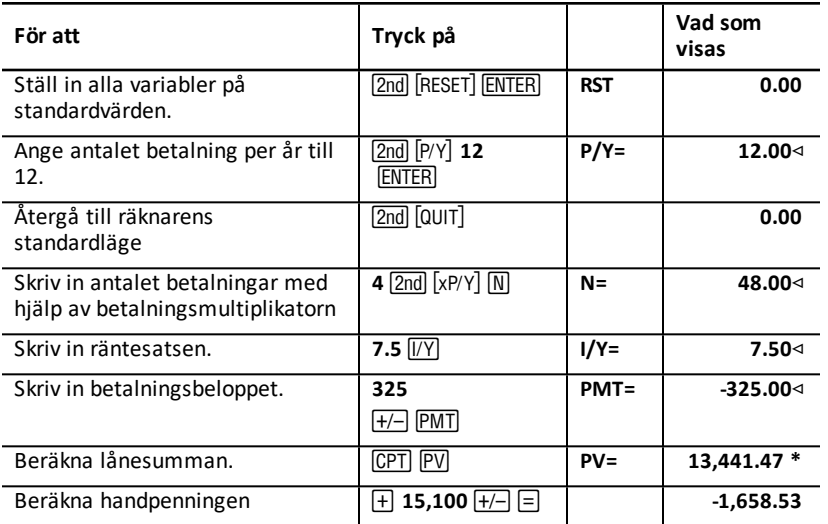

**Svar:** Du kan låna 13.441,47 SEK med en handpenning på 1.658,53 SEK.

## *Exempel: Beräkna regelbundna inbetalningar för ett angivet framtida belopp*

Du planerar att öppna ett sparkonto och sätta in samma mängd pengar i början av varje månad. På 10 år vill du har 25.000 SEK på kontot.

Hur mycket skall du betala in varje månad om den årliga räntesatsen är 0,5% med kvartalsvis månadsberäkning?

**Obs:** Eftersom **C/Y** (antalet ränteperioder per år) automatiskt ställs in på samma värde som **P/Y** (antal betalningar per år), så måste du ändra värdet på **C/Y**.

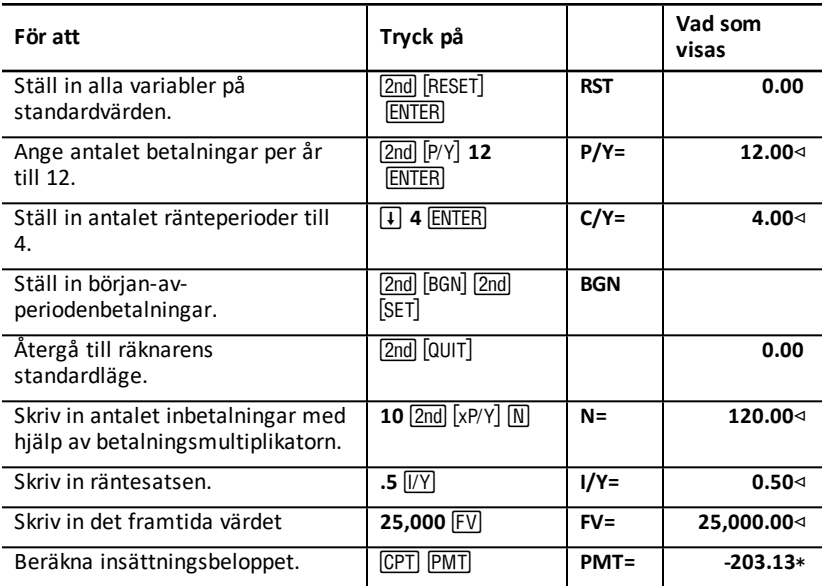

**Svar**: Du måste göra månatliga insättningar på 203,13 SEK.

### *Exempel: Beräkna betalningar och skapa ett amorteringsschema*

Det här exemplet visar hur du använder arbetsbladen TVM och Amortering för att beräkna de månatliga betalningarna på ett 30-årigt lån och skapa ett amorteringsschema för lånets första tre år.

#### **Beräkna lånebetalningar**

Beräkna den månatliga betalningen med en lånesumma på 120.000 SEK och 6,125% ränta.

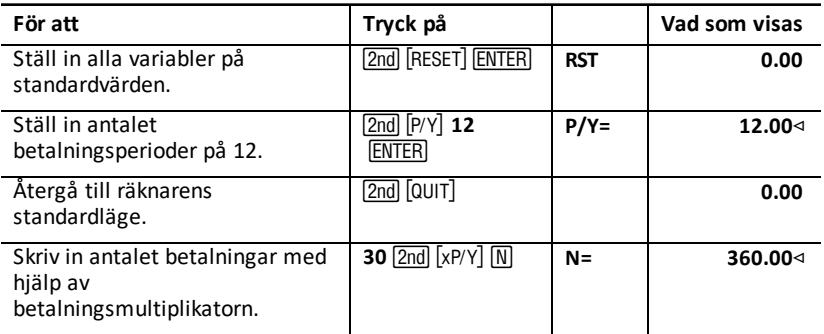

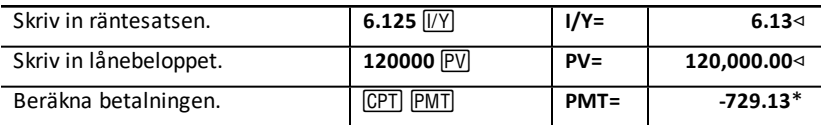

**Svar:** Den beräknade månadsbetalningen, eller utflödet, är 729,13 SEK.

#### **Skapa ett amorteringsschema**

Skapa ett amorteringsschema för de första tre åren på lånet. Om den första betalningen är i april så har det första året nio betalningsperioder. (Det följande åren har 12 betalningsperioder vardera.)

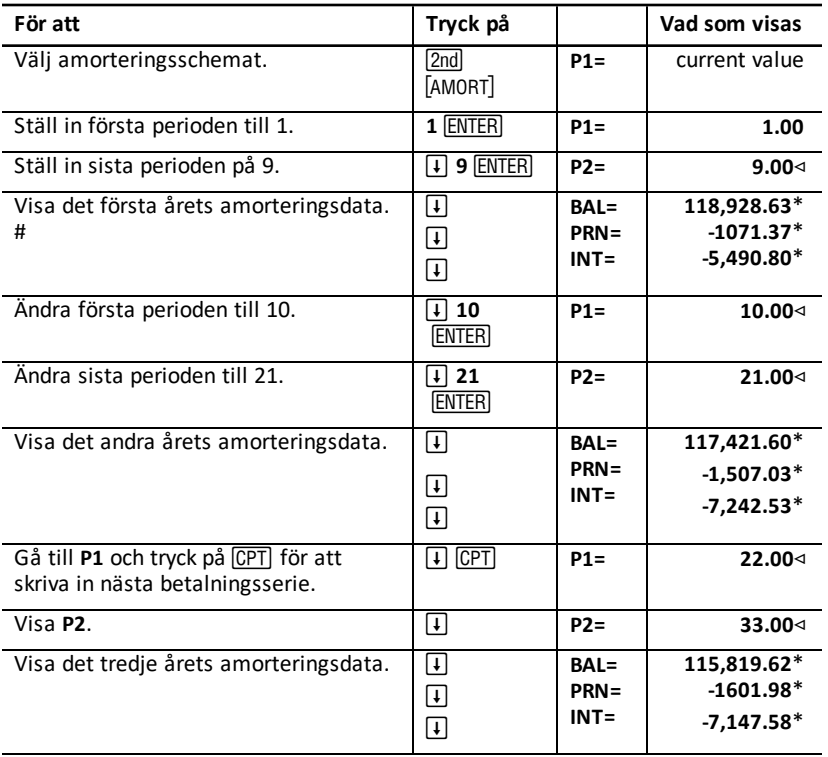

## *Exempel: Beräkna betalning, ränta och lånebalans efter en specifik inbetalning*

En grupp säljare överväger att finansiera försäljningen av en fastighet för 82.000 SEK med 7% årlig ränta, amorterad över en 30-årsperiod med en slutavbetalning efter fem år. De vill veta:

• Månadskostnaden

- Hur mycket ränta de får
- Kvarvarande saldo i slutet av perioden (slutbetalning)

#### **Beräkna månadskostnaden**

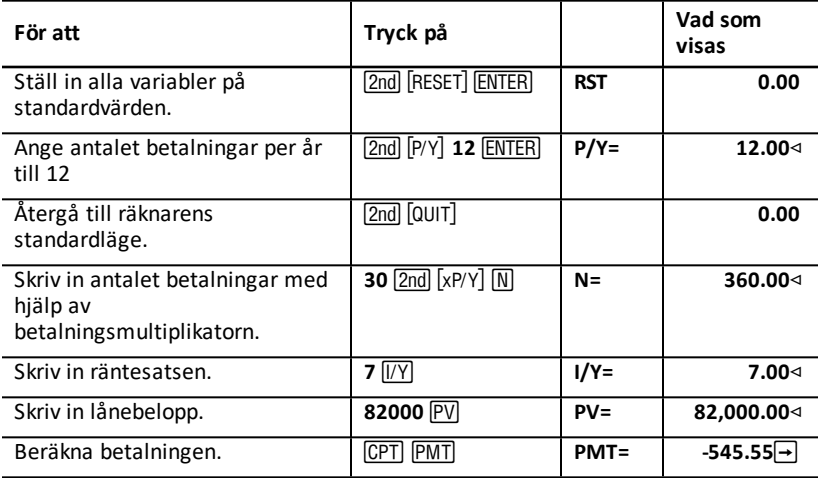

#### **Skapa ett amorteringsschema för ränta och slutbetalning**

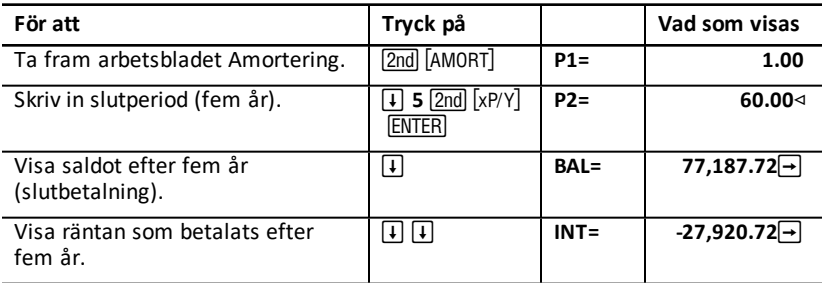

Om säljarna finansierade sin försäljning skulle de erhålla:

- Månadsbetalning: 545,55 SEK i fem år
- Ränta 27.790,72 SEK under de fem åren
- Slutbetalning: 77.187,72 SEK

## **Arbetsbladet Kassaflöde**

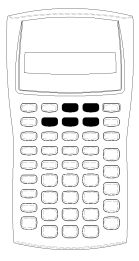

Använd arbetsbladet Kassaflöde för att lösa problem med ojämna kassaflöden.

För att lösa problem med jämna kassaflöden, använd arbetsbladet TVM. [Arbetsbladen](#page-22-0) Tidsjusterat pengavärde (TVM) och Amortering

- För att få tillgång till arbetsbladet Kassaflöde och det ursprungliga kassaflödesvärdet (CFo), tryck på CF.
- För att få åtkomst till kassaflödesbeloppet och frekvensvariablerna (Cnn/Fnn), tryck på  $\mathsf F$  eller  $\mathsf F$ .
- För att få tillgång till diskontovariabeln (**I**), tryck på NPV.
- Om du vill beräkna nettonuvärdet (NPV), trycker du på  $\Box$  eller  $\lceil \cdot \rceil$  och  $\lceil \cdot \rceil$  för varie variabel.
- Om du vill beräkna internräntan (IRR) trycker du på **IRR**.

## *Variabler på arbetsbladet Kassaflöde*

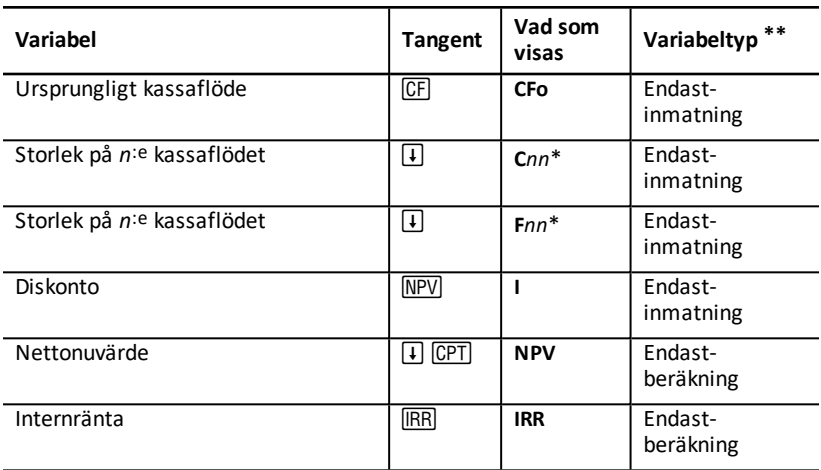

*\* nn* representerar kassaflödestalet (**C01**–**C24**) eller frekvenstalet (**F01**–**F24**).

#### **Återställa variabler**

- Om du vill återställa **CFo**, **C***nn*, och **F***nn* till standardvärden, trycker du på ' och sedan på <a>[2nd]</a> [CLR WORK]</a>.
- Om du vill återställa NPV till standardvärden, tryck på NPV och sedan på 2nd [CLR WORK].
- Om du vill återställa IRR till standardvärden, tryck på **IRR** och sedan på 2nd [CLR WORK].
- Om du vill återställa alla räknarens variabler och format till standardvärden, inklusive alla variabler på arbetsbladet Kassaflöde, tryck på [2nd] [RESET] ENTER].

#### **Mata in kassaflöden**

- Du måste mata in ett första kassaflöde (**CFo**). Räknaren accepterar upp till 24 ytterligare kassaflöden (**C01**–**C24**). Varje kassaflöde kan ha ett unikt värde.
- Skriv in positiva värden för kassainflöden (mottagna pengar) och negativa värden för kassautflöden (betalade pengar). För att skriva in ett negativt värde matar du in ett tal och trycker sedan på  $[+/$ .

#### **Mata in och ta bort kassaflöden**

Räknaren visar **INS** eller DEL för att bekräfta att du kan trycka på 2nd [INS] eller [2nd] [DEL] för att mata in eller ta bort kassaflöden.

## *Ojämna och grupperade kassaflöden*

#### **Ojämna kassaflöden**

Arbetsbladet Kassaflöde analyserar ojämna kassaflöden över lika långa tidsperioder. Kassaflödesvärden kan både innehålla inflöden (mottagna pengar) och utflöden (betalade pengar).

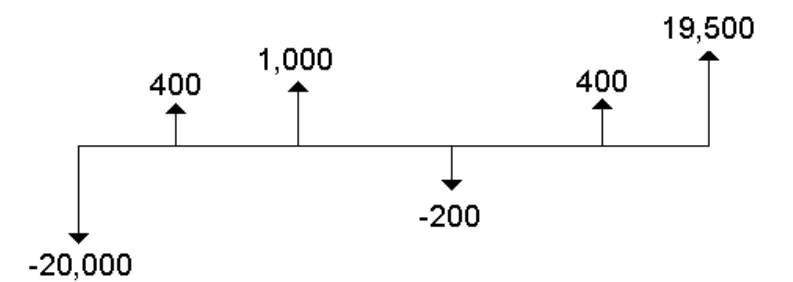

Alla kassaflödesproblem börjar med ett ursprungligt kassaflöde som betecknas CFo. CFo är alltid ett känt, inmatat värde.

#### **Grupperade kassaflöden**

Kassaflödesproblem kan innehålla kassaflöden med unika värden såväl som på varandra följande kassaflöden med samma värde.

Du måste skriva in olika kassaflöden separat, men du kan mata in grupper med på varandra följande, lika kassaflöden samtidigt med hjälp av variabeln **F***nn*.

## *Mata in kassaflöden*

Kassaflöden består av ett ursprungligt kassaflöde (**CFo**) och upp till 24 ytterligare kassaflöden (**C01**-**C24**), där vart och ett kan ha ett unikt värde. Du måste ange antalet förekomster (upp till 9,999), eller *frekvensen* (**F**), för varje ytterligare kassaflöde (**C01**- **C24**).

- Räknaren visar positiva värden för inflöden (mottagna pengar) och negativa värden för utflöden (betalade pengar).
- Du kan radera arbetsbladet Kassaflöde genom att trycka på  $[2nd]$  [CLR WORK].

Så här matar du in kassaflöden:

- 1. Tryck på  $CF$ . Det ursprungliga kassaflödesvärdet (CFo) visas.
- 2. Mata in ett värde på CFo och tryck på **ENTER**.
- 3. Om du vill välja en ytterligare kassaflödesvariabel trycker du på  $\overline{F}$ ). Värdet på C01 visas.
- 4. Om du vill ändra **C01**, matar du in ett värde och trycker på **ENTER**.
- 5. För att välja frekvensvariabeln för kassaflödet (F01), trycker du på <sub>[+</sub>]. Värdet på **F01** visas.
- 6. Om du vill ändra **F01**, matar du in ett värde och trycker på **ENTER**.
- 7. Om du vill välja en ytterligare kassaflödesvariabel trycker du på <sub>[1</sub>]. Värdet på C02 visas.
- 8. Upprepa steg 4 till 7 för alla kvarvarande kassaflöden och frekvenser.
- 9. Om du vill titta igenom inmatningarna trycker du på  $\Pi$  eller  $\Pi$ .

## *Ta bort kassaflöden*

When you delete a cash flow, the calculator decreases the number of subsequent cash flows automatically.

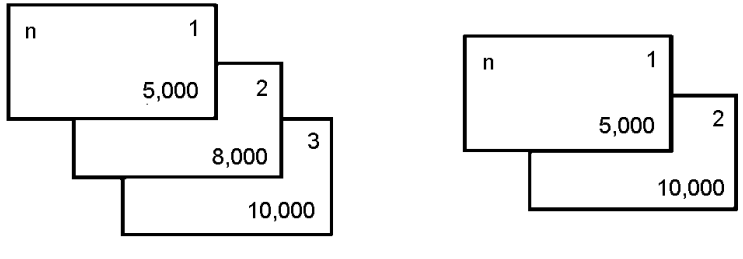

Before deleting \$8,000 cash flow

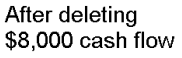

Indikatorn **DEL** bekräftar att du kan ta bort ett kassaflöde.

- 1. Tryck på  $\overline{I}$  eller  $\overline{I}$  tills det kassaflöde som du vill ta bort visas.
- 2. Tryck på 2nd DELL Det kassaflöde som du angivit och dess frekvens tas bort.

## *Mata in kassaflöden*

När du matar in ett kassaflöde ökar räknaren antalet efterföljande kassaflöden, upp till det maximala antalet 24.

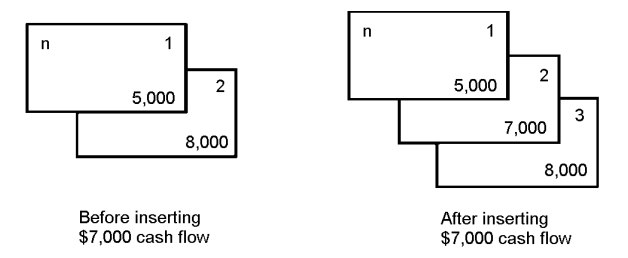

**Obs:** Indikatorn **INS** bekräftar att du kan infoga ett kassaflöde.

- 1. Tryck på  $\lceil \cdot \rceil$  eller  $\lceil \cdot \rceil$  för att markera det kassaflöde där du vill infoga det nya. Om du t ex vill infoga ett nytt andra kassaflöde, väljer du **C02**.
- 2. Tryck på  $\boxed{2nd}$   $\boxed{NSS}$ .
- 3. Mata in det nya kassaflödet och tryck på **ENTER**. Det nya kassaflödet matas in som **C02**.

### *Beräkna kassaflöden*

Räknaren beräknar följande kassaflödesvärden:

- Nettonuvärde (**Net Present Value, NPV**) är det totala *aktuella* värdet på alla kassaflöden, inklusive inflöden (mottagna pengar) och utflöden (utbetalda pengar). Ett positivt **NPV-värde** anger en lönsam investering.
- Nettoframtidsvärde (**Net Future Value, NFV**) är det totala *framtida* värdet av alla kassaflöden. Ett positivt **NFV-värde** indikerar också en lönsam investering. .
- Internränta (**IRR**) är den räntesats vid vilken kassaflödets nettonuvärde är lika med  $\Omega$ .

#### **Beräkna NPV**

- 1. Tryck på(för att visa det aktuella diskontot (**I**).
- 2. Mata in ett värde och tryck på ENTER.
- 3. Tryck på  $\overline{I}$  för att visa det aktuella nettonuvärdet (NPV).
- 4. För att beräkna nettonuvärdet för de serier med kassaflöden som matats in, tryck på CPT.

#### **Beräkna IRR**

- 1. Tryck på ). Variabeln **IRR** och dess aktuella värde visas (baserat på de aktuella kassaflödesvärdena).
- 2. För att beräkna internräntan, tryck på CPT, Räknaren visar värdet på **IRR**.

När värdet på **IRR** beräknas, utför räknaren en serie komplexa, iterativa beräkningar som kan ta några sekunder eller till och med minuter att utföra. Antalet möjliga **IRR**lösningar beror på antalet teckenbyten i din kassaflödessekvens.

• När en följd med kassaflöden inte har några teckenbyten finns ingen lösning för **IRR**. Räknaren visar **Fel 5**.

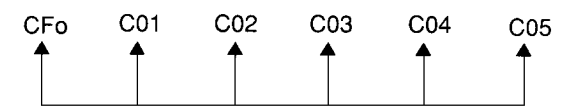

• När en serie kassaflöden endast innehåller ett teckenbyte, finns endast en lösning för variabeln **IRR**, som räknaren då visar.

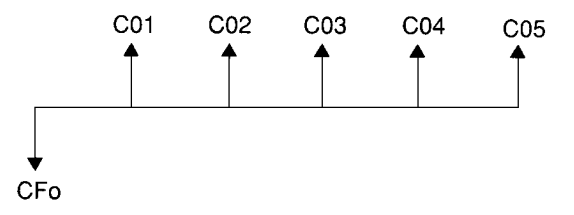

- När en serie kassaflöden har två eller fler teckenbyten:
	- Åtminstone en lösning finns.
	- Det kan finnas lika många lösningar som teckenbyten.

När flera lösningar finns visar räknaren den lösning som ligger närmast noll. Eftersom den lösning som visas inte har någon ekonomisk betydelse, bör du vara försiktig med att fatta investeringsbeslut baserade på ett **IRR**-värde som beräknats för en serie kassaflöden som innehåller mer än ett teckenbyte.

Tidslinjen avspeglar en serie kassaflöden med mer än tre teckenbyten, vilket anger att ett, två eller tre **IRR** -lösningar kan finnas.

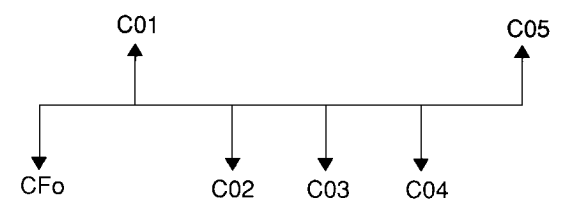

• Vid lösning av komplexa kassaflödesproblem är det inte säkert att räknaren hittar, **IRR** även om en lösning finns. I detta fall visar räknaren **Fel 7** (iterationsgräns överskriden).

### *Exempel: Beräkna ojämna kassaflöden*

Dessa exempel visar hur du matar in och redigerar ojämna kassaflödesdata för att beräkna:

- Nettonuvärde (**NPV**)
- Internränta (**IRR**)

Ett företag som betalar 7000 SEK för en ny maskin, planerar en 20% årlig avkastning på investeringen, och räknar med följande årliga kassaflöden under de sex närmaste åren:

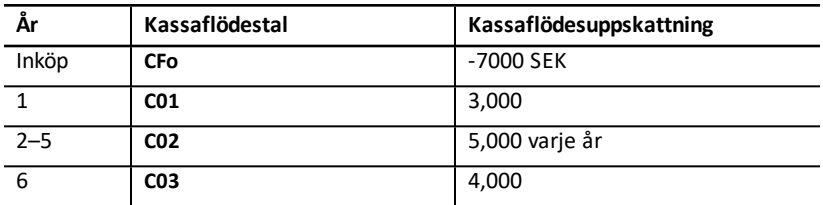

Som tidslinjen visar är dessa kassaflöden en kombination av lika och olika värden. Eftersom det ursprunliga kassaflödet (**CFo**) är ett utflöde visas det som ett negativt tal.

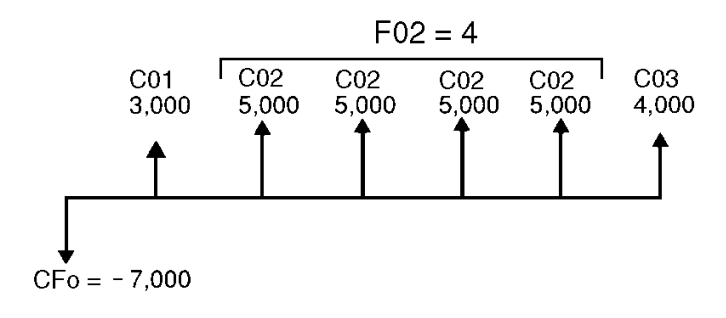

#### **Mata in kassaflödesdata**

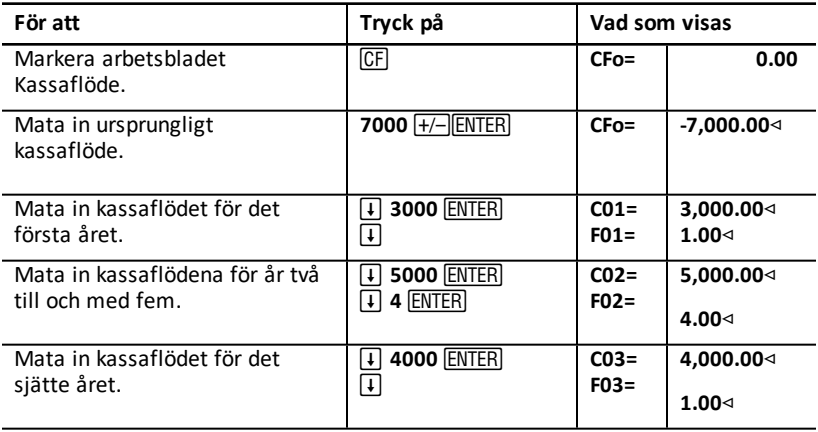

#### **Redigera kassaflödesdata**

Efter att du matat in kassaflödesdata får du reda på att kassaflödesvärdet 4.000 SEK skall ligga på det andra året i stället för på det sjätte. Du redigerar genom att ta bort värdet 4.000 SEK för år 6 och mata in det för år 2.

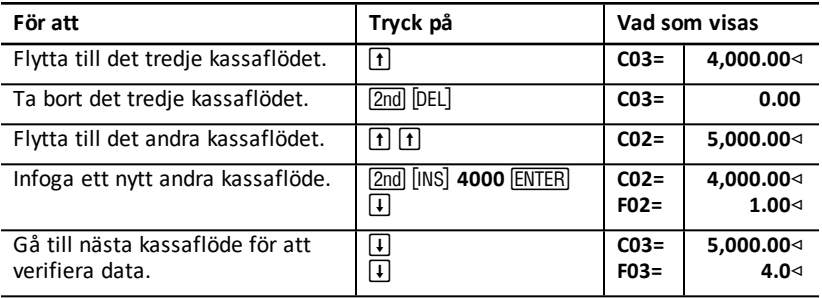

#### **Beräkna NPV**

Använd räntesatsen 20% per period (**I**).

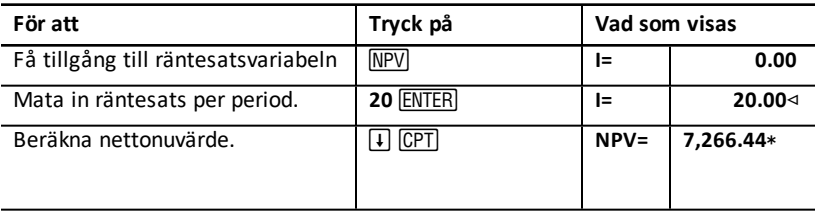

**Svar: NPV** är 7266,44 SEK.

#### **Beräkna IRR**

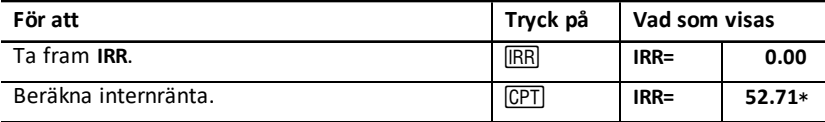

**Svar: IRR** är 52,71%.

### *Exempel: Värde på leasing med ojämna betalningar*

En leasing med ojämnt betalningsschema tar oftast i beräkningen fluktuationer på grund av säsonger eller andra faktorer i leasingkundens kassaposition.

En 36-månaders leasing har följande betalningsschema och början-påperiodbetalningar.

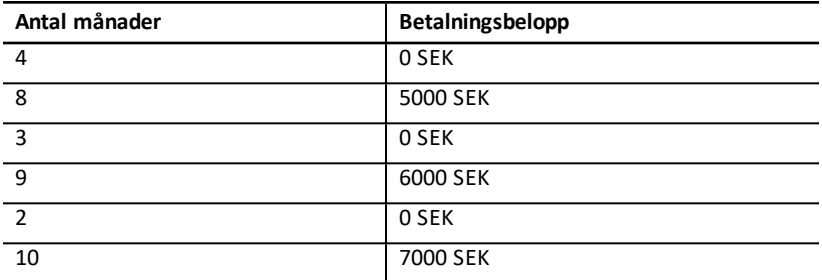

Om den efterfrågade avkastningen är 10% per 12-månaders period med månadsvis sammansatt ränta:

- Vad är nuvärdet på dessa leasingsbetalningar?
- Vilket jämnt betalningsbelopp i början av varje månad skulle resultera i samma nuvärde?

Eftersom kassaflödena är ojämna kan du använda arbetsbladet Kassaflöde för att bestämma nettonuvärdet på leasingen.

#### **Beräkna NPV (net present value, nettonuvärde)**

Kassaflödena för de första fyra månaderna visas som en grupp med fyra 0-kassaflöden. Eftersom leasingen anger början-av-perioden-betalningar måste du behandla det första kassaflödet i den här gruppen som den ursprungliga investeringen (**CFo**) och mata in de återstående tre kassaflödena i kassaflödesfönstren (**C01** och **F01**).

**Obs:** Inställningen BGN/END på arbetsbladet TVM påverkar inte arbetsbladet Kassaflöde.

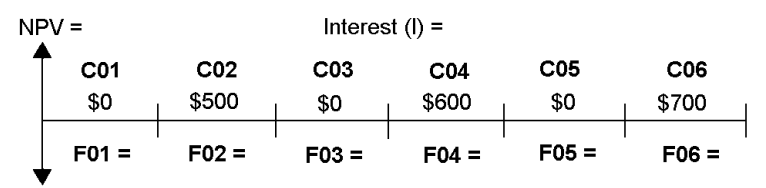

 $CF<sub>O</sub> = $0$ 

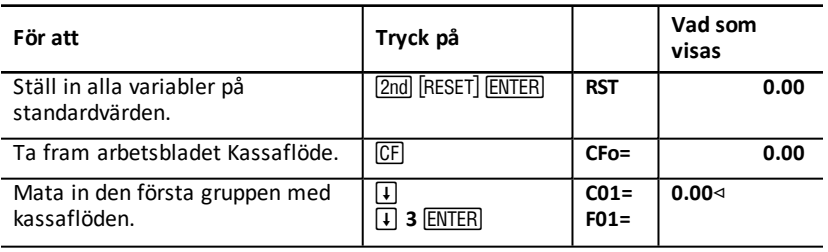

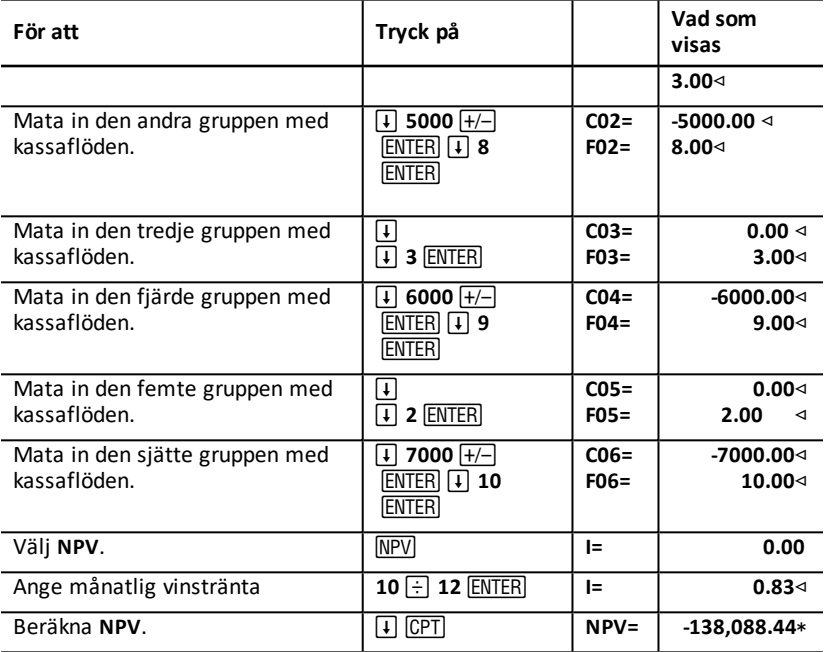

## **Arbetsbladet Obligation**

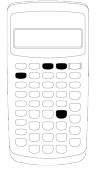

På arbetsbladet Obligation kan du beräkna obligationspris, effektiv ränta till förfallodag eller förtidsinlösen, och upplupen ränta, .

Du kan också använda datumfunktionerna för att prissätta obligationer som köpts in på andra datum än på utbetalningsdagen av kupongränta.

- Du tar fram arbetsbladet Obligation genom att trycka på [2nd] [BOND].
- För att visa obligationsvariablerna trycker du på  $\lceil \frac{1}{r} \rceil$ eller  $\Box$ .
- Om du vill ändra dagräkningsmetod (**ACT** eller **360**) och antal kuponger per år (**2/Y** eller **1/Y**), trycker du på 2nd SET en gång för varje alternativ.

**Obs:** Om du trycker på  $\overline{1}$  eller  $\overline{1}$  för att navigera genom arbetsbladet Obligation innan du matar in värden skapas ett feltillstånd (**Fel 6**). För att ta bort felmeddelandet trycker du på CE/C.

## *Variabler på arbetsbladet Obligation*

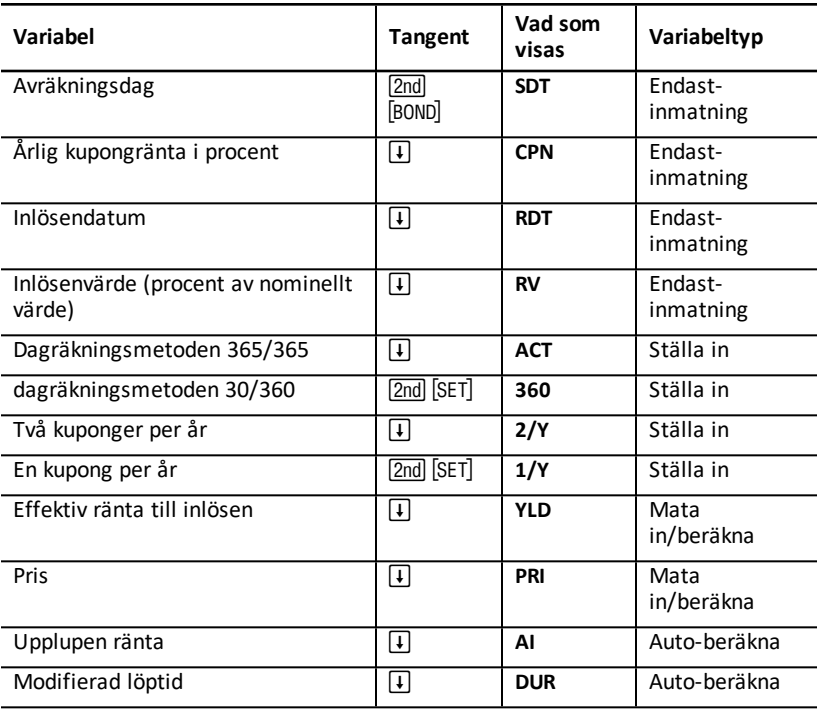

#### **Återställa variabler på arbetsbladet Obligation**

• Du återställer variablerna på arbetsbladet Obligation genom att trycka på [2nd] z när du befinner dig på arbetsbladet Obligation.

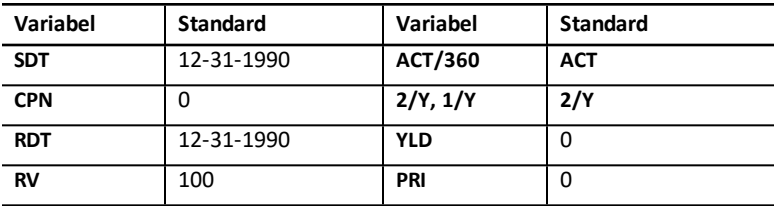

• Om du vill återställa alla räknarens variabler och format till standardvärden, inklusive variablerna på arbetsbladet Obligation, trycker du på  $[2nd]$  [RESET] [ENTER].

#### **Skriva in datum**

• Använd något av följande format när du skriver in datum: *mm.ddyy* eller *dd.mmyy*. När du har skrivit in datum trycker du på **ENTER**.

**Obs:** Du kan visa datum antingen i amerikanskt eller europeiskt format. [Ställa](#page-7-0) in [räknarformat](#page-7-0)

- Du kan skriva in datum mellan 1 januari, 1980 t o m 31 december, 2079.
- Räknaren förutsätter att inlösendatumet (RDT) sammanfaller med ett kupongdatum:
	- Om du vill beräkna *till förfallodagen*, skriver du in förfallodatum som **RDT**.
	- Om du vill beräkna *till förtidsinlösen* , skriv in uppsägningsdatum som **RDT**.

#### **Ange CPN**

**CPN** står för den årliga kupongräntan som en procent av obligationens nominella värde snarare än beloppet på kupongbetalningen.

#### **Ange RV**

Inlösenvärdet (**RV**) är ett procenttal av obligationens nominella värde:

- För *förfallodagsanalys*, skriver du in 100 som **RV**.
- För *förtidsanalys*, skriver du in priset för förtidsinlösen som **RV**.

#### **Ange dagräkningsmetod**

- 1. Du visar den valda dagräkningsmetoden genom att trycka på [+] tills ACT eller 360 visas.
- 2. Du ändrar dagräkningsmetod genom att trycka på  $\boxed{2nd}$  SET.

#### **Ange kupongfrekvens**

- 1. Du visar kupongfrekvensen genom att trycka på  $\overline{1}$  tills 1/Y eller 2/Y visas.
- 2. Du ändrar kupongfrekvens genom att trycka på  $[2nd]$  [SET].

## *Terminologi i arbetsbladet Obligation*

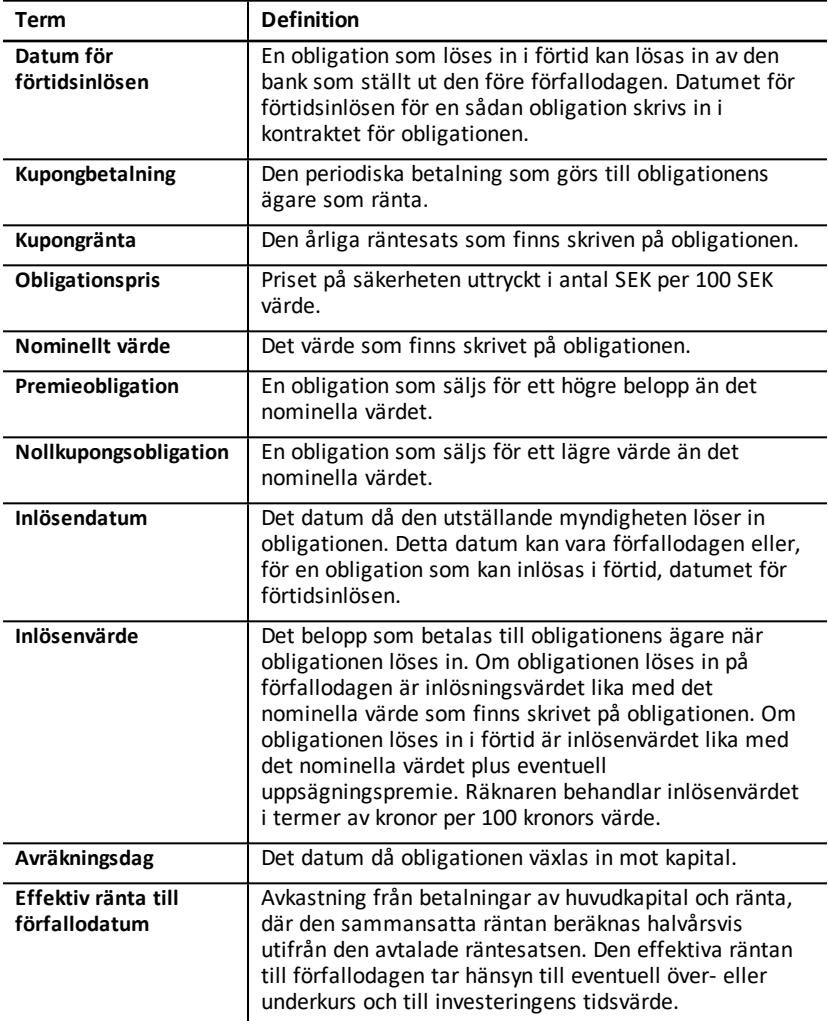

## *Skriva in obligationsdata och beräkna resultat*

För att beräkna värden på pris (**PRI**), eller effektiv ränta (**YLD**) och upplupen ränta (**AI**), skriver du först in de fyra kända värdena på avräkningsdag (**SDT**), kupongfrekvens (**CPN**), inlösendatum (**RDT**) och inlösenvärde (**RV**).

Om du vill kan du också ändra dagräkningsmetod (**ACT** eller **360**) och kupong-frekvens (**2/Y** eller **1/Y**). Arbetsbladet Obligation sparar alla värden och inställningar tills du tömmer arbetsbladet eller ändrar värdena och inställningarna.

**Obs**: Datumen ändras inte när du raderar ett arbetsblad.

#### **Skriva in kända obligationsvärden**

- 1. Tryck på **[2nd]** [BOND]. Det aktuella **SDT**-värdet (avräkningsdag) visas.
- 2. Du kan radera arbetsbladet genom att trycka på  $[2nd]$  [CLR WORK].
- 3. Om det behövs skriver du in ett nytt **SDT**-värde och trycker på **ENTER**.
- 4. Upprepa steg 3 för **CPN, RDT** och **RV**, och tryck en gång på  $\lceil \cdot \rceil$  för varje variabel.

**Obs:** Ange datum i något av följande format: mm.ddåå (USA) eller dd.mmåå (Europa).

#### **Ange obligationens dagräkningsmetod och kupongfrekvens**

- 1. Du väljer dagräkningsmetod genom att trycka på  $\overline{1}$  tills **ACT** eller 360 visas.
- 2. Du kan ändra dagräkningsmetod genom att trycka på  $[2nd]$  [SET].
- 3. Du anger kupongfrekvens genom att trycka på  $\overline{+}$  tills 2/Y eller 1/Y visas.
- 4. Du kan ändra kupongfrekvens genom att trycka på [2nd] [SET].

#### **Beräkna obligationspris (PRI)**

- 1. Tryck på  $\overline{+}$  tills YLD visas.
- 2. Skriv in ett värde på YLD och tryck på **ENTER**.
- 3. Tryck på  $\overline{F}$  för att visa PRI och tryck sedan på CPT. Räknaren visar det beräknade värdet på **PRI**.

#### **Beräkna obligationens effektiva ränta (YLD)**

- 1. Tryck på  $\downarrow$  tills **PRI** visas.
- 2. Skriv in ett värde på PRI och tryck på **ENTER**.
- 3. Tryck på  $\overline{F}$  för att visa YLD och tryck sedan på CPT. Räknaren visar det beräknade **YLD**-värdet.

#### **Beräkna upplupen ränta (AI)**

Du beräknar den upplupna räntan genom att trycka på [] tills variabeln AI visas. Räknaren beräknar automatiskt värdet **AI** som en relativ del av det nominella värdet.

## *Exempel: Beräkna obligationspris upplupen ränta*

Du överväger att köpa en halvårs företagsobligation som förfaller 31 december 2005 och som betalas 12 juni 2004. Obligationen baseras på dagräkningsmetoden 30/360 med en kupongränta på 7% och kan lösas in till 100% av det nominella värdet. Utgå från en 8% effektiv ränta fram till förfallodagen och beräkna obligationens pris och upplupna ränta .

#### **Beräkna obligationens pris och upplupen ränta**

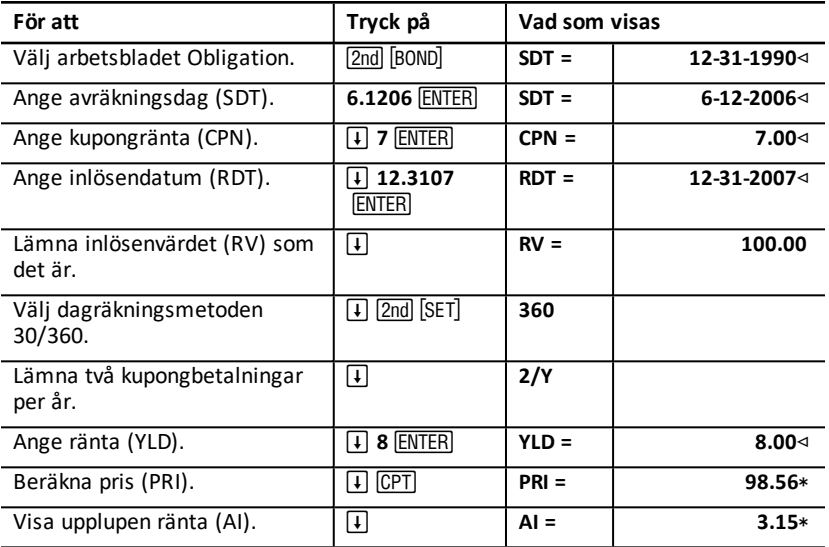

**Svar:** Obligationspriset är 98,56 SEK per 100. Den upplupna räntan är 3,15 SEK per 100.

## **Arbetsbladet Avskrivning**

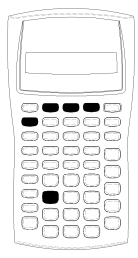

Med arbetsbladet Avskrivning kan du skapa ett avskrivningsschema med den avskrivningsmetod som du själv valt.

- Du tar fram arbetsbladet Avskrivning genom att trycka på [2nd] [DEPR].
- Om du vill ändra avskrivningsmetod trycker du på  $\boxed{2nd}$ [SET] tills den önskade metoden visas.
- Om du vill få tillgång till andra avskrivningsvariabler trycker du på  $\Box$  eller  $\Box$ .

**Obs:** Om du enkelt vill bläddra upp och ned genom en serie variabler trycker du på och håller ned  $\bar{1}$  eller  $\bar{1}$ .

## *Variabler på arbetsbladet Avskrivning*

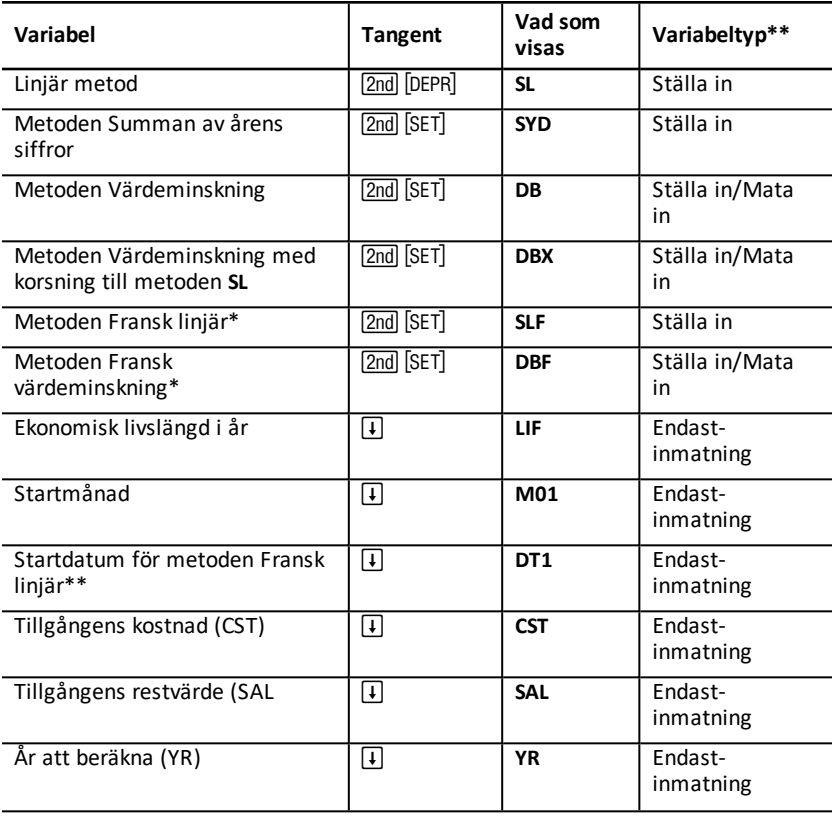

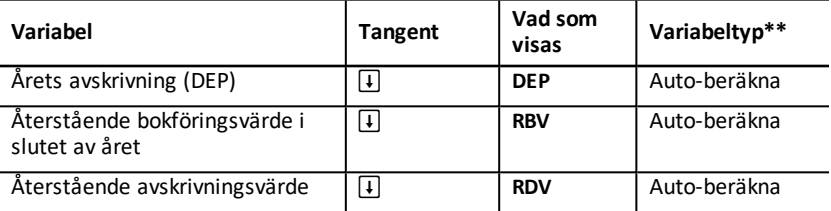

- \* SLF och DBF finns endast tillgängliga om du väljer det europeiska formatet för datum eller avdelare. Ställa in [räknarformat](#page-7-0)
- \*\* Den här handboken kategoriserar variabler efter deras inmatningsmetod. [Typer](#page-19-0) av variabler på [arbetsblad](#page-19-0)

#### **Återställa variabler på arbetsbladet Avskrivning**

• För att återställa alla variabler och format till standardvärden, inklusive variablerna på arbetsbladet Avskrivning, tryck på [2nd] [RESET] [ENTER].

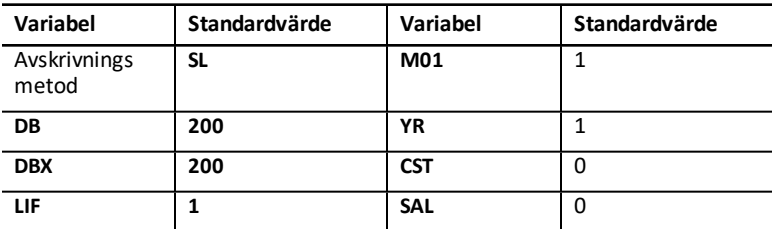

• Om du bara vill radera variablerna **LIF**, **YR**, **CST** och **SAL** på arbetsbladet Avskrivning och återställa standardvärden utan att påverka avskrivningsmetod eller andra variabler och format i räknaren, tryck på **[2nd] [CLR WORK]** när du befinner dig på arbetsbladet Avskrivning.

#### **Beräkna värden på DEP, RBV och RDV**

- Räknaren beräknar ett år i taget och rundar av resultatet till det antal decimaler som har ställts in. Ställa in [räknarformat](#page-7-0)
- Räknaren beräknar värden på **DEP**, **RBV** och **RDV** automatiskt när du trycker på # för att visa varje variabel.

#### **Mata in värden på DB och DBX**

Om du väljer någon av avskrivningsmetoderna värdeminskning (**DB**) eller värdeminskning med korsning till **SL** (**DBX**), kom ihåg att skriva in ett värde som representerar värdeminskningen i procent för variabeln **DB** eller **DBX**.

**Obs:** Den värdeminskning som du skriver in måste vara ett positivt tal.

#### **Skriva in värden för LIF**

- Om **SL** eller **SLF** väljs måste värdet på **LIF** vara ett positivt reellt tal.
- Om **SYD**, **DB**, **DBX** eller **DBF** väljs så måste värdet **LIF** vara ett positivt heltal.

#### **Mata in värden på M01**

Värdet som du anger för startmånaden (**M01**) har två delar:

- Heltalsdelen som representerar den månad i vilken tillgången sätts i funktion.
- Decimaldelen som representerar den del av den första månaden under vilken tillgången börjar avskrivas.

Om du exempelvis vill ange att tillgången börjar avskrivas i mitten av den första månaden skriver du in 1,5. Om du vill ange att tillgången börjar avskrivas en fjärdedel in i den fjärde månaden skriver du in 4,25.

#### **Arbeta med YR**

- När man arbetar med avskrivning måste värdet som du anger för variabeln år-attberäkna (**YR**) vara ett positivt heltal.
- Om variabeln för det återstående avskrivningsvärdet (**RDV**) visas kan du trycka på # för att återgå till variabeln för år-att-beräkna (**YR**). Om du vill representera nästa avskrivningsår trycker du på CPT för att öka värdet på YR med ett.
- Om du vill beräkna ett avskrivningsschema återgår du upprepade gånger till variabeln för år-att-beräkna (YR) trycker på CPT för att öka värdet på YR och beräkna värden på **DEP**, **RBV** och **RDV**. Schemat är färdigt när **RDV** är lika med noll.

#### *Mata in data och beräkna resultat*

Eftersom arbetsbladet Avskrivning lagrar värden och inställningar tills du antingen ändrar dem eller raderar arbetsbladet så ska du inte behöva utföra alla steg varje gång du arbetar med ett problem.

**Obs:** Datum ändras inte när du raderar ett arbetsblad.

#### **Välja avskrivningsmetod**

- 1. För att visa arbetsbladet Avskrivning, tryck på 2nd [DEPR]. Den aktuella avskrivningsmetoden visas.
- 2. Du raderar arbetsbladet genom att trycka på [2nd] [CLR WORK].
- 3. Tryck på  $\boxed{2nd}$   $\boxed{SET}$  tills den avskrivningsmetod som du önskar visas: (**SL, SLF, SYD, DB, DBX** eller **DBF**).

**Obs:** Om du väljer **DB** eller **DBX**, måste du antingen mata in ett värde eller acceptera standardvärdet 200.

#### **Mata in avskrivningsdata**

- 1. För att visa LIF, tryck på  $\Pi$ .
- 2. Mata in ett värde på LIF och tryck på **ENTER**.
- 3. Upprepa steg 1 och 2 för **M01**, **DT1** (om **SLF**), **CST**, **SAL** och **YR**.

**Obs:** För att välja SLF eller DBF, måste du först välja antingen europeiskt format för datum eller avdelare. Se Ställa in [räknarformat](#page-7-0)

#### **Beräkna resultat för DEP, RBV och RDV**

När du har matat in data trycker du på  $\lceil \cdot \rceil$  en gång för var och en av variablerna **DEP**, **RBV** och **RDV** för att visa de beräknade värdena.

**Obs:** Indikatorn \* bekräftar att det värde som visas är beräknat.

#### **Skapa ett avskrivningsschema**

Så här skapar du ett avskrivningsschema och beräknar värden för andra år:

- 1. Om du vill visa YR trycker du på  $\Box$ .
- 2. Om du vill öka värdet med ett trycker du på CPT.
- 3. Om du vill beräkna nya värden på DEP, RBV och RDV trycker du på  $\lceil \cdot \rceil$  för varje variabel.

### *Exempel: Beräkna linjär avskrivning*

I mitten av mars börjar ett företag avskrivningen av en kommersiell byggnad med en ekonomisk livslängd på 31,5 år och inget restvärde. Byggnaden kostar 1.000.000 SEK. Använd den linjära avskrivningsmetoden för att beräkna avskrivningskostnaden, återstående bokföringsvärde och återstående avskrivningsvärde för de första två åren.

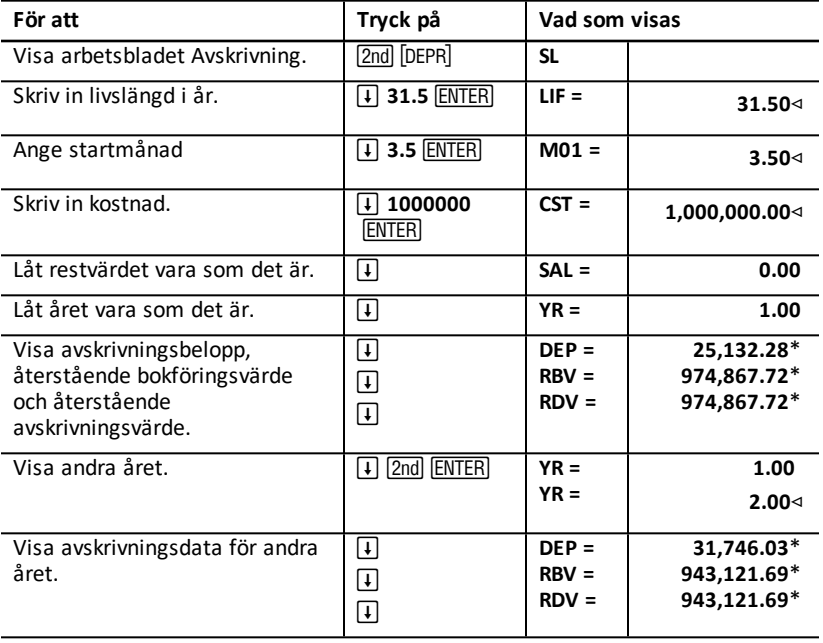

**Svar:** För det första året är avskrivningsbeloppet 25132,28 SEK, det återstående bokföringsvärdet är 974867,72 SEK och det återstående avskrivningsvärdet är 974867,72 SEK.

För det andra året är avskrivningsbeloppet 31746,03 SEK, det återstående bokföringsvärdet är 943121,69 SEK och det återstående avskrivningsvärdet är 943121,69 SEK.

## **Arbetsbladet Statistik**

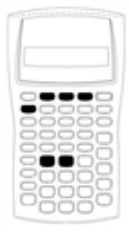

Arbetsbladet Statistik utför analyser på en- eller tvåvariabeldata med fyra olika modeller för regressionsanalys.

- För att skriva in statistiska data trycker du på  $[2nd]$  [DATA].
- Du kan välja en statistisk beräkningsmetod och beräkna  $resultaten$  genom att trycka på  $\boxed{2nd}$   $\boxed{STAT}$ .
- För att få tillgång till statistiska variabler trycker du på  $\overline{+}$ eller $\lceil \cdot \rceil$ .

## *Variabler på arbetsbladet Statistik*

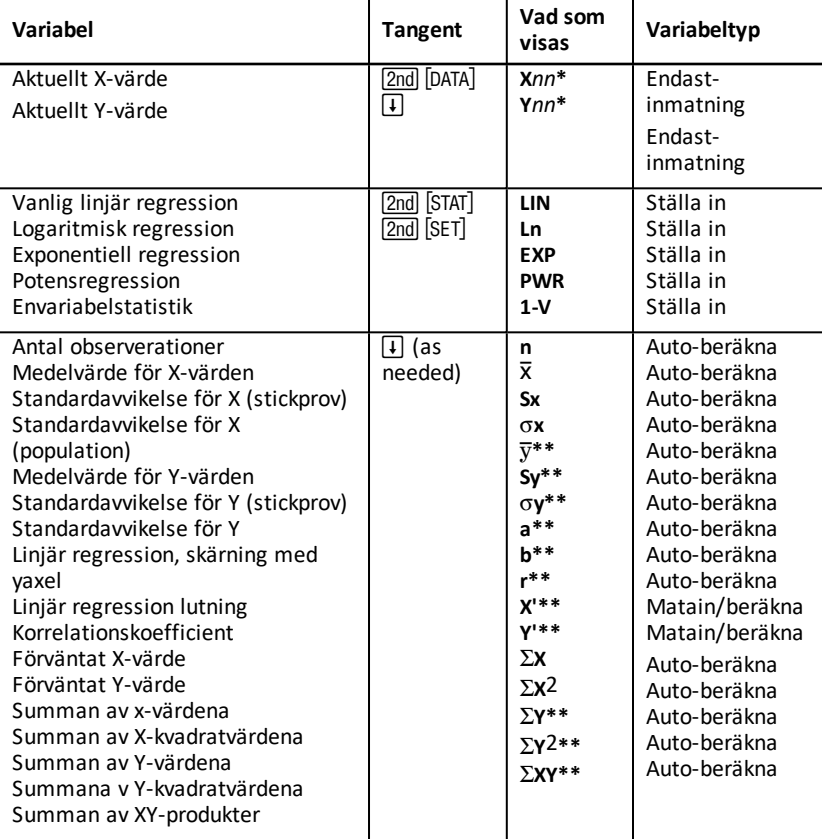

\* *nn* representerar antalet av det aktuella X- eller Y-värdet.

\*\* Visas inte för envariabelstatistik.

\*\*\* Den här handboken kategoriserar variabler i räknaren efter deras inmatningsmetod. Typer av variabler på [arbetsblad](#page-19-0)

#### **Återställa variabler på arbetsbladet Statistik**

- För att radera alla **X** och **Y**-värden såväl som alla värden i statistikdelen av arbetsbladet utan att påverka den statistiska beräkningsmetoden, tryck på [2nd] [CLR WORK] när du befinner dig i datainmatningsdelen av arbetsbladet ([<u>2nd]</u> [DATA]).
- Om du vill återställa den statistiska beräkningsmetoden till **LIN** och radera alla värden utom **X** och Y, tryck på  $\boxed{2nd}$   $\boxed{CLR}$  WORK $\boxed{}$  när du befinner dig i delen med beräkningsmetod och beräkningar på arbetsbladet (2nd) [STAT]).
- Om du vill återställa den statistiska beräkningsmetoden till **LIN** och radera alla värden, inklusive **X** and **Y**, tryck på [2nd] [RESET] [ENTER].

#### **Mata in datapunkter**

- Du kan mata in upp till 50 (*x*,*y*) datapunkter.
- Om du trycker på  $\lceil \cdot \rceil$  eller  $\lceil \cdot \rceil$  för att flytta dig genom den del av arbetsbladet som visar resultat utan att mata in datapunkter kommer räknaren att visa ett felmeddelande.
- När du matar in data för envariabelstastistik representerar, **X***nn* värdet och **Y***nn* anger antalet förekomster (frekvens).
- När du skriver in ett värde för **X***nn*, är standardvärdet på **Y***nn* lika med 1.

#### **Analysera envariabelstatistik**

Om du vill analysera envariabelstatistik väljer du 1-V. Endast värden för n.  $\bar{x}$ , Sx,  $\sigma$ X,  $\Sigma$ X, och G**X<sup>2</sup>** beräknas och visas för envariabelstatistik.

#### **Analysera tvåvariabelstatistik**

Du kan välja mellan dessa fyra modeller för regressionsanalys:

- **LIN**
- **Ln**
- **EXP**
- **PWR**

#### **Beräkna värden automatiskt**

Förutom förväntade **X'**- och **Y'**- värden så beräknar och visar räknaren automatiskt värden för statistikvariabler när du tar fram dem.

#### **Använda X' och Y' för regressionsförutsägelser**

Om du vill använda variablerna **X'** och **Y'** för regressionsförutsägelser kan du antingen skriva in ett värde på **X'** för att beräkna **Y'** eller skriva in ett värde på **Y'** för att beräkna **X'**.

## *Regressionsmodeller*

För tvåvariabeldata använder arbetsbladet Statistik fyra regressionsmodeller för kurvanpassning och förutsägelser.

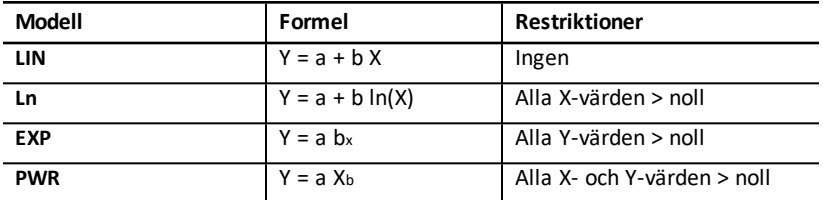

Räknaren tolkar **X**-värdet som den oberoende variabeln och **Y**-värdet som den beroende variabeln.

Räknaren beräknar de statistiska resultaten med hjälp av följande transformerade värden:

- **LIN** använder X och Y.
- **Ln** använder ln(X) och Y.
- **EXP** använder X och ln(Y).
- **PWR** använder ln(X) och ln(Y).

Räknaren bestämmer värdena för **a** och **b** som sedan skapar linjen eller kurvan som bäst passar data.

#### **Korrelationskoefficient**

Räknaren bestämmer också korrelationskoefficienten **r**, som mäter hur väl ekvationen passar data. Allmänt:

- Ju närmare **r** är 1 eller -1, desto bättre anpassning.
- Ju närmare **r** är noll, desto sämre anpassning.

### *Mata in statistiska data*

Eftersom du kan skriva in och visa upp till 50 datapunkter i arbetsbladet Statistik, och sedan spara värdena tills du raderar arbetsbladet eller ändrar värdena, kommer du förmodligen inte behöva utföra alla steg för varje statistisk beräkning.

- 1. För att välja datainmatningsdelen av arbetsbladet Statistik, tryck på <sup>[2nd]</sup> [DATA]. **X01** visas tillsammans med eventuella tidigare värden.
- 2. För att radera arbetsbladet, tryck på  $[2nd]$   $[CLR$  WORK $]$ .
- 3. Mata in ett värde på X01 och tryck på **ENTER**.
	- För envariabeldata är, **X01** den första datapunkten.
	- För tvåvariabeldata är, **X01** det första **X**-värdet.
- 4. Om du vill visa variabeln **Y01**, tryck på  $\Box$ .
- 5. Mata in ett värde på Y01 och tryck på **ENTER.**

• För envariabeldata kan du skriva in hur många gånger som **X**-värdet förekommer (frekvens).

Standardvärdet är 1.

- För tvåvariabeldata skriver du in det första **Y**-värdet.
- 6. För att visa nästa X-variabel trycker du på  $\Box$ .
- 7. Upprepa steg 3 t o m 5 tills du har matat in alla datapunkter.

**Obs:** Om du enkelt vill bläddra upp eller ned genom en lista med variabler, trycker du på och håller ned  $\Pi$  eller  $\Pi$ .

## *Statistiska beräkningar*

#### **Välja en statistisk beräkningsmetod**

- 1. Tryck på  $\boxed{2nd}$  STAT för att välja den statistiska beräkningsdelen av arbetsbladet Statistik.
- 2. Den senast valda statistiska beräkningsmetoden visas (**LIN**, **Ln**, **EXP**, **PWR**, eller **1-V**).
- 3. Tryck flera gånger på  $[2nd]$  [SET] tills den statistiska beräkningsmetod som du vill ha visas.
- 4. Om du analyserar envariabeldata väljer du **1-V**.
- 5. Tryck på  $\overline{1}$  för att påbörja beräkningen.

#### **Beräkna resultat**

Om du vill beräkna resultat utifrån den aktuella datamängden, tryck flera gånger på  $\mathcal{F}$ efter att du har valt den statistiska beräkningsmetoden.

Räknaren beräknar och visar resultaten av de statistiska beräkningarna (utom för **X'** och **Y'**) automatiskt när du tar fram dem.

För envariabelstatistik beräknar och visar räknaren endast värden för **n**, **x**, **Sx**, σ**X**, **Σx**, och  $\Sigma$ **X**<sub>2</sub>.

#### **Beräkna Y'**

- 1. För att ta fram arbetsbladet Statistik, tryck på [2nd] [STAT].
- 2. Tryck på <sup>1</sup> eller  $\Pi$  tills **X'** visas.
- 3. Mata in ett värde för X' och tryck på **ENTER**.
- 4. Tryck på  $\Box$  för att visa variabeln  $Y'$ .
- 5. Tryck på CPT för att beräkna ett förväntat Y'-värde.

#### **Beräkna X'**

- 1. För att ta fram arbetsbladet Statistik, tryck på  $[2nd]$   $[STAT]$ .
- 2. Tryck på <a>[1]</a> eller <a>[4]</a> tills Y' visas.
- 3. Mata in ett värde på Y' och tryck på **ENTER**.
- 4. Tryck på  $\uparrow$  för att visa variabeln **X'**.
- 5. Tryck på CPT för att beräkna ett X'-värde.

## **Övriga arbetsblad**

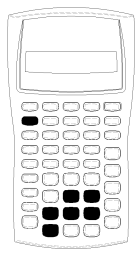

Räknaren innehåller följande arbetsblad:

- Arbetsbladet Procentuell ändring/Sammansatt ränta  $\left(\lceil 2nd \rceil \lfloor 2\% \rceil\right)$
- Arbetsbladet Räntekonvertering  $(2nd \mid ICOMV)$
- Arbetsbladet Datum  $([2nd]$  [DATE])
- Arbetsbladet Vinstmarginal  $(\overline{2nd} | FROFIT)$
- Arbetsbladet Breakeven ( $\boxed{2nd}$   $\boxed{B R KEVM}$ )
- Arbetsbladet Minne (2nd) [MEM])

## *Arbetsbladet Procentuell förändring/Sammansatt ränta*

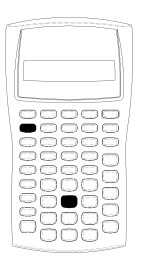

Använd arbetsbladet Procentuell förändring/Sammansatt ränta för att lösa problem som involverar procentuella förändringar, sammansatt ränta och kostnadförsäljningpålägg.

- Du tar fram arbetsbladet Procentuell förändring/Sammansatt ränta genom att trycka på  $\boxed{2nd}$   $\boxed{\angle\%}$ .
- För att ta fram variablerna för Procentuell förändring/Sammansatt ränta trycker du på  $\lceil \cdot \rceil$  eller  $\lceil \cdot \rceil$ .

#### **Variabler på arbetsbladet Procentuell förändring/Sammansatt ränta**

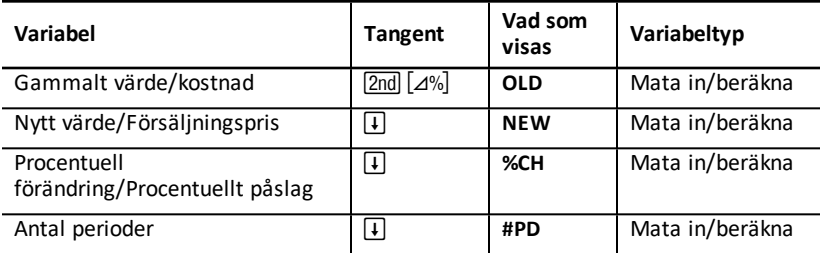

**Obs:** Den här handboken kategoriserar variabler efter deras inmatningsmetod.

#### **Återställa variablerna på arbetsbladet Procentändring/Sammansatt ränta**

• Om du vill återställa variablerna för Procentuell förändring/Sammansatt ränta trycker du på **[2nd]** [CLR WORK] när du befinner dig på arbetsbladet Procentuell förändring/Sammansatt ränta.

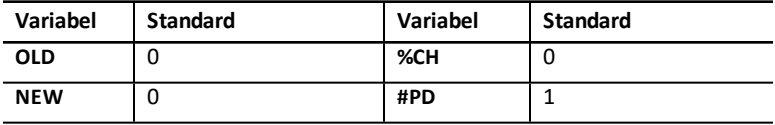

• Om du vill återställa standardvärden för alla räknarens variabler och format trycker du på [2nd] [RESET] [ENTER].

#### **Mata in värden**

- För beräkningar med procentuell förändring matar du in värden för två av de tre variablerna (**OLD**, **NEW** och **%CH**) och beräknar ett värde på den okända variabeln (lämna**#PD**=**1**). En positiv förändring representerar en procentuell ökning; en negativ förändring representerar en procentuell minskning.
- För beräkningar med sammansatt ränta skriver du in värden för de tre kända variablerna och beräknar ett värde på den fjärde okända variabeln.
	- **OLD** = nuvärde
	- **NEW** = framtidsvärde
	- **%CH** = räntesats per period
	- **#PD** = antal perioder
- För beräkningar av kostnad-försäljning-påslag skriver du in värden för två av de tre variablerna (**OLD**, **NEW** och **%CH**) och beräknar ett värde på den okända variabeln.
	- **OLD** = kostnad
	- **NEW** = försäljningspris
	- **%CH** = procentuellt påslag
	- $\bullet$  **#PD** = 1

#### **Beräkna värden**

- 1. Du tar fram arbetsbladet Procentuell förändring/Sammansatt ränta genom att trycka på 2nd [⊿%]. Det aktuella värdet på OLD visas.
- 2. Du kan radera arbetsbladet genom att trycka på  $[2nd]$  [CLR WORK].
- 3. För att skriva in värden för de kända variablerna trycker du på  $\overline{H}$  eller  $\overline{H}$  tills den variabel som du önskar visas, matar in ett värde och trycker på [ENTER]. (Skriv inte in något värde på den variabel som du vill beräkna.)
	- **Procentuell förändring** Skriv in värden på två av dessa tre variabler: **OLD**, **NEW** och **%CH**. Lämna **#PD** inställd på 1.
	- **Sammansatt ränta** Skriv in värden på tre av dessa fyra variabler: **OLD**, **NEW**, **%CH** och **#PD**.
	- **Kostnad-Försäljning-Påslag** Skriv in värden på två av dessa tre variabler: **OLD**, **NEW** och **%CH**. Lämna **#PD** inställd på 1.
- 4. Om du vill beräkna ett värde på den okända variabeln trycker du på  $\lceil \cdot \rceil$  eller  $\lceil \cdot \rceil$  tills den variabel du vill se visas och trycker på CPT. Räknaren visar värdet.

#### **Exempel: Beräkna procentuell förändring**

Först ska du beräkna den procentuella ändringen från det förväntade beloppet 658 SEK till det faktiska beloppet 700 SEK. Beräkna sedan vad det nya beloppet skulle bli om det var 7% under den ursprungliga prognosen.

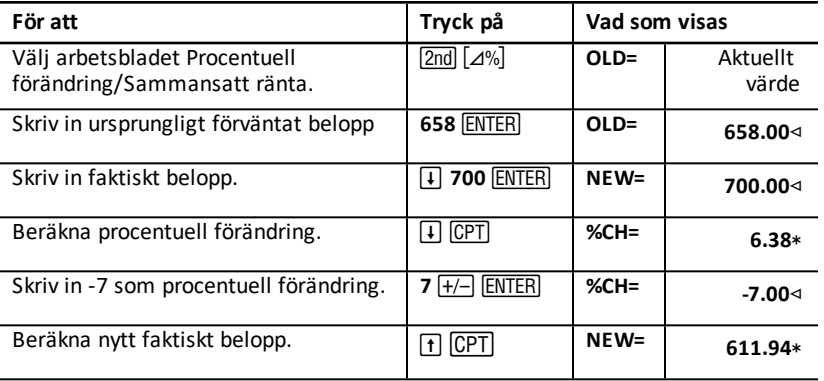

**Svar:** 700 SEK representerar en ökning med 6,38% från den ursprungliga prognosen 658 SEK. En minskning med 7% skulle resultera i ett nytt belopp på 611,94 SEK.

#### **Exempel: Beräkna sammansatt ränta**

1995 köpte du aktier för 500 SEK. Fem år senare säljer du aktierna för 750 SEK. Vad är den årliga tillväxttakten?

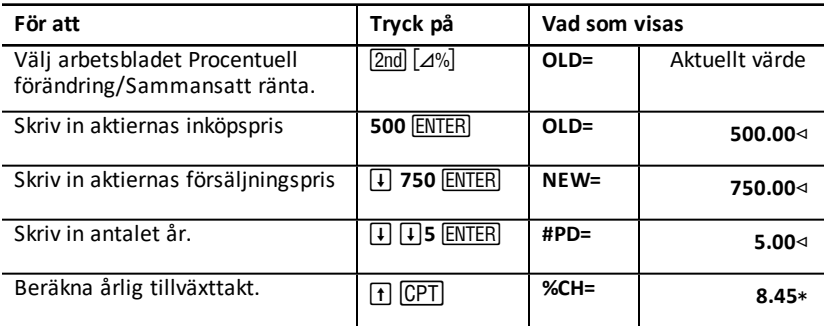

**Svar:** Den årliga tillväxttakten är 8,45%.

#### **Exempel: Beräkna kostnad-försäljning-påslag**

Den ursprungliga kostnaden för ett föremål är 100 SEK; försäljningspriset är 125 SEK. Beräkna påslaget.

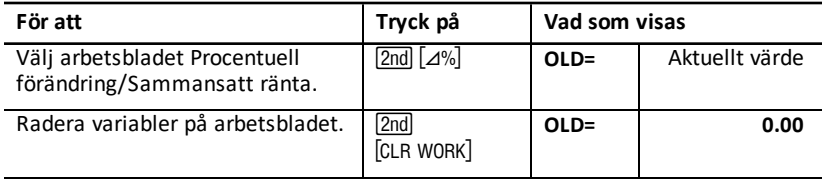

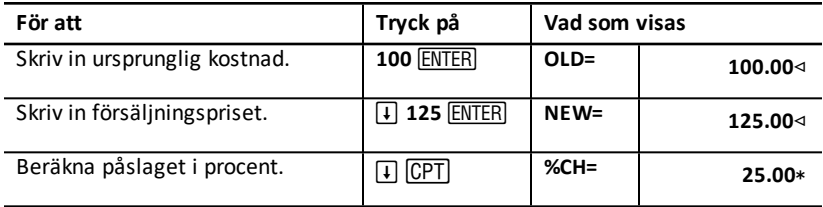

**Svar:** Prishöjningen är 25%.

## *Arbetsbladet Räntekonvertering*

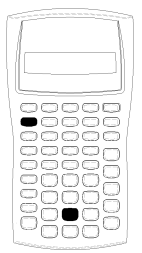

Arbetsbladet Räntekonvertering konverterar räntesatser mellan nominell ränta (eller årlig procentsats) och årlig effektiv ränta.

- Du tar fram arbetsbladet Räntekonvertering genom att trycka på  $\boxed{2nd}$   $\boxed{ICONV}$ .
- Du väljer räntekonverteringsvariabler genom att trycka  $p\aa \Box$  eller  $\Pi$ .

#### **Variabler för ränteomvandling**

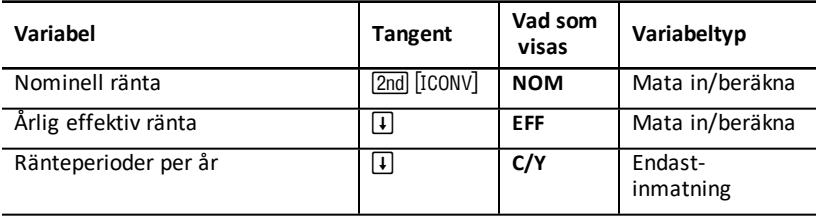

**Obs:** Räknaren kategoriserar variabler efter deras inmatningsmetod.

#### **Jämföra den nominella räntesatsen för investeringar**

Att jämföra den nominella räntesatsen (årlig procentuell ränta) för investeringar är missvisande när investeringarna har samma nominella räntesats men olika antal ränteperioder per år.

För att göra en mer riktig jämförelse bör den nominella räntesatsen (**NOM**) konverteras till den årliga effektiva räntesatsen (**EFF**) för varje investering.

- Den nominella räntesatsen (**NOM**) är räntesatsen per ränteperiod multiplicerad med antalet ränteperioder per år.
- Den årliga effektiva räntesatsen (**EFF**) är den sammansatta årliga räntesatsen som du faktisk tjänar under den aktuella tidsperioden.

#### **Återställa variabler**

• Om du vill återställa alla räknarens variabler och format till standardvärden,  $\mu$ inklusive variablerna på arbetsbladet Räntekonvertering, tryck på  $\Omega$ md  $\Omega$ RESET]  $\Omega$ ENTER $\Omega$ .

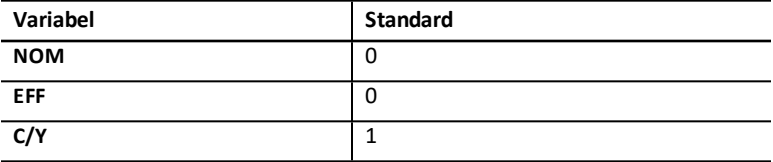

• Om du vill radera variablerna **NOM** och **EFF** och återställa standardvärden utan att påverka C/Y, trycker du på **[2nd]** [CLR WORK] på arbetsbladet Räntekonvertering.

#### **Konvertera variabler**

Du kan konvertera en nominell ränta till en årlig effektiv ränta och vice versa.

#### **Skriva in värden på Nom och EFF**

Skriv in ett värde på **NOM** eller **EFF** som en årlig ränta.

#### **Konvertera räntesatser**

- 1. Du tar fram arbetsbladet Räntekonvertering genom att trycka på 2nd (ICONV). Det aktuella värdet på **NOM** visas.
- 2. Du kan tömma arbetsbladet genom att trycka på  $[2nd]$  [CLR WORK].
- 3. Skriv in ett värde på den kända räntesatsen (antingen **NOM** eller **EFF**).
- 4. Om du vill skriva in ett värde på en känd variabel trycker du på  $\lceil \cdot \rceil$  eller  $\lceil \cdot \rceil$  tills **NOM** eller EFF visas, matar in ett värde och trycker på **ENTER**.
- 5. Tryck på  $\lceil \cdot \rceil$  ör att visa  $\frac{C}{Y}$ . Om det behövs ändrar du värdet och trycker på  $\lceil \frac{C}{Y} \rceil$ .
- 6. För att beräkna ett värde på den okända variabeln (räntesatsen), trycker du på  $\Box$ eller  $\lceil \cdot \rceil$  tills **NOM** eller **EFF** visas, och trycker sedan på CPT. Räknaren visar det beräknade värdet.

**Exempel:** En bank erbjuder ett certifikat som ger en nominell ränta på 15% med fyra ränteperioder. Vad är den årliga effektiva räntesatsen?

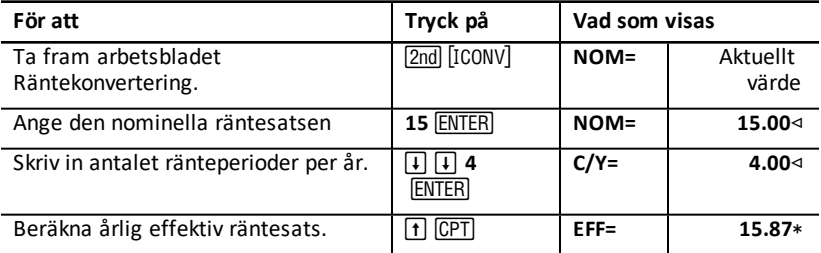

**Svar:** En nominell räntesats på 15% som beräknas kvartalsvis motsvarar en årlig effektiv räntesats på 15,87%.

## *Arbetsbladet Datum*

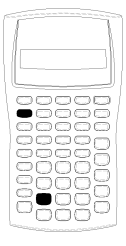

Använd arbetsbladet Datum för att ta reda på antalet dagar mellan två datum. Du kan också beräkna ett datum och en veckodag utifrån ett startdatum och ett angivet antal dagar.

- Du tar fram arbetsbladet Datum genom att trycka på  $[2nd]$  $[DATE]$ .
- För att få tillgång till datumvariablerna trycker du på  $\vert \downarrow \vert$ eller  $\Pi$ .
- För att välja dagräkningsmetod (ACT eller 360), trycker du på  $\boxed{2nd}$  SET en gång för varje alternativ.

#### **Variabler på arbetsbladet Datum**

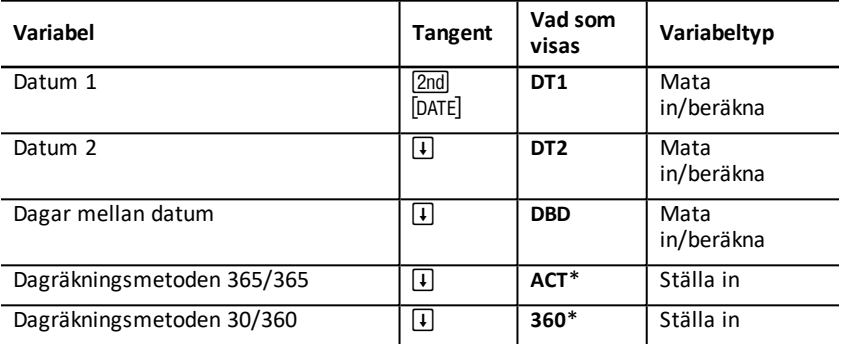

**Obs:** Räknaren kategoriserar variabler efter deras inmatningsmetod. Typer av [variabler](#page-19-0) på [arbetsblad](#page-19-0)

#### **Återställa variabler på arbetsbladet Datum**

• För att återställa standardvärden på alla räknarens variabler och format, inklusive variablerna på arbetsbladet Datum, tryck på 2nd [RESET] ENTER].

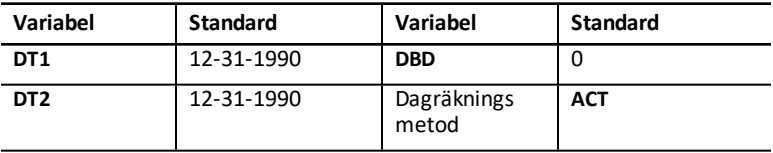

• Om du vill radera variablerna på arbetsbladet Datum och återställa standardvärden utan att påverka dagräkningsmetoden, trycker du på **[2nd] [CLR WORK]** när du befinner dig på arbetsbladet Datum.

#### **Mata in datum**

- Räknaren förutsätter att **DT1** är tidigare än **DT2**.
- Skriv in datum för variablerna **DT1** och **DT2** i det valda datumformatet (amerikanskt eller europeiskt).
• När du beräknar ett datum för **DT1** eller **DT2**, visar räknaren en förkortning med tre bokstäver för veckodagen (till exempel **WED**).

### **Att välja dagräkningsmetod påverkar beräkningar**

- När du väljer dagräkningsmetoden **ACT** använder räknaren det faktiska antalet dagar i varje månad och varje år, inklusive justeringar för skottår.
- När du väljer dagräkningsmetoden **360** utgår räknaren från 30 dagar per månad (360 dagar per år). Du kan beräkna **DBD** med hjälp av den här dagräkningsmetoden, men inte **DT1** eller **DT2**.

### **Beräkna datum**

- 1. Du väljer arbetsbladet Datum genom att trycka på 2nd DATE. Värdet på DT1 visas.
- 2. Du kan radera arbetsbladet genom att trycka på  $[2nd]$  [CLR WORK].
- 3. Mata in värden för två eller tre variabler: **DT1**, **DT2** och **DBD**.

**Obs:** Skriv inte in något värde på den variabel som du vill beräkna.

- 4. För att mata in ett värde på en variabel trycker du på  $\Box$  eller  $\Box$  för att visa variabeln.
- 5. Mata in ett värde och tryck på **ENTER**.
- 6. Om du vill ändra inställningen av dagräkningsmetod trycker du på  $\overline{F}$  tills ACT eller **360** visas.
- 7. För att beräkna ett värde på den okända variabeln trycker du på  $\lceil \cdot \rceil$  eller  $\lceil \cdot \rceil$  för att visa variabeln och trycker sedan på CPT. Räknaren visar det beräknade värdet.

### **Exempel: Beräkna dagar mellan datum**

Den första betalningen på ett lån som görs 4 september 2003 skjuts upp till 1 november 2003. Under hur många dagar växer den upplupna räntan tills den första betalningen görs?

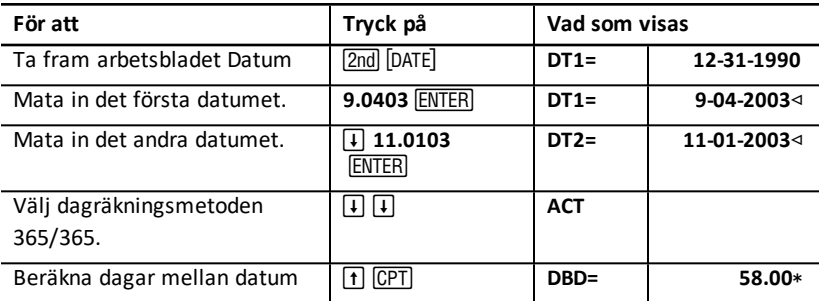

**Svar:** Eftersom det är 58 dagar mellan de två datumen så ackumuleras räntan i 58 dagar före den första betalningen.

# *Arbetsbladet Vinstmarginal*

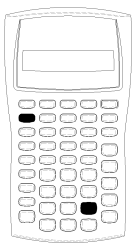

Arbetsbladet Vinstmarginal beräknar kostnad, försäljningspris och bruttovinstmarginal.

**Obs:** För att utföra påslagsberäkningar, använd arbetsbladet Procentuell förändring/Sammansatt ränta.

- För att ta fram arbetsbladet Vinstmarginal trycker du på  $[2nd]$   $[PROFIT]$ .
- För att ta fram variabler för vinstmarginal trycker du på  $\P$  eller  $\Pi$ .
- Skriv in värden på de två kända variablerna och beräkna sedan ett värde på den okända variabeln.

### **Variabler på arbetsbladet Vinstmarginal**

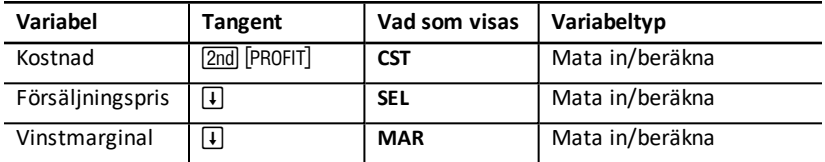

**Obs:** Den här handboken kategoriserar räknarvariabler efter deras inmatningsmetod.

### **Bruttovinstmarginal och prishöjning**

Termerna *marginal* och *påslag* används ofta samtidigt, men de har båda en specifik betydelse.

- *Bruttovinstmarginalen* är skillnaden mellan försäljningspriset och kostnaden, uttryckt som en procentuell del av försäljningspriset.
- *Påslaget* är skillnaden mellan försäljningspriset och kostnaden, uttryckt som en procentuell del av kostnaden.

### **Radera variabler på arbetsbladet Vinstmarginal**

- Om du vill radera variablerna på arbetsbladet Vinstmarginal och återställa standardvärden trycker du på [2nd] [CLR WORK]. Standardvärdet för alla variabler på arbetsbladet Vinstmarginal är noll.
- Om du vill återställa alla räknarens variabler och format till standardvärden, inklusive variablerna på arbetsbladet Vinstmarginal, trycker du på 2nd] [RESET] ENTER.

### **Beräkna vinstmarginal**

- 1. För att ta fram arbetsbladet Vinstmarginal trycker du på 2nd PROFIT. Värdet på CST visas..
- 2. För att skriva in ett värde för en av de två kända variablerna trycker du på  $\mathcal{F}$  eller  $\lceil f \rceil$  för att välja en variabel, matar in ett värde och trycker på  $\lceil f \rceil$ .
- 3. Upprepa steg 2 för den andra kända variabeln.

4. För att beräkna ett värde på den okända variabeln trycker du på  $\lceil \cdot \rceil$  eller  $\lceil \cdot \rceil$  för att välja variabeln och trycker på CPT. Räknaren visar det beräknade värdet.

### **Exempel: Beräkna vinstmarginal**

Försäljningspriset för ett föremål är 125 SEK. Bruttovinstmarginalen är 20%. Beräkna den ursprungliga kostnaden.

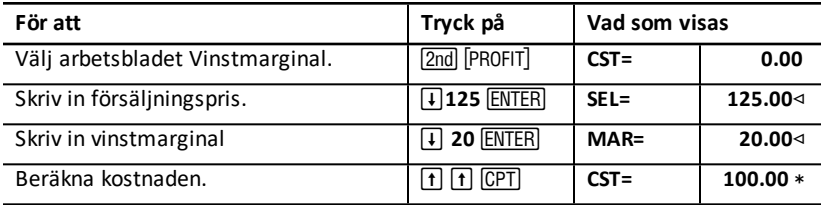

**Svar:** Den ursprungliga kostnaden är 100 SEK.

## *Arbetsbladet Breakeven*

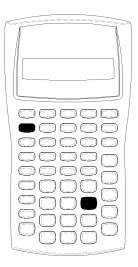

Arbetsbladet Breakeven beräknar breakevenpunkten och den försäljningsnivå som krävs för att få en given vinst genom att analysera relationerna mellan fasta kostnader, variabla kostnader per enhet, pris och vinst.

Verksamheten går med förlust tills du når breakevenkvantiteten (dvs när de totala kostnaderna = de totala intäkterna).

- Du tar fram arbetsbladet Breakeven genom att trycka på  $[2nd]$  $[BRKEYN]$ .
- För att få tillgång till breakeven-variabler trycker du på  $\lceil \cdot \rceil$  eller  $\lceil \cdot \rceil$ .
- Skriv in kända värden på de fyra kända variablerna och beräkna sedan ett värde på den femte okända variabeln.

**Obs:** Om du vill beräkna kvantiteten (**Q**), skriver du in värdet noll för vinsten (**PFT**).

### **Variabler på arbetsbladet Breakeven**

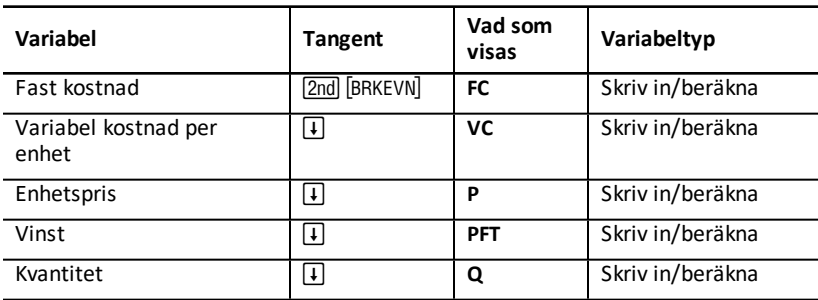

**Obs:** Den här handboken kategoriserar räknarvariabler efter deras inmatningsmetod. Typer av variabler på [arbetsblad](#page-19-0)

### **Återställa variablerna på arbetsbladet Breakeven**

- Om du vill återställa alla variabler på arbetsbladet Breakeven till standardvärden trycker du på <a>[2nd]</a> [CLR WORK]. Standardvärdet för alla variabler på arbetsbladet Breakeven är noll.
- För att radera alla räknarens variabler och format och återställa standardvärden, inklusive variablerna på arbetsbladet Breakeven, tryck på [2nd] [RESET] [ENTER].

### **Beräkna Breakeven**

- 1. Du tar fram arbetsbladet Breakeven genom att trycka på <sup>[2nd]</sup> [BRKEVN]. Variabeln **FC** visas..
- 2. Tryck på ↓ eller [t] för att markera en känd variabel, mata in värdet och tryck på <u>[ENTER</u>].
- 3. Upprepa steg 2 för var och en av de kända variablerna.
- 4. Du beräknar ett värde på den okända variabeln genom att trycka på  $\mathcal{F}$  eller  $\mathcal{F}$  tills variabeln visas och sedan trycka på CPT Räknaren visar det beräknade värdet.

### **Exempel: Beräkna breakeven-kvantitet**

Ett kanotföretag säljer paddlar för 200 SEK styck. Den variabla enhetskostnaden är 150 SEK och de fasta kostnaderna är 30000 SEK. Hur många paddlar måste säljas för att nå breakeven?

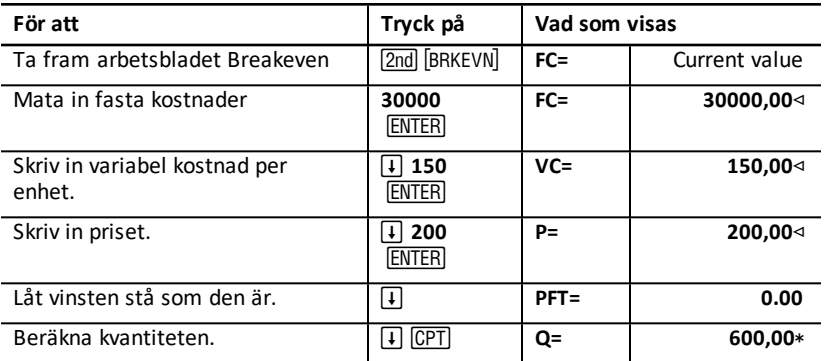

**Svar:** 600 paddlar måste säljas för att nå breakeven.

# *Arbetsbladet Minne*

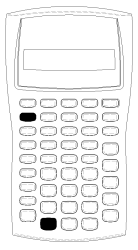

Med arbetsbladet Minne kan du jämföra och hämta tillbaka lagrade värden genom att använda räknarens tio minnen. Alla minnesvariabler är av typen endastinmatning. [Typer](#page-19-0) av variabler på [arbetsblad](#page-19-0)

- Du tar fram arbetsbladet Minne genom att trycka på  $[2nd]$  [MEM].
- Du tar fram minnesvariabler genom att trycka på  $\uparrow$ eller  $\Box$ .

**Obs:** Du kan få enskild tillgång till minnen genom att använda STO, RCL, och siffertangenterna. [Minnesoperationer](#page-14-0)

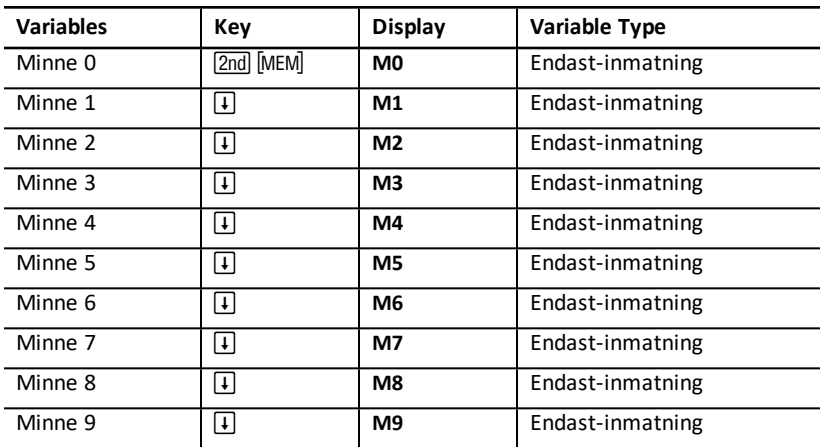

### **Variabler på arbetsbladet Minne**

**Obs:** Den här handboken kategoriserar räknarvariabler efter deras inmatningsmetod.

### **Radera variablerna på arbetsbladet Minne**

Om du vill radera alla 10 minnen samtidigt trycker du på [2nd] [CLR WORK] på arbetsbladet Minne.

### **Använda arbetsbladet Minne**

- 1. Du väljer arbetsbladet Minne genom att trycka på [2nd] [MEM]. MO visas.
- 2. Utför någon av följande operationer:
	- Om du vill radera alla 10 minnen samtidigt trycker du på 2nd CLR WORK.
	- Om du vill visa innehållet i minnena trycker du på  $\Box$  eller  $\Box$  en gång för varje minne.
	- Om du vill lagra ett värde väljer du ett minne (M0-M9), matar in ett värde och trycker på [ENTER].

• Minnesaritmerik.

### **Exempel: Använda arbetsbladet Minne**

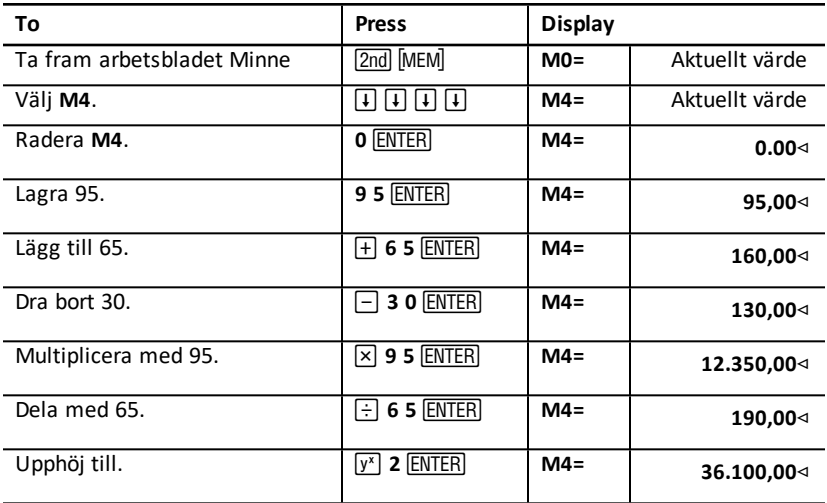

# **APPENDIX - Referensinformation**

Detta appendix innehåller ytterligare information som hjälper dig använda din BA II PLUS™ - eller BA II PLUS™ -räknare:

- Formler
- Feltillstånd
- Noggranhetsinformation
- IRR-beräkningar (internränta)
- Algebraiskt operativsystem (AOS™)
- Batteriinformation
- Om du stöter på problem
- TI produktservice och garantiinformation

# *Formler*

Det här avsnittet innehåller en lista med formler som används internt av räknaren.

**Pengatidsvärde**

$$
i = \left[ e^{(y \times \ln(x+1))} \right] - 1
$$

där:

$$
PMT = 0
$$
  
\n
$$
y = C/Y \div P/Y
$$
  
\n
$$
x = (.01 \times I/Y) \div C/Y
$$
  
\nC/Y = ränteperioder per år  
\nP/Y = betalningsperioder per år

I/Y = räntesats per år

$$
i=\left(-F V \div P V \right)^{1+N}-1
$$

 $x = i$ 

där:

$$
PMT=0
$$

Iterationen som används för att beräkna *i*:

$$
0=PV+PMT\times G_i\left[\tfrac{1-(1+i)^{-N}}{i}\right]+FVx(1+i)^{-N}
$$

$$
I/Y=100\times C/Y\times\left[e^{(y\times\ln{(x+1)})}-1\right]
$$

där:

$$
y = P/Y \div C/Y
$$

### Gi =  $1 + i \times k$

där: k = 0 för slutet-av-perioden-betalningar k = 1 för början-på-perioden-betalningar

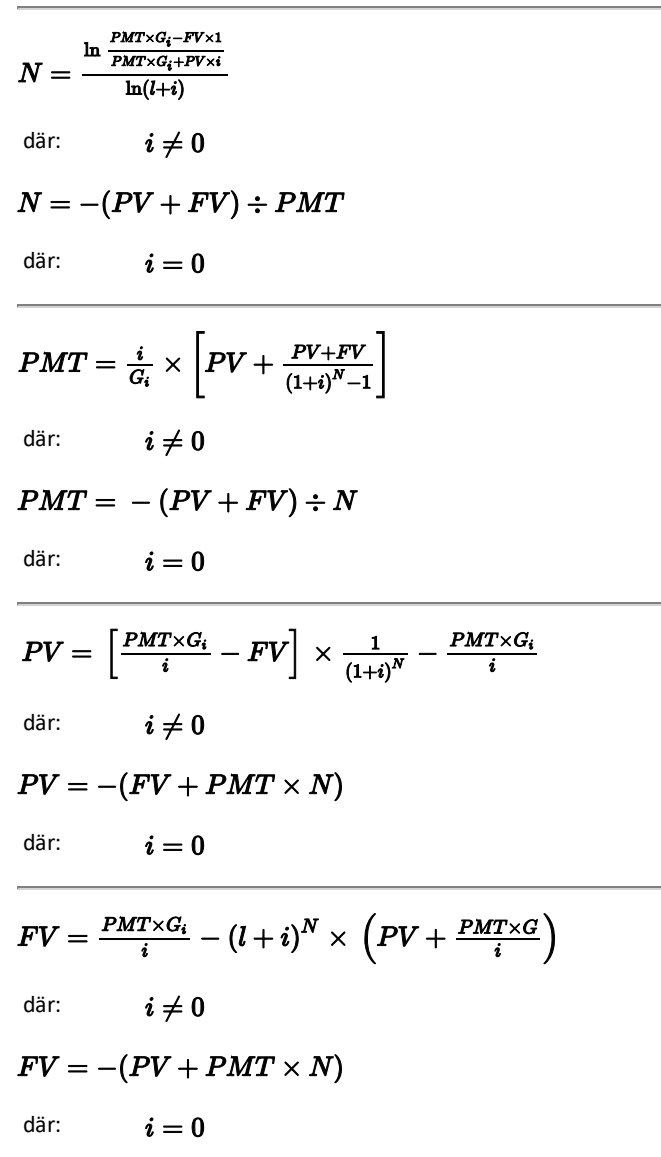

### **Amortering**

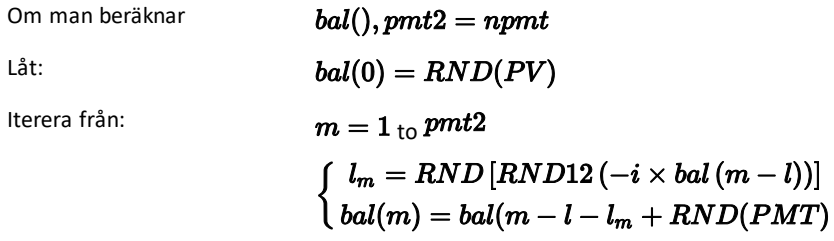

Gör sedan 
$$
bal()
$$
 =  $bal(pmt2)$   
följande:  
 $\Sigma Prn()$  =  $bal(pmt2)$  -  $bal(pmt1)$   
 $\Sigma Int()$  =  $(pmt2 - pmt1 + 1) \times RND(PMT) - \Sigma Prn()$   
där:  
 $RND$  =avrunda det visade talet till det antal decimaler som valts  
 $RND12$  =avrunda till 12 decimaler

Saldo, kapital och ränta beror av värdena på *PMT, PV, I/ Y*, och *pmt1* och *pmt2*.

### **Kassaflöde**

$$
NPV = CF_0 + \sum\limits_{j=1}^N CF_j(1+i)^{-S_j-1}\frac{\binom{1-(1+i)^{-n_j}}{i}}{}
$$

där:

$$
S_j = \begin{cases} \sum_{i=1}^{j} n_i & j \ge 1 \\ 0 & j = 0 \end{cases}
$$

 $\int f(x) dx$ 

Nettonuvärdet beror av värdena på det ursprungliga kassaflödet (*CF0*), efterföljande kassaflöden (*CFj*), frekvens för varje kassaflöde *(nj*), och den specifika räntesatsen (*i*). *IRR* = 100 x *i*

där:  $i$  uppfyller  $npv() = 0$ 

Internränta beror av värdena på det ursprungliga kassaflödet (*CF0*), och de efterföljande kassaflödena (*CFj*).

# $i = I/Y \div 100$

### **Obligationer 1**

Pris (med given ränta) med en kupongperiod eller mindre till inlösen:

$$
PRI = \left[\frac{RV + \frac{100 \times R}{M}}{1 + \left(\frac{DSR}{B}\right) \times \frac{Y}{M}}\right] - \left[\frac{A}{E} \times \frac{100 \times R}{M}\right]
$$

där: PRI = pris per 100 kronors nominellt värde

RV = inlösenvärde för säkerheten per 100 kronors nominellt värde (RV = 100 förutom i de fall där hänsyn måste tas till inlösen i förtid eller påslag)

 $R = \hat{a}$ rlig räntesats (som en decimal; CPN  $100$ )

M = antalet kupongperioder per år som är standard för den säkerhet som avses (ställs in på 1 eller 2 på arbetsbladet Obligation)

DSR = antalet dagar från avräkningsdag till inlösendag (förfallodag, inlösendag, försäljningsdag etc)

E = antalet dagar i kupongperioden då avräkningsdagen infaller

Y = årlig avkastning (som en decimal) på investering med säkerheten kvarhållen till inlösen (YLD $\div$ 100)

A = antalet dagar från början av kupongperioden till avräkningsdagen (upplupna dagar)

**Obs:** Den första termen beräknar nuvärde för inlösenbeloppet, inklusive ränta, baserat på avkastningen för investeringsperioden. Den andra termen beräknar den upplupna räntan som ska betalas till säljaren.

Avkastning (givet pris) med en kupongperiod eller mindre till inlösen:

**1**Source for bond formulas (except duration): Lynch, John J., Jr., and Jan H. Mayle. *Standard Securities Calculation Methods*. New York: Securities Industry Association, 1986.

$$
Y = \left[\frac{\left(\frac{RV}{100} + \frac{R}{M}\right) - \left(\frac{PRI}{100} + \left(\frac{A}{E} \times \frac{R}{M}\right)\right)}{\frac{PRI}{100} + \left(\frac{A}{E} \times \frac{R}{M}\right)}\right] \times \left[\frac{M \times E}{DSR}\right]
$$

Pris (givet avkastning) med mer än en kupongperiod till inlösen:

$$
PRI = \left[\frac{RV}{\left(1+\frac{Y}{M}\right)^{N-1+\frac{DSC}{E}}}\right] + \left[\sum_{K=1}^{N} \frac{100 \times \frac{R}{M}}{\left(1+\frac{Y}{M}\right)^{K-1+\frac{DSC}{E}}}\right]
$$

$$
-\left[100 \times \frac{R}{M} \times \frac{A}{E}\right]
$$
  
där: N = antalet kuponger som kan betalas mellan avräkningsdagen och  
inlösendagen (förfallodag, förtildodag, förtidsinlösen, försäljningsdag etc). (Om detta tal innehåller en bråkdel, avrunda det till nästa heltal; exempelvis 2,4 = 3)  
DSC = antal dagar från avräkningsdagen till nästa kupongdatum  
K = summeringsräknare

**Obs:** Den första termen beräknar nuvärde för inlösenbeloppet, exklusive ränta. Den andra termen beräknar nuvärdet för alla framtida kupongbetalningar. Den tredje termen beräknar den upplupna räntan som ska betalas till säljaren.

Avkastning (givet pris) med mer än en kupongperiod till inlösen:

Avkastningen räknas fram genom en iterativ sökningsprocess som använder formeln "Pris med mer än en kupongperiod till inlösen".

Upplupen ränta för säkerheter med standardkuponger eller ränta på förfallodagen:

# $AI = PAR \times \frac{R}{M} \times \frac{A}{F}$

där: *AI* = upplupen ränta

*PAR*= nominellt värde (huvudbelopp att betalas på förfallodagen)

### **Avskrivning**

 $RDV = CST - SAL -$ ackumulerad avskrivning

Värden på  $DEP, RDV, CST, och SAL$  rundas av till det antal decimaler som du önskar visa.

I följande formler är  $FSTYR = (13 - MO1)$  6  $\div$  12.

 $\frac{CST-SAL}{LIF}$ 

 $\frac{\textit{CST}-\textit{SAL}}{\textit{IIF}} \times \textit{FSTYR}$ Första året:

Sista året eller mer: *DEP* = *RDV*

**Avskrivning med summan av årens siffror**

 $(LIF+2-YR-FSTYR)\times (CST-SAL$  $((LIF \times (LIF+1))\div 2$ 

 $\frac{LIF \times (CST - SAL)}{((LIF \times (LIF + 1)) + 2} \times FSTYR$ Första året: Sista året eller mer: *DEP* = *RDV*

**Värdeminskningsavskrivning**

 $RBV \times DB\%$  $LIF \times 100$ 

där:  $RBV$  is for YR  $-1$ 

Första året:  $\frac{CST \times DB\%}{LIF \times 100} \times FSTYR$ 

Såvida inte:  $\frac{CST\times DB\%}{LIF\times 100} > RDV$ ; använd då  $RDV\times FSTYR$ 

Om  $DEP > RDV$ , använd  $DEP = RDV$ 

Om du beräknar det sista året,  $DEP = RDV$ 

**Obs:** Formlerna kan tillämpas både på *x* och *y*.

Standardavvikelse med *n*-viktning  $(\sigma_x)$ :

$$
\left[\frac{\sum x^2 - \frac{(\sum x)2}{n}}{n}\right] \frac{1}{2}
$$

Standardavvikelse med *n*-1 viktning (s*x*):

$$
\left[\frac{\sum x^2 - \frac{(\sum x)^2}{n}}{n-1}\right] \frac{1}{2}
$$

Medelvärde:  $\overline{x} = \frac{(\sum x)}{n}$ 

### **Regressioner**

Formlerna gäller för alla regressionsmodeller som använder transformerade data.

$$
b = \frac{n(\sum xy) - (\sum y)(\sum x)}{n(\sum x2) - \sum x)2}
$$

$$
a = \frac{(\sum y - b \sum x)}{n}
$$

$$
r = \frac{b\delta x}{\delta y}
$$

**Konverteringar av räntesats**

 $EFF = 100 \times (eC/Y \times In(x \div 1) - 1)$ 

där:  $x=.01 \times NOM \div CY$ 

 $NOM = 100 \times C/Y \times (e1 \div C/Y \times IN(x+1) - 1)$ 

där:  $x = .01 \times EFF$ 

**Procentuell förändring**

$$
NEW = OLD\Big(1+\tfrac{\%CH}{100}\Big)\# PD
$$

där: *OLD* = gammalt värde *NEW* = nytt värde *%CH* = procentuell förändring *#PD* = antal perioder

**Vinstmarginal**

GrossProfit M arg in  $=$   $\frac{SellingPrice - Cost}{Selling Price} \times 100$ 

**Breakeven**

# $PFT = PQ - (FC + VCQ)$

där: *PFT* = vinst *P* = pris *FC* = fast kostnad *VC* = variabel kostnad *Q* = kvantitet

### **Dagar mellan datum**

Med arbetsbladet Datum kan du skriva in eller beräkna ett datum inom området 1 januari 1980, t o m 31 decenber 2079.

### **Dagräkningsmetoden 365/365**

**Obs:** Metoden använder sig av det faktiska antalet dagar per månad och per år.

*DBD* (dagar mellan datum) = *antal dagar II-antal dagar I*

*Antal dagar I* = (*Y*1 *-YB*) *Q* 365 + (*antal dagar MB till M1*) + *DT*1 $+\frac{(Y1-YB)}{4}$ 

*Antal dagar*  $II = (Y2 - YB) \times 365$ + (*antal dagar MB till M2*) + *DT2*

$$
+\tfrac{(Y2-YB)}{4}
$$

där: *M*1 = det första datumets månad *DT* 1 = det första datumets dag *Y* 1 = det första datumets år *M* 2 = det andra datumets månad *DT* 2 = det andra datumets dag *Y* 2 = det andra datumets år  $MB =$  basmånad (januari)  $DB =$ basdag  $(1)$ *YB* = basår (första året efter skottår)

### **dagräkningsmetoden 30/3601**

**Obs:** Metoden använder sig av 30 dagar per månad och 360 dagar per år.

# $DBD = (Y2 - Y1) \times 360 + (M2 - M1) \times 30 + (DT2 - DT1)$

där: *M*1 = det första datumets månad *DT* 1 = det första datumets dag *Y* 1 = det första datumets år *M* 2 = det andra datumets månad *DT* 2 = det andra datumets dag *Y* 2 = det andra datumets år

**Obs:** Om *DT*1 är 31, ändra *DT*1 to 30. Om *DT*2 är 31 och *DT*1 är 30 eller 31, ändra *DT*2 till 30; annars lämna den på 31.

**Obs:**

**<sup>1</sup>**Source for 30/360 day-count method formula Lynch, John J., Jr., and Jan H. Mayle.*Standard Securities Calculation Methods*. New York: Securities Industry Association, 1986

#### Day Type 30/360

This day counting convention is much less intuitive. The general assumption is that each month has 30 days and therefore each year has 360 days. Obviously, this is not the case and so adjustments are incorporated. We follow Jan Mayle's Standard Securities Calculation Methods (1993) for this algorithm. We introduced Julian numbers with actual calendar dates. That is not possible here, so our function will produce the number of days between two dates. We adopt the following notation:

- M1. M2-month of first and second date.
- D1. D2-day of first and second date.
- Y1, Y2-year of first and second date.

We observe the following rules:

- 1. If D2 is the last day of February, D1 is the last day of February, then change D2 to 30.
- 2. If D1 is the last day of February, then change D1 to 30.
- 3. If D2 is 31 and D1 is 30 or 31, then change D2 to 30.
- 4. If D1 is 31, then change D1 to 30.

Therefore, the number of days between two dates under the 30/360 day count method is

Number of Days = (Y2 - Y1)\*360 + (M2 - M1)\*30 +(D2 - D1)

Other general rules, other than those above, include:

- 1. A year always has 360 days.
- 2. Days per period is equal to 360 divided by the number of periods. For example, monthly periods would be  $30 (= 360/12)$ .
- 3. Remaining days in a period is equal to the total number of days in the period minus the number of days accrued.

## <span id="page-87-0"></span>*Felmeddelanden*

**Obs:** Du kan ta bort ett felmeddelande genom att trycka på CE/C.

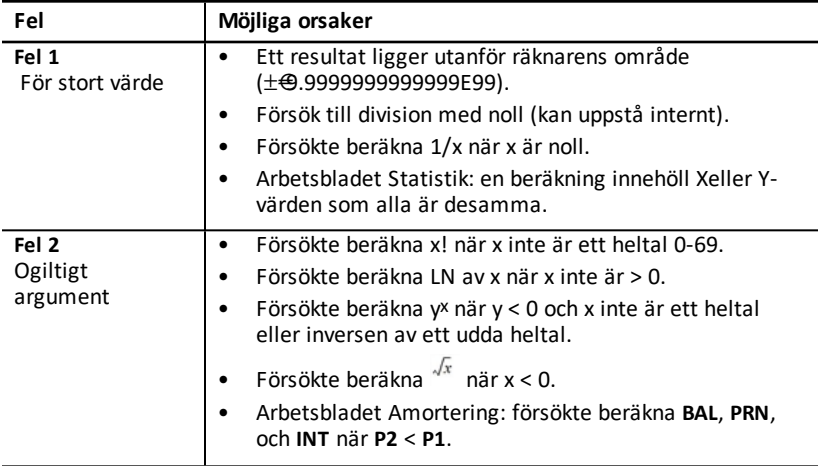

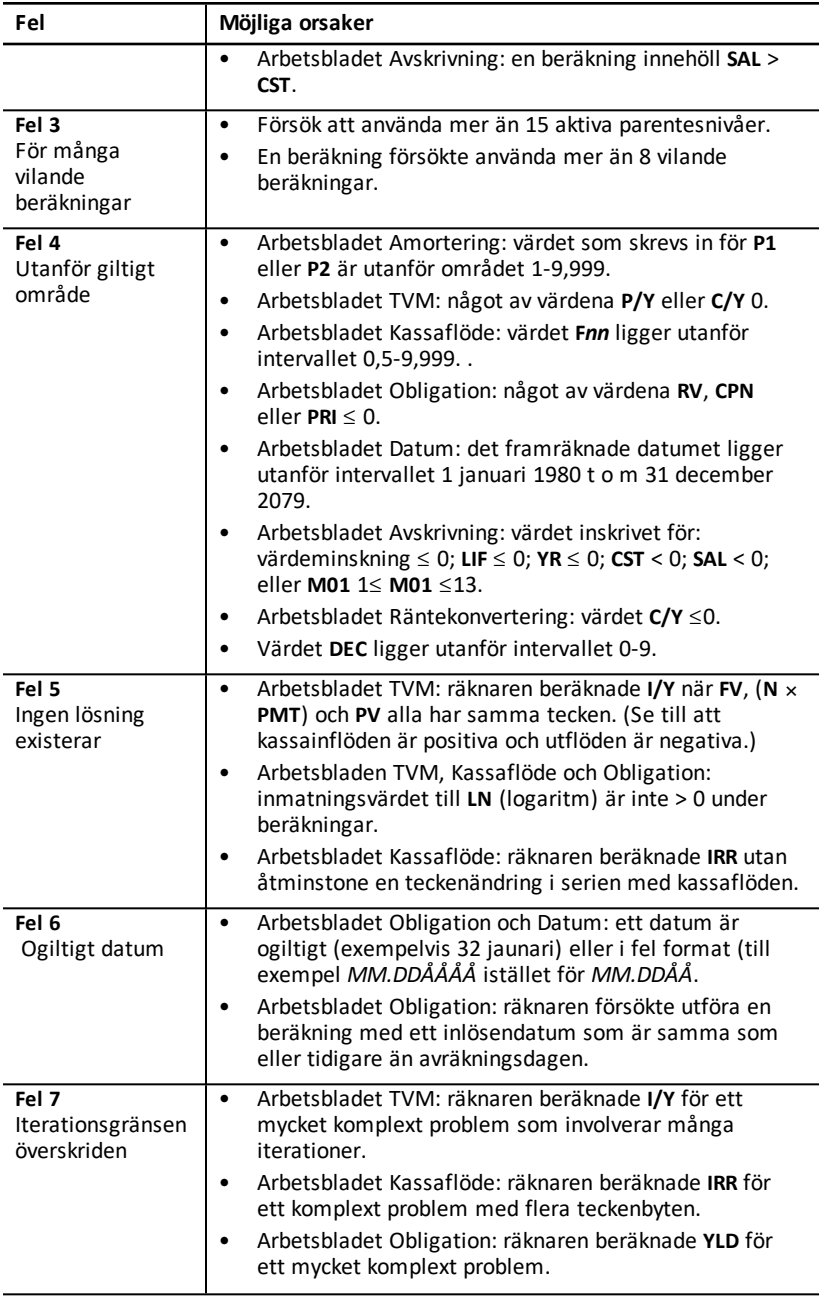

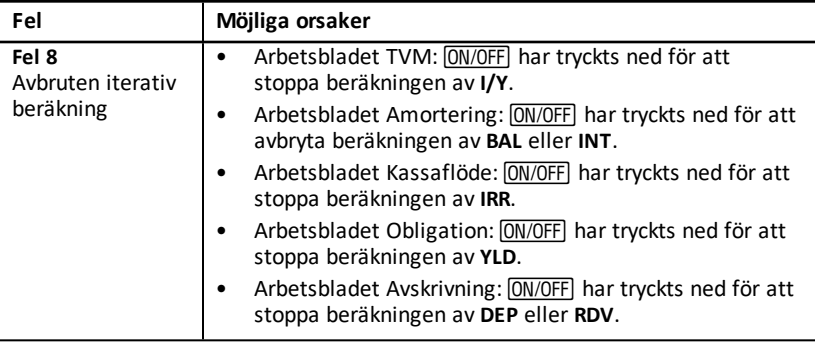

## *Information om noggrannhet*

Räknaren sparar resultat internt som 13-siffriga tal men visar dem avrundade till 10 eller färre siffror, beroende på det valda decimalformatet. De interna siffrorna ökar räknarens noggrannhet. Ytterligare beräkningar använder det interna värdet, inte det värde som visas. .

### **Avrundning**

Om en beräkning ger ett resultat med 11 eller fler siffror använder räknaren de interna siffrorna för att bestämma hur resultatet ska visas. Om den elfte siffran i resultatet är 5 eller högre, rundar räknaren av resultatet uppåt när den visar resultatet.

Betrakta till exempel följande problem.

 $1 \div 3 \times 3 = ?$ 

Internt löser räknaren problemet i två steg på det sätt som visas nedan..

- 1. 1 P 3 = 0.3333333333333
- 2. 0.3333333333333 Q 3 = 0.9999999999999

Räknaren rundar av resultatet och visar resultatet 1. Denna avrundning gör att räknaren kan visa det mest noggranna resultatet. Även om de flesta beräkningar är korrekta inom ±1 i den sista visade siffran så använder matematiska funktioner av högre ordning iterativa beräkningar där felaktigheter kan ackumuleras i de interna siffrorna. I de flesta fall påverkar det sammanlagda felet från dessa beräkningar endast de sista siffrorna i resultatet.

# *AOS™-beräkningar (algebraiskt operativsystem)*

När du väljer beräkningsmetoden **AOS** använder räknaren standardreglerna för algebraisk hierarki för att bestämma den ordning i vilken beräkningarna utförs.

### **Algebraisk hierarki**

Tabellen visar den ordning i vilken räknaren utför beräkningar med beräkningsmetoden **AOS**.

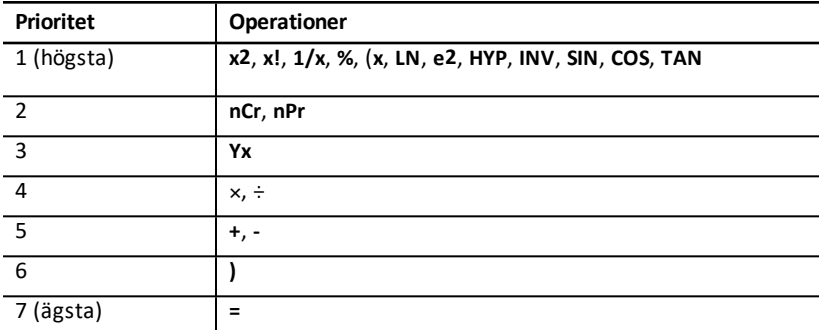

## *Batteriinformation*

### **Byta ut batteriet**

Ersätt batteriet med ett nytt litiumbatteri av typen CR2032.

**Varning:** Risk för explosion föreligger om fel typ av batteri används. Ersätt bara batteriet med samma eller likvärdig typ som rekommenderas av Texas Instruments. Lägg använda batterier i därför avsedda returbehållare.

**Obs:** Räknaren kan inte komma ihåg data när batteriet tas ur eller laddar ur sig. Att byta batteri har samma effekt som att återställa räknaren.

- 1. Stäng av räknaren och placera den med baksidan mot dig.
- 2. Använd en liten stjärnskruvmejsel och ta bort de fyra skruvarna från den bakre luckan.
- 3. Bänd försiktigt bort den bakre luckan.
- 4. Använd en liten stjärnskruvmejsel för att ta bort skruvarna från metallbatteriluckan och lyft bort locket från batteriet.
- 5. Luta miniräknaren något för att ta bort batteriet.

**Varning!:** Undvik kontakt med andra räknarkomponenter.

- 6. Sätt i det nya batteriet med plustecknet (+) signera (visas inte) visas.down (visas inte).
- 7. Sätt tillbaka batteriluckan och skruvarna som håller den på plats.
- 8. Rikta in skruvhålen i det bakre höljet mot hålen i miniräknaren och tryck sedan fast det bakre höljet på miniräknaren. Sätt tillbaka skruvarna.

### **Försiktighetsåtgärder för batteriet**

- Lämna inte batterier inom räckhåll för barn.
- Blanda inte nya och använda batterier. Blanda inte märken (eller typer inom märken) av batterier.
- Blanda inte laddningsbara och ej laddningsbara batterier.
- Sätt i batterierna enligt polaritetsdiagrammen (+ och –).
- Placera inte ej laddningsbara batterier i en batteriladdare.
- Kassera använda batterier på rätt sätt omedelbart.
- Bränn inte eller ta isär batterier.

# *Vid problem*

Använd den här listan med möjliga lösningar på problem som du kan stöta på med räknaren för att se om du kan lösa problemet innan du kontaktar service.

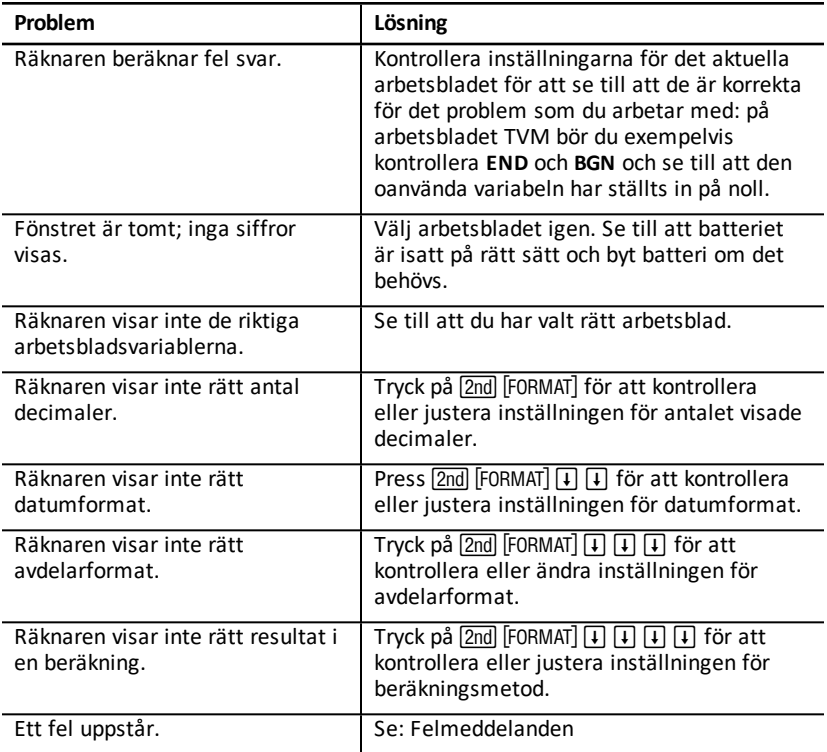

Om du har andra problem än de som listas ovan, tryck på [2nd] [RESET] [ENTER] för att åsterställa räknaren och upprepa sedan dina beräkningar.

**Obs:** Du kan också utföra en "hård" återställning med återställningshålet på räknarens baksida. [Återställa](#page-8-0) räknaren

# **Allmän information**

# *Hjälp-funktion online*

[education.ti.com/eguide](https://education.ti.com/eguide)

Välj ditt land för ytterligare produktinformation.

## *Kontakta TI support*

[education.ti.com/ti-cares](https://education.ti.com/support/worldwide)

Välj ditt land för teknisk och andra supportresurser.

# *Service- och garanti-information*

[education.ti.com/warranty](https://education.ti.com/en/select-country/warranty)

Välj ditt land för information om garantins längd och villkor eller om produkttjänsten.

Begränsad garanti. Denna garanti påverkar inte dina lagstadgade rättigheter.